# Tecnologías de la información Mariano Ávalos

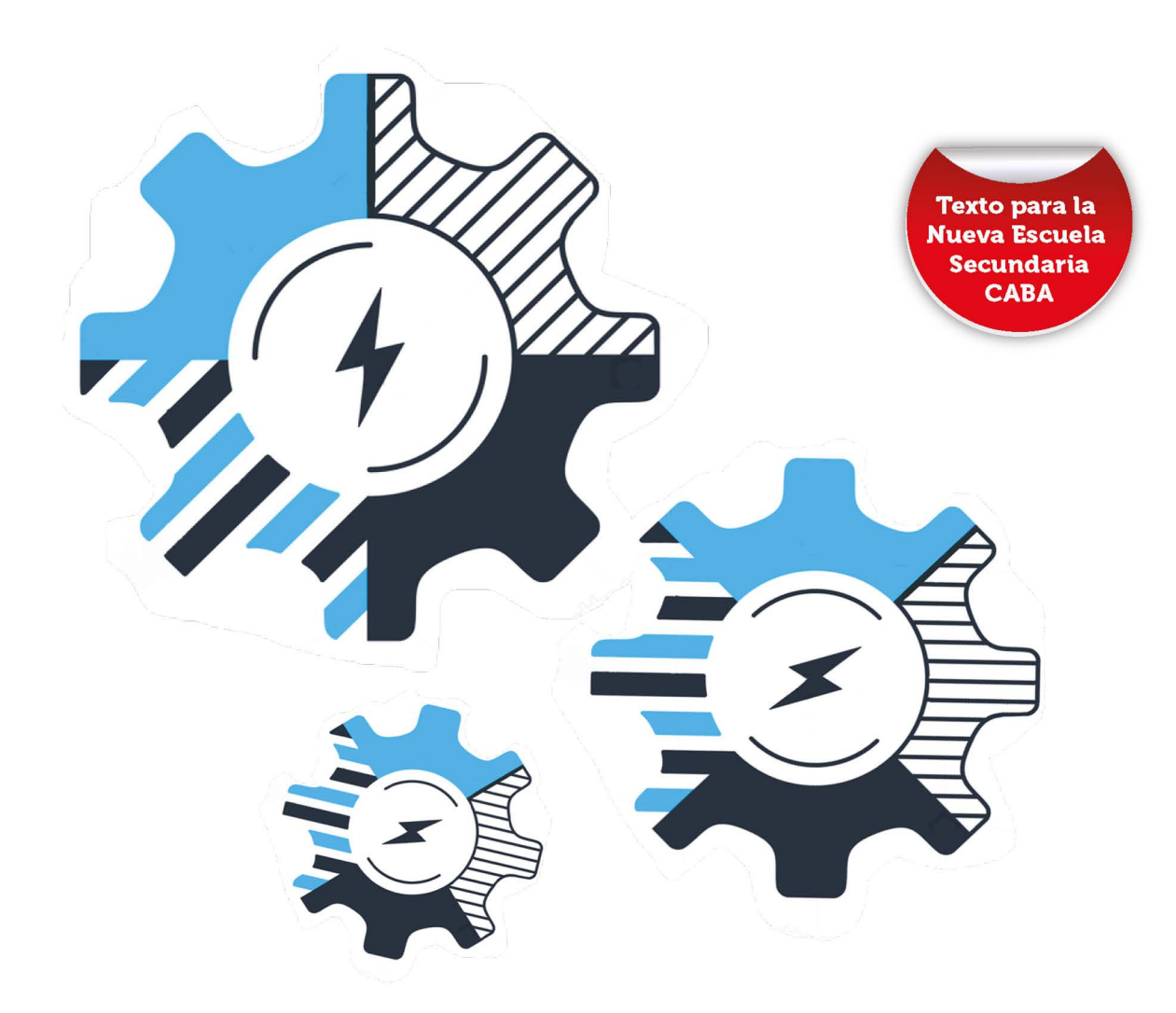

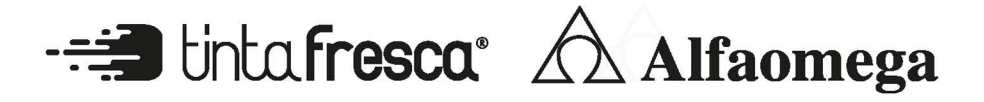

## **Tecnologías de la información 3**

**Mariano Ávalos**

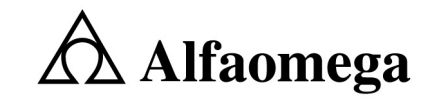

Buenos Aires • Bogotá • México • Santiago de Chile

#### Ávalos, Mariano

Tecnologías de la información 3 / Mariano Ávalos. - 1a ed. - Ciudad Autónoma de Buenos Aires : Alfaomega Grupo Editor Argentino, 2020.

88 p. ; 27 x 20 cm.

ISBN 978-987-3832-44-4

1. Tecnología. I. Título.

CDD 607.1

Queda prohibida la reproducción total o parcial de esta obra, su tratamiento informático y/o la transmisión por cualquier otra forma o medio sin autorización escrita de Alfaomega Grupo Editor Argentino S. A.

**Edición:** Damián Fernández **Diseño de tapa:** Melina Daffunchio **Revisión de estilo:** Adriana Scaglione **Fotografías e ilustraciones:** Archivo de Imágenes Alfaomega Grupo Editor Argentino, Wikimedia Commons.

#### Internet: http://www.alfaomega.com.mx

Todos los derechos reservados © 2020, por Alfaomega Grupo Editor Argentino S. A. Av. Córdoba 1215 Piso "10", Ciudad Autónoma de Buenos Aires, Argentina, C.P. 1055 ISBN 978-987-3832-44-4 Queda hecho el depósito que prevé la ley 11.723

NOTA IMPORTANTE: La información contenida en esta obra tiene un fin exclusivamente didáctico y, por lo tanto, no está previsto su aprovechamiento a nivel profesional o industrial. Las indicaciones técnicas y programas incluidos han sido elaborados con gran cuidado por el autor y reproducidos bajo estrictas normas de control. Alfaomega Grupo Editor Argentino S. A. no será jurídicamente responsable por: errores u omisiones; daños y perjuicios que se pudieran atribuir al uso de la información comprendida en este libro, ni por la utilización indebida que pudiera dársele. Los nombres comerciales que aparecen en este libro son marcas registradas de sus propietarios y se mencionan únicamente con fines didácticos, por lo que Alfaomega Grupo Editor Argentino S. A. no asume ninguna responsabilidad por el uso que se de a esta información, ya que no infringe ningún derecho de registro de marca. Los datos de los ejemplos y pantallas son ficticios, a no ser que se especifique lo contrario. Los hipervínculos a los que se hace referencia no necesariamente son administrados por la editorial, por lo que no somos responsables de sus contenidos o de su disponibilidad en línea.

#### **Empresas del grupo:**

**Argentina:** Alfaomega Grupo Editor Argentino, S. A. Av. Córdoba 1215 Piso "10", Ciudad Autónoma de Buenos Aires, Argentina, C.P. 1055 Tel.: (54-11) 4811-7183/0887 E-mail: ventas@alfaomegaeditor.com.ar

**México:** Alfaomega Grupo Editor, S. A. de C.V. Dr. Isidoro Olvera 74, Col. Doctores, Cuauhtémoc, Ciudad de México, México, C.P. 06720 Tel.: (52-55) 5575-2420 – Fax: (52-55) 5575-2420/2490. Sin costo: 01-800-020-4396 E-mail: atencionalcliente@alfaomega.com.mx

**Colombia**: Alfaomega Colombiana S. A. Calle 62 N˚ 20-46, Bogotá, Colombia Tel. (57-1)7460102 - Fax: (57-1) 2100415 E-mail: cliente@alfaomega.com.co

**Chile**: Alfaomega Grupo Editor, S. A. Av. Providencia 1443, Oficina 24, Santiago de Chile, Chile Tel.: (56-2) 235-4248/2947-5786 – Fax: (56-2) 235-5786 E-mail: agechile@alfaomega.cl

## **Contenido**

#### **CAPÍTULO 1**

**Organización, procesamiento y gestión de datos**

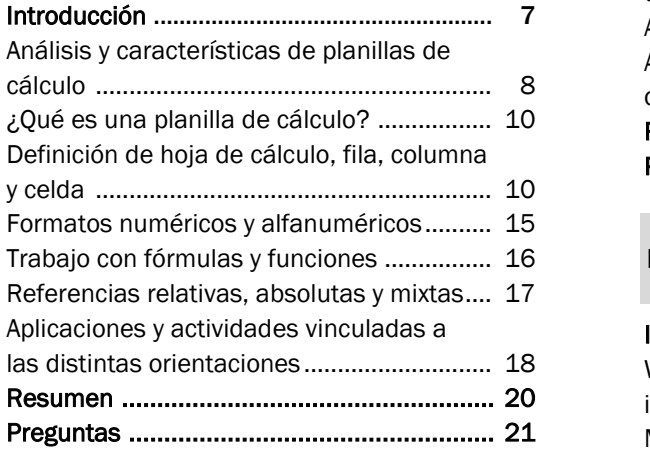

#### **CAPÍTULO 2 Usos prácticos de la planilla de cálculo**

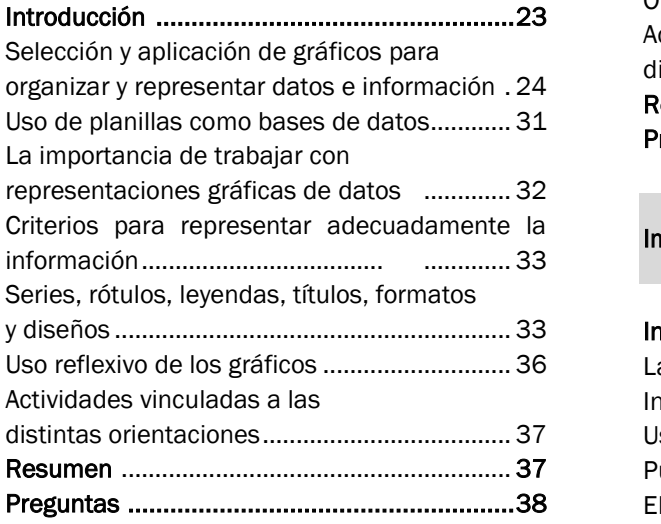

#### **CAPÍTULO 3 Análisis, desarrollo y uso de aplicaciones informáticas en proyectos**

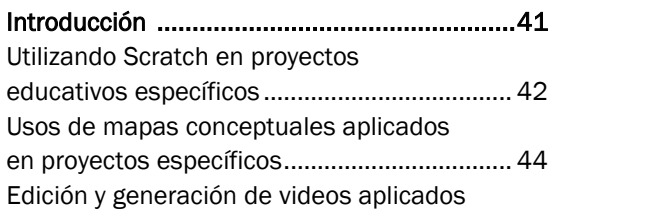

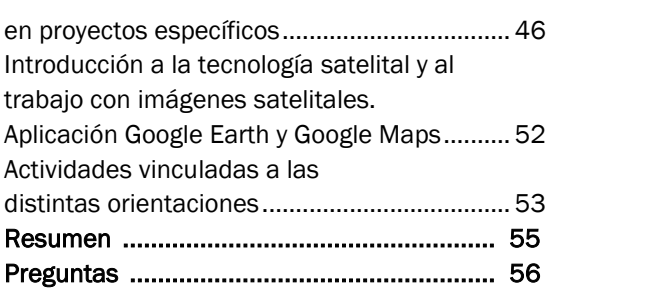

## **CAPÍTULO 4**

#### **Proyectos. El rol de la informática y las TIC en la orientación Introducción** .................................................. 59 Webquest: búsquedas de información orientadas ................................ 59 Medios colaborativos sociales que permiten al usuario la generación de contenidos ....... 61 Algunas consideraciones instrumentales para trabajar con blogs ................................ 64 Otras herramientas de la web 2.0 ............... 65 Actividades vinculadas a las distintas orientaciones ................................. 71 **Resumen ..................................................... 73 Preguntas .................................................... 74**

#### **CAPÍTULO 5**

**Impactos y efectos de la informática y las TIC en el mundo del trabajo**

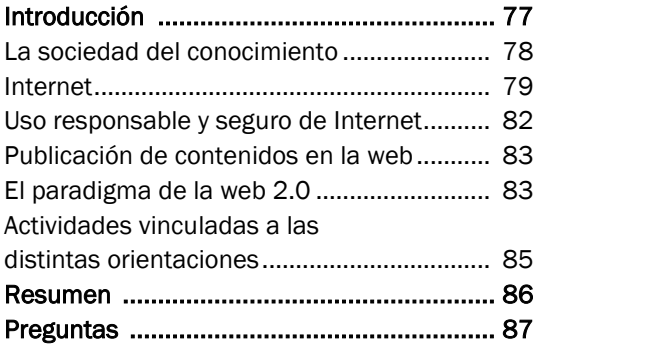

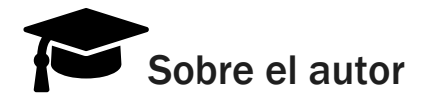

**Mariano Ávalos** es Licenciado en Tecnología Educativa (UTN-FRBA), Maestrando en Educación, lenguajes y medios (UNSAM). Se desempeña como Docente de TIC e informática en escuelas secundarias de la Provincia de Buenos Aires y de la Ciudad Autónoma de Buenos Aires.

## Convenciones utilizadas en el texto

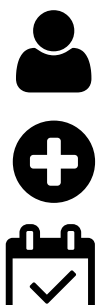

Actividades es una de las secciones más atractivas y distintivas de la obra. En cada capítulo encontrará varias secciones de Actividades con propuestas prácticas que abordan los temas estudiados.

Ampliemos es un apartado presente en aquellos desarrollos en que el estudiante requerirá de algún concepto o definición adicional para comprender la profundidad del texto.

Preguntas es el apartado final con el cual se refuerzan los conocimientos adquiridos en el capítulo.

## **Introducción**

Este libro fue escrito por un experimentado docente de la materia Tecnologías de la Información 3, de la Nueva Escuela Secundaria de la Ciudad Autónoma de Buenos Aires. La obra cubre de forma didáctica los contenidos de la asignatura.

Las actividades de la obra se encuentran especialmente pensadas para satisfacer las necesidades de las distintas orientaciones de la NES.

Los temas principales que se desarrollan son:

**Organización, procesamiento y gestión de datos**: para que el estudiante aprenda a utilizar los recursos informáticos para procesar datos mediante planillas de cálculo.

**Usos prácticos de la planilla de cálculo:** que proporciona al estudiante los conocimientos necesarios para comprender el procesamiento de datos, su representación y los criterios para representar adecuadamente la información. Finalmente, se orientará al alumno en el uso reflexivo de los gráficos.

**Análisis, desarrollo y uso de aplicaciones informáticas en proyectos:** para que el alumno conozca, practique y aproveche el lenguaje de programación Scratch en proyectos educativos específicos, el uso de mapas conceptuales aplicados en, la tecnología satelital y al trabajo con imágenes satelitales.

**Proyectos. El rol de la informática y las TIC en la orientación:** para presentar la búsqueda de información orientada, el uso de medios colaborativos sociales que permiten al usuario la generación de contenidos y consideraciones instrumentales para trabajar con blogs.

**Impactos y efectos de la informática y las TIC en el mundo del trabajo:** con el fin de entender la sociedad del conocimiento, Internet, el uso responsable y seguro de Internet.

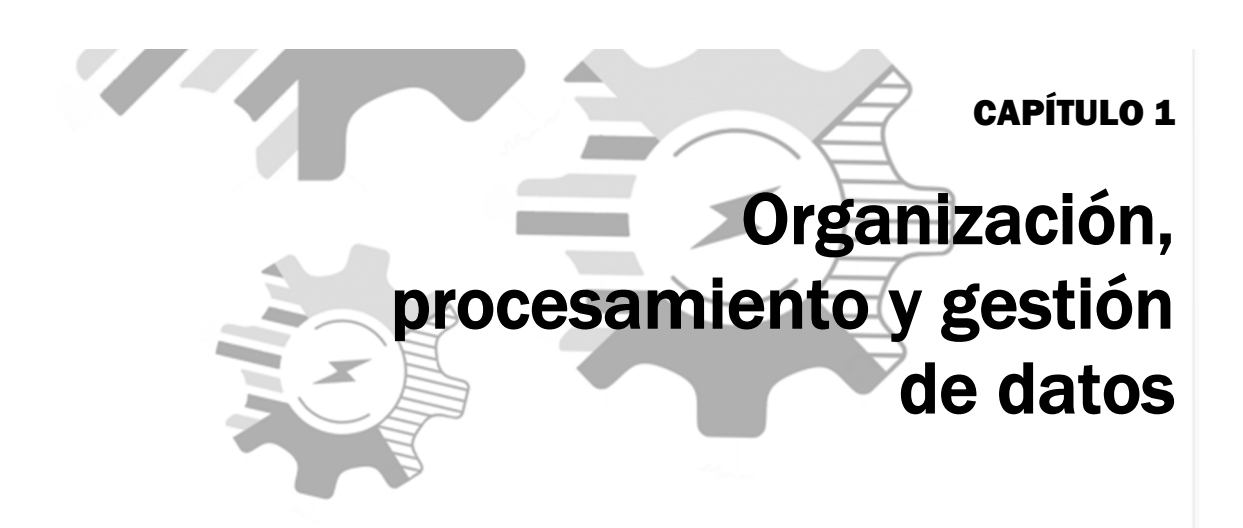

## Contenidos

- Introducción
- Análisis y características de planillas de cálculo
- ¿Qué es una planilla de cálculo?
- Definición de hoja de cálculo, fila, columna y celda
- Formatos numéricos y alfanuméricos
- Trabajo con fórmulas y funciones
- **Referencias relativas, absolutas y mixtas**
- Actividades vinculadas a las distintas orientaciones
- Resumen
- Preguntas

## **Objetivos**

- Identificar qué es una planilla de cálculo y cuáles son sus particularidades.
- Ser capaces de definir qué es una hoja de cálculo, una fila, una columna y una celda.
- Conocer qué son las fórmulas y funciones, y cómo trabajar con ellas.
- Diferenciar las referencias relativas, de las absolutas y las mixtas.

## Introducción

Aquí nos dedicaremos a estudiar con profundidad las funcionalidades principales de la planilla de cálculo así como de sus componentes: la hoja de cálculo, la fila, la columna y la celda, que constituye la unidad básica de una planilla de cálculo. Cada celda tiene una identificación, dada por la columna y fila donde se encuentra. Es muy habitual que, en las planillas de cálculo, la columna está nomenclada con letras; y las filas, con números.

La planilla de cálculo es una herramienta empleada frecuentemente cuando se trabaja con un gran volumen de datos numéricos y alfanuméricos, y permite diseñar tanto informes como gráficos estadísticos o tablas.

Entre los programas más difundidos se encuentran el Microsoft Excel y el Open Calc (o LibreCalc, en su versión más reciente). Aunque, también Google posibilita el uso de planillas de cálculo en línea a través de Google Docs.

## Análisis y características de la planilla de cálculo

Cuando decidimos trabajar con diversos datos, podemos utilizar una planilla de cálculo, disponible a través de la opción libre del paquete libre Office u OpenOffice, llamada *Calc*. Aunque también está la opción del paquete privativo de Microsoft Office, llamada *Ms-Excel*.

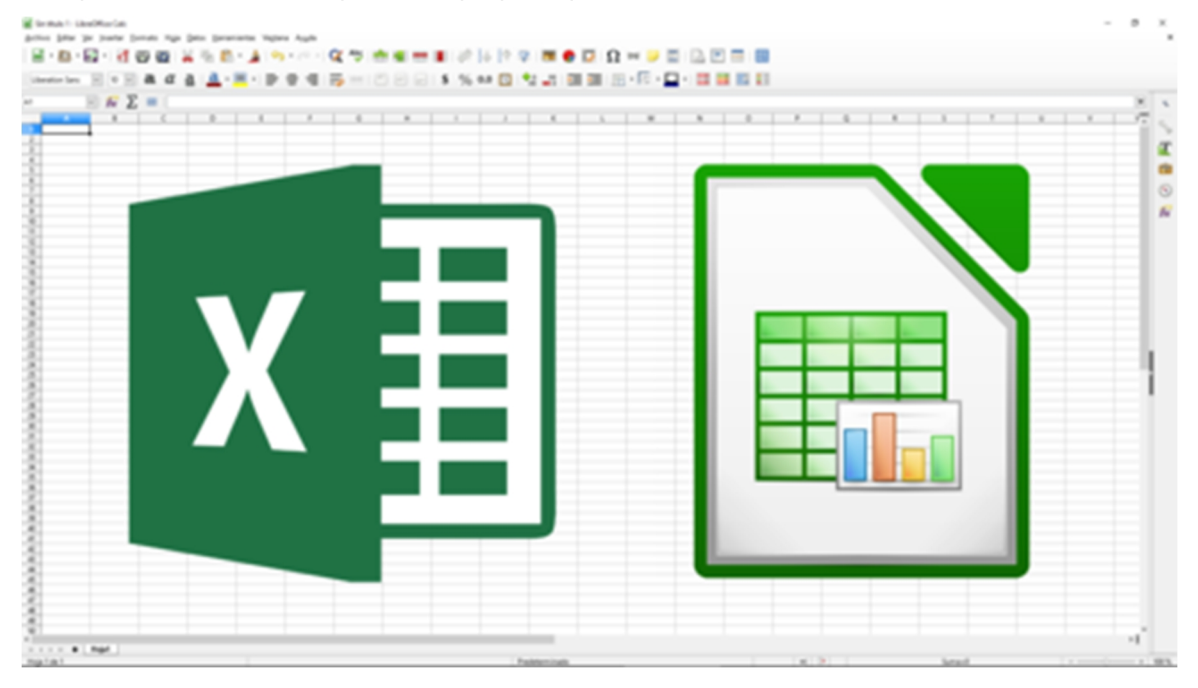

Logo de la aplicación libre office. Link: https://i.blogs.es/5415b1/excel-calc/450\_1000.png

Otra opción muy interesante y potente sería utilizar la aplicación en línea Google Drive. Para ello, deberemos ingresar a una cuenta de correo electrónico de Google (Gmail), y hacer clic en el siguiente botón:

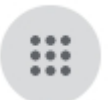

Allí se desplegarán las siguientes opciones, y tendremos que seleccionar la opción Drive:

T.

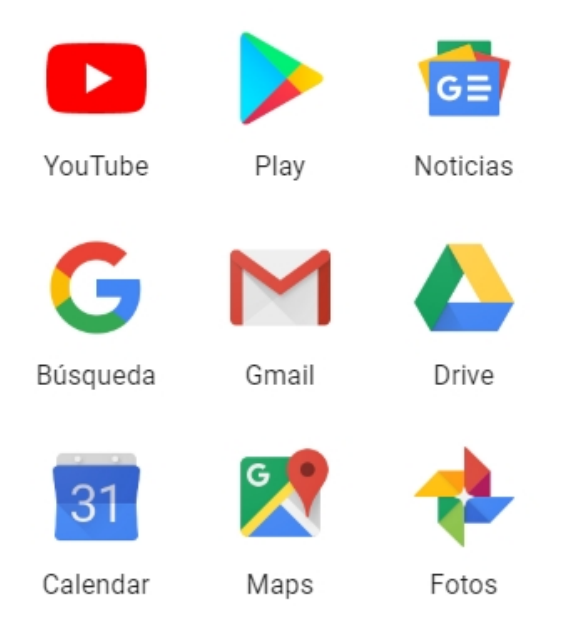

Entonces, se abrirá la siguiente pantalla, donde hallamos el siguiente menú:

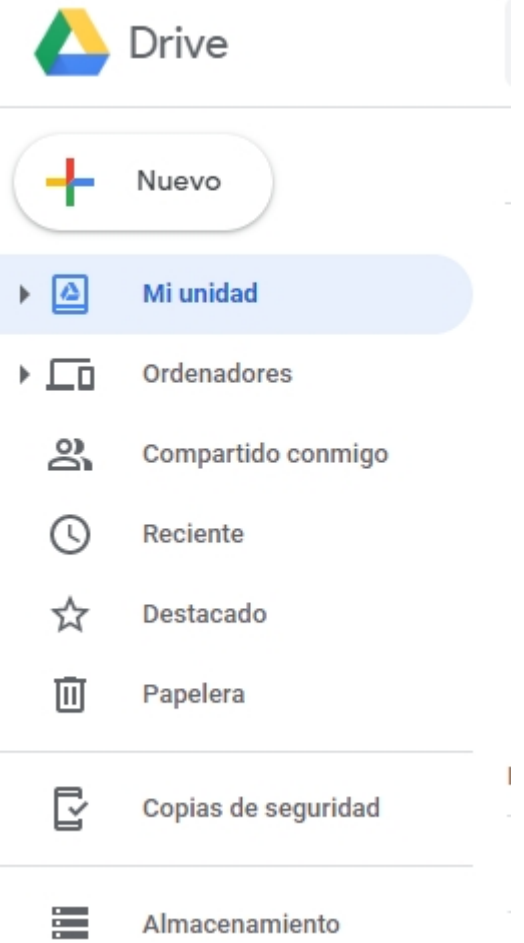

Elegimos la opción Nuevo, donde aparecerán las siguientes opciones. Allí seleccionamos Hojas de cálculo de Google.

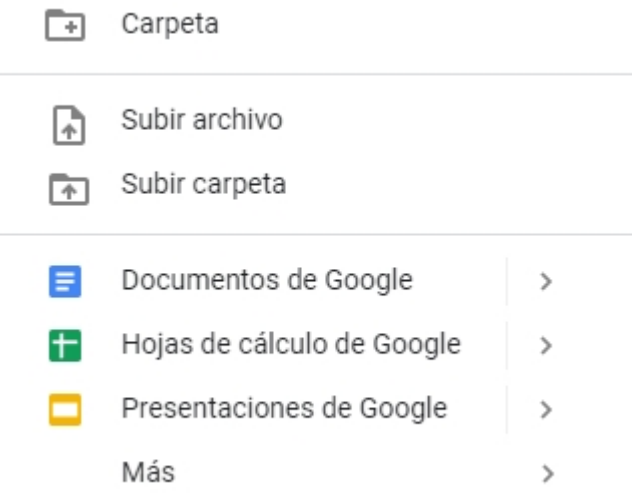

#### ¿Qué es una planilla de cálculo?

Una planilla de cálculo es un programa que permite manipular datos numéricos y alfanuméricos, dispuestos en forma de tablas, que resultan de la unión de filas y columnas. Habitualmente, es posible realizar cálculos complejos con fórmulas y funciones, y dibujar distintos tipos de gráficas.

Debido a la versatilidad de las planillas de cálculo modernas se utilizan, a veces, para confeccionar pequeñas bases de datos, informes, gráficos estadísticos, obtener tablas dinámicas o clasificaciones de datos. Las planillas están formadas por libros; y éstos, por hojas.

Las operaciones más frecuentes se basan en cálculos entre celdas, las cuales son referenciadas respectivamente mediante la letra de la columna y el número de la fila. Por ejemplo =B1\*C1.

Es importante resaltar que en relación al acceso a los diferentes comandos y menús de opciones utilizaremos como referencia la aplicación Calc, solo a modo de ejemplo. El resto de las aplicaciones que trabaja con planillas de cálculo son muy similares a lo que desarrollaremos.

### Definición de hoja de cálculo, fila, columna y celda

#### Hoja de cálculo

Una hoja de cálculo es un tipo de documento que permite manipular datos numéricos y alfanuméricos, dispuestos en forma de tablas compuestas por celdas, que habitualmente se organizan en una matriz de doble entrada de filas y columnas.

#### Las filas

Son los elementos que se agrupan en forma horizontal en una hoja de datos, y se enuncian con números. Por ejemplo: fila 12.

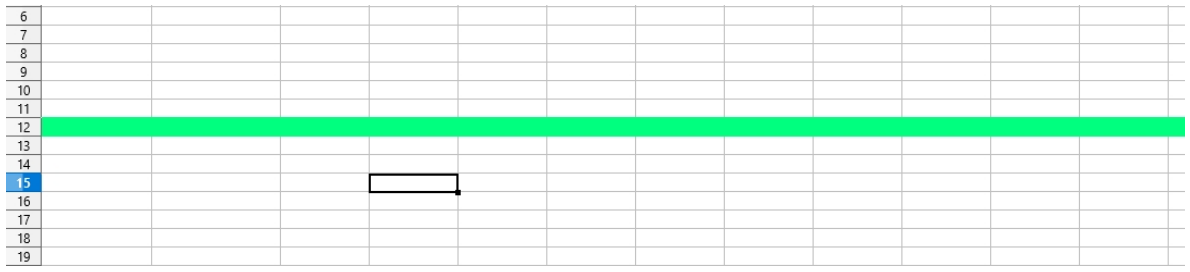

#### Las columnas

Son los elementos que se agrupan en forma vertical en una hoja de datos, y se enuncian con letras imprentas mayúsculas. Por ejemplo: columna C.

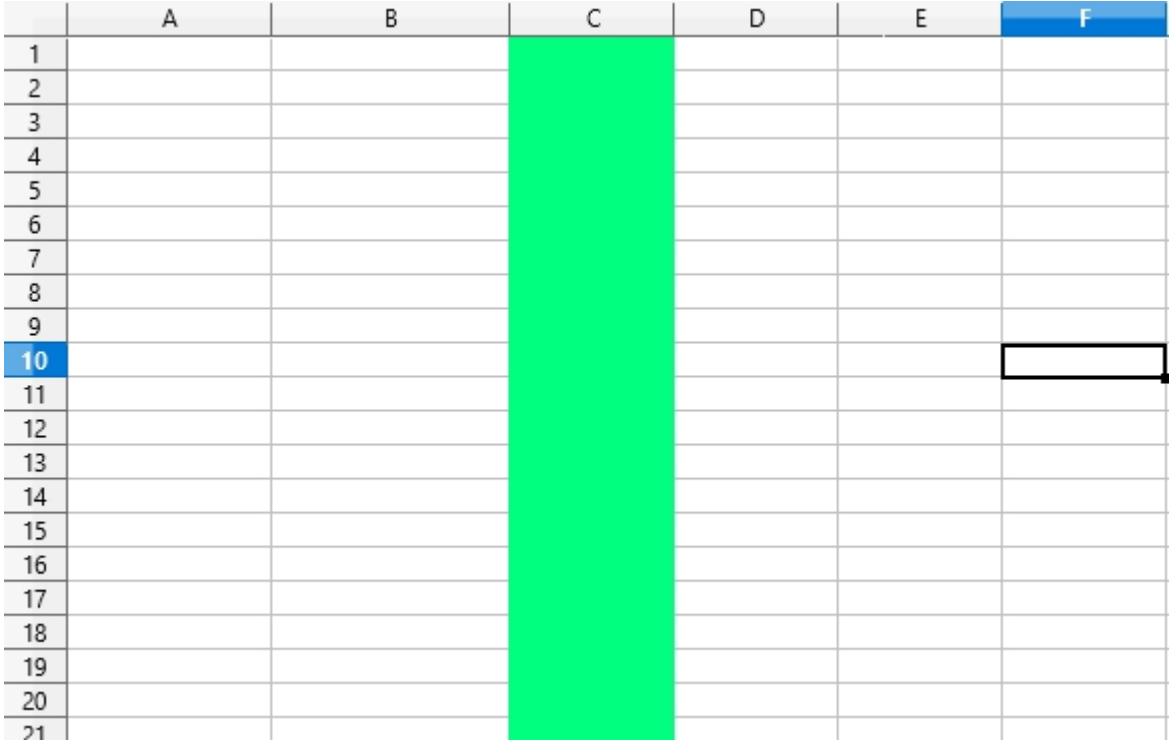

#### Las celdas

La celda es la unidad básica de información en la hoja de cálculo. Allí se insertan los valores y las fórmulas que realizan los cálculos. Es la intersección o confluencia de una columna y una fila. Por ejemplo, la celda A5.

#### Eliminar columnas /filas

Deberemos seleccionar las columnas o filas que deseamos eliminar. Luego, tenemos que hacer clic en el menú Editar, seleccionamos la opción Eliminar celdas o Eliminar contenidos.

#### Insertar columnas / filas

Tendremos que seleccionar una columna o una fila según lo que deseamos insertar. Posteriormente, haremos clic en el menú Insertar, y seleccionar la opción Filas o columnas, según lo que necesitemos.

#### Trabajando con las hojas de la planilla

Si deseamos agregar una nueva hoja de trabajo, deberemos ir al menú Insertar y elegir la opción Hoja. Si necesitamos borrar una hoja, tenemos que seleccionarla, y después hacer clic en el menú Editar, seleccionar la opción Hoja y elegir el comando Eliminar.

#### Gráficos

A partir de datos, menú Insertar, opción Objeto, Comando gráfico. Allí tenemos cuatro pasos a seguir que son: Tipo de gráfico, Intervalo de datos, Series de datos y Elementos de gráficos. Tenemos diversos tipos de gráficos: torta, columna, barras, etc.

Por ejemplo, si deseamos realizar un gráfico con los siguientes datos:

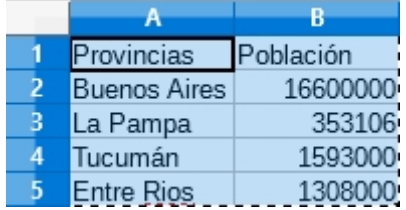

Deberemos seguir los siguientes pasos:

- Seleccionar los datos implicados. En este caso, desde la celda A1 hasta B5
- Ir al menú Insertar diagrama, donde se visualizará una ventana para elegir:
	- *Tipo de diagrama* (columna, barra, circulo, etc.), según muestra la siguiente pantalla:

П

 $\times$ 

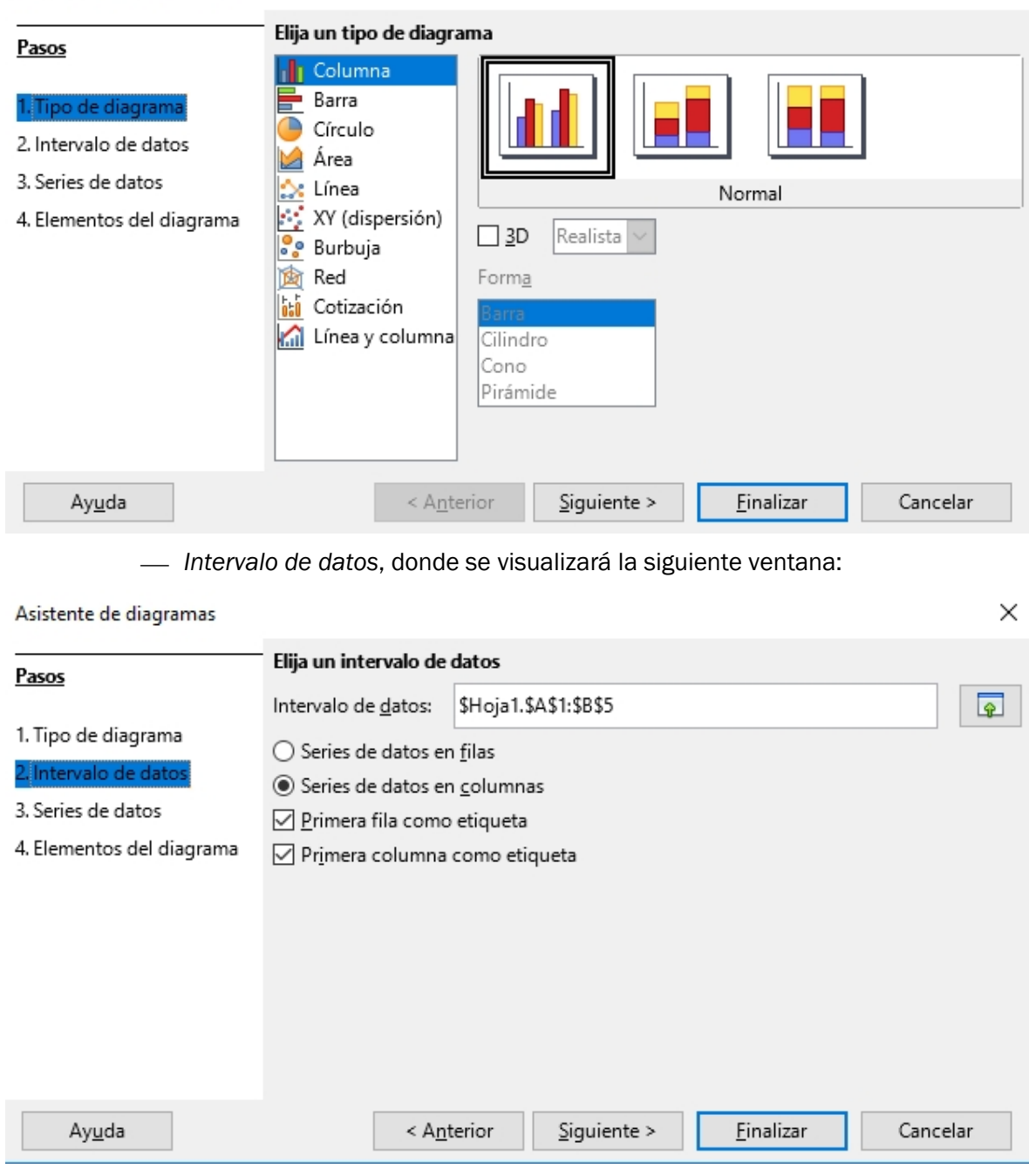

Asistente de diagramas

Luego, tendremos que modificar o confirmar la serie de datos:

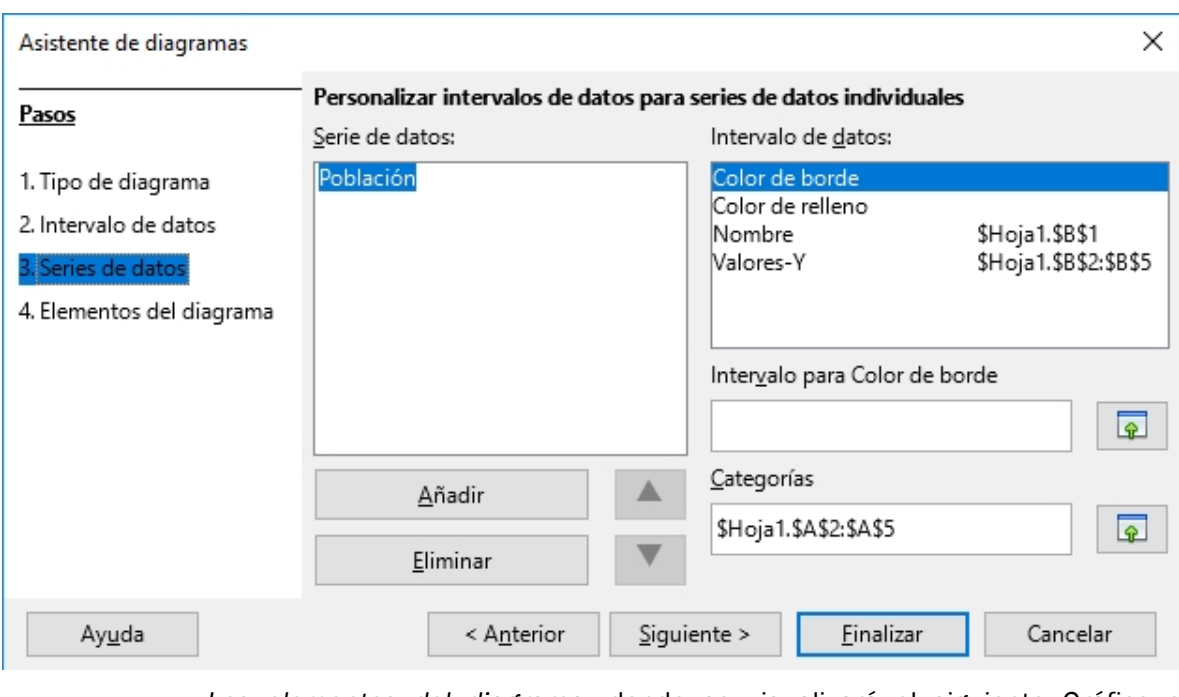

 *Los elementos del diagrama*, donde se visualizará el siguiente Gráfico o diagrama.

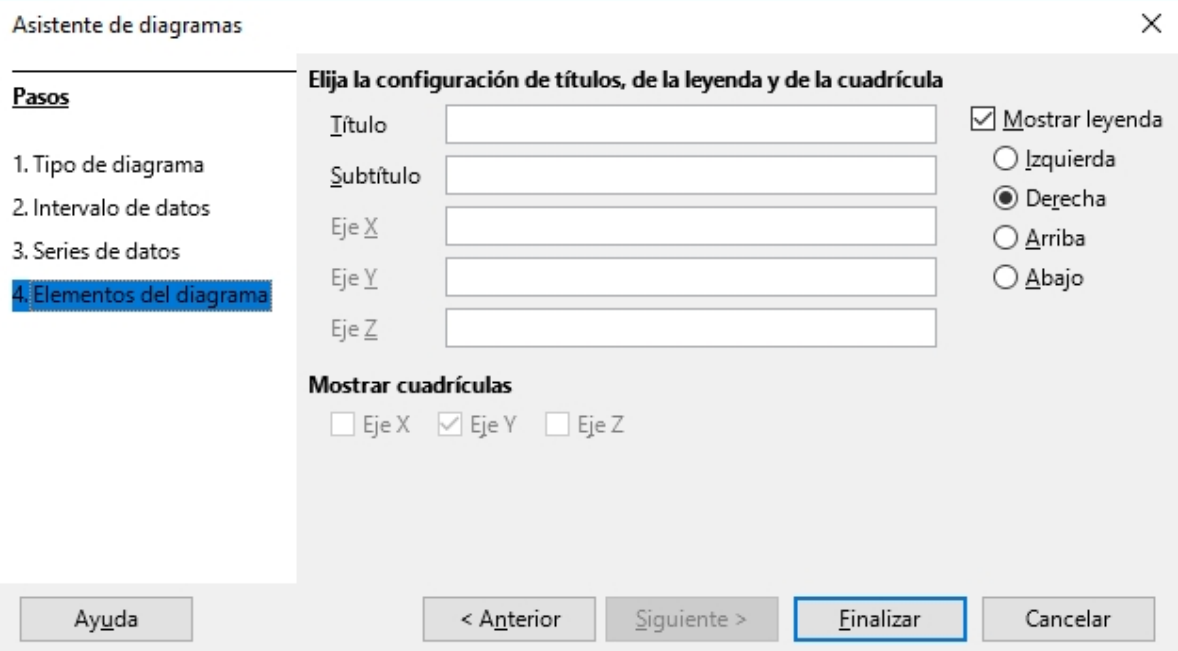

El gráfico se visualizará de la siguiente manera, dentro de la hoja de datos activa:

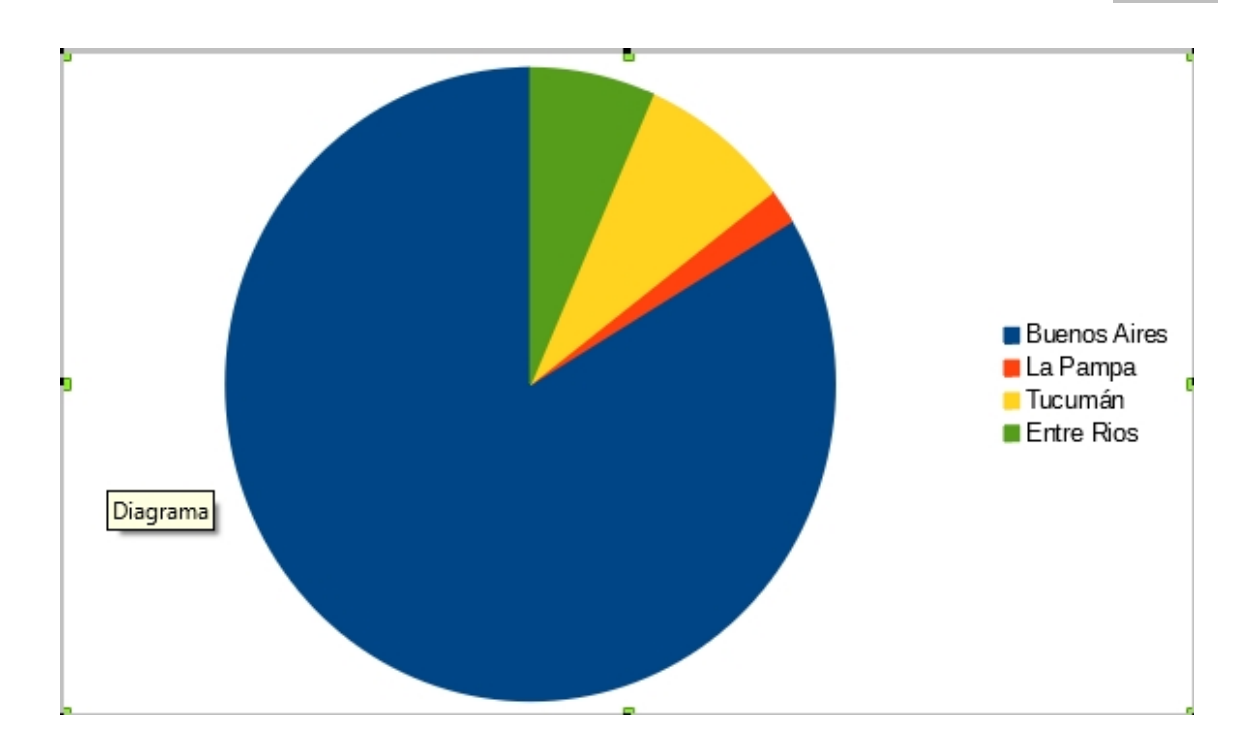

## Formatos numéricos y alfanuméricos

Tendremos que ir al menú Formato, y allí elegir la opción Celdas:

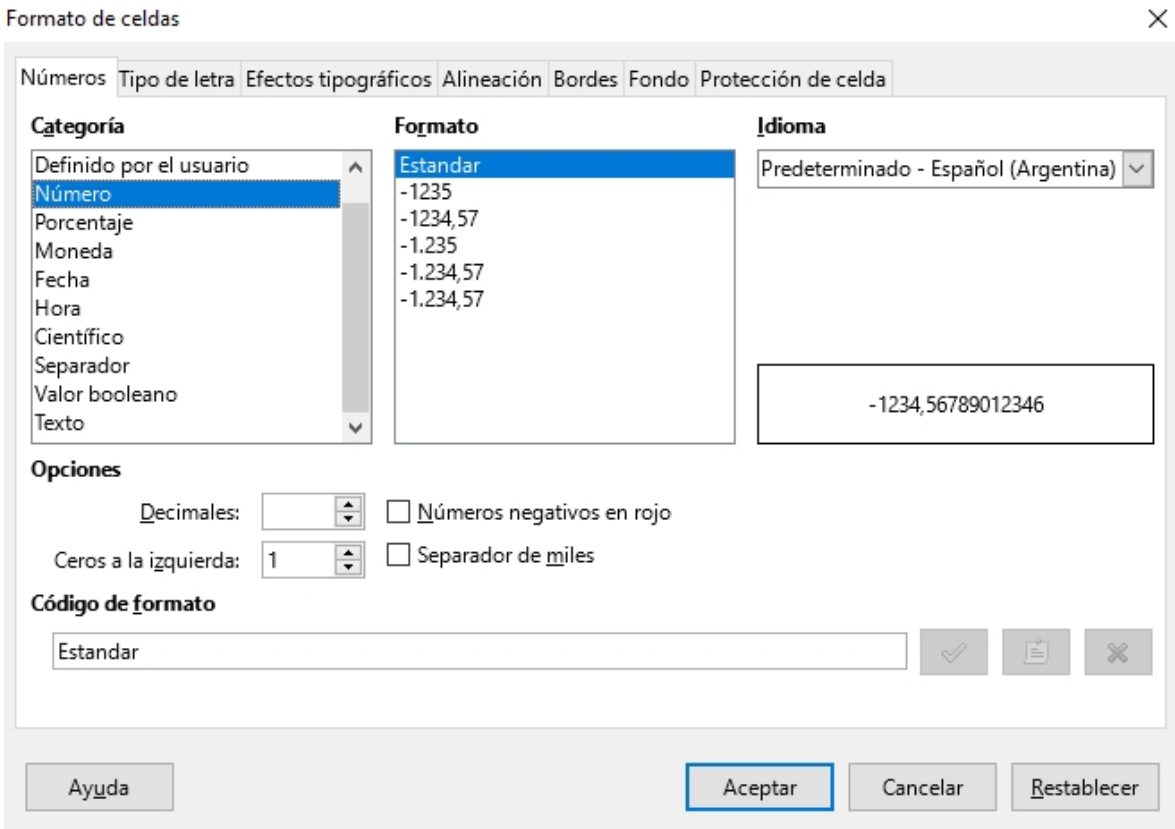

Si hacemos clic en la opción Categorías, accederemos a diversas posibilidades para trabajar con nuestros datos, según lo que vayamos seleccionando.

#### Trabajo con fórmulas y funciones

En las planillas de cálculo, las fórmulas siempre van precedidas del signo igual (=); y pueden incluir diversas funciones, a las cuales podremos acceder a partir de hacer clic en el menú Insertar y seleccionar la opción Función. Allí, se abrirá una ventana donde encontraremos el listado de todas las funciones; una breve descripción de cada una; la sintaxis y sus parámetros, según nos muestra la siguiente ventana:

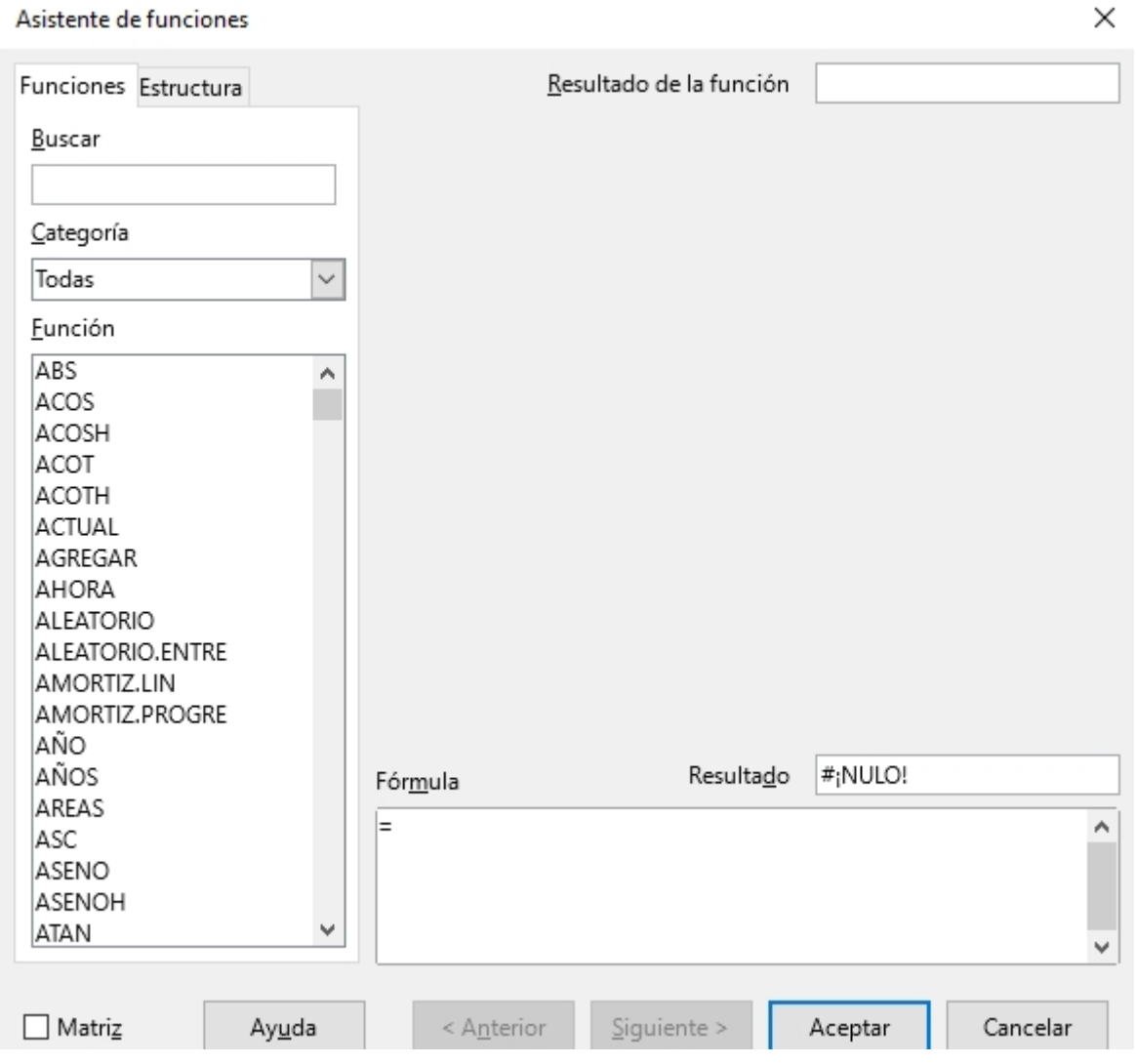

En la opción Buscar, podemos escribir una función, que aparecerá con su sintaxis y características específicas.

#### Las funciones

Son palabras específicas que cumplen un objetivo concreto en el marco del uso de las planillas de cálculo. Algunos ejemplos de funciones básicas son:

- *Suma*. Nos permite sumar una serie de valores y celdas.
- *Min*. Nos posibilita obtener el valor más pequeño entre un grupo de valores.
- *Max*. Esta función nos sirve para obtener el valor más grande entre un grupo de datos.
- *Promedio*. Devuelve el valor promedio entre un grupo de celdas.
- *Si*. Es una función de decisión lógica, en donde a partir de condiciones, se devuelve un valor afirmativo cuando la condición se cumple y un valor negativo cuando la condición es falsa.

#### Los operadores matemáticos

+: suma. Ejemplo: =A2+B2.

-: resta. Ejemplo: =A3-B3.

: multiplicación. Ejemplo: =A4\*2

/: división. Ejemplo: =A2/2.

#### Los operadores lógicos

<: menor a. Ejemplo: A2<2.

>: mayor a. Ejemplo: B2>3.

= Igual a. Ejemplo: A2=9.

<= menor o igual a. Ejemplo: A2<=3.

>= mayor o igual a. Ejemplo: A3>=4.

#### Referencias relativas, absolutas y mixtas

Una referencia identifica a una celda (o rango de celdas) de manera única, en una planilla de cálculo. Las referencias son como direcciones dentro de una hoja o libro de una planilla, que permitirán a las fórmulas encontrar cualquier celda y obtener su valor para utilizarlo en los cálculos.

#### Las referencias relativas

Las referencias relativas son ampliamente utilizadas en una planilla de cálculo, porque guardan una relación con la columna y la fila donde se encuentran. Esto quiere decir que al momento de copiar una referencia relativa a otra celda, se ajustará automáticamente su columna y su fila.

Por ejemplo: la siguiente fórmula contiene una referencia relativa a la celda A2 y la función de la celda B2 lo utiliza. Lo interesante sucede cuando copiamos la fórmula en la celda B2, que copiará las demás fórmulas hacia abajo, relacionando los valores de la columna A. Allí está la fortaleza de las referencias relativas.

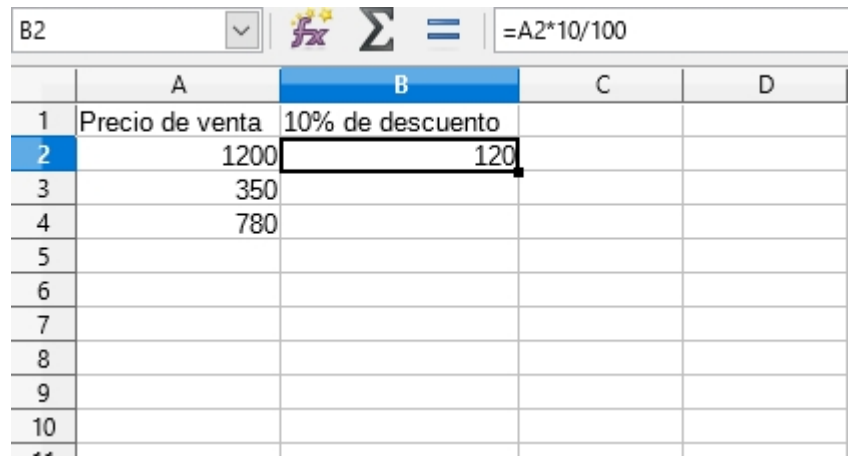

#### Referencias absolutas

En una celda puede haber un precio que debe multiplicar a varias cantidades que se encuentran en otras celdas, o bien un porcentaje que debe multiplicar a varios importes que están en otro rango de celdas. Entonces, para resolver esta situación hay que multiplicar un número en una celda por varios otros de otras celdas.

Por eso, conviene inmovilizar la celda que contiene el precio. Supongamos que nuestro precio se encuentra en la celda b1, y deseamos multiplicarla por una primera cantidad de artículos que está en la celda c5. Cuando escribamos esa primera fórmula, quedará =b1\*c5. Para inmovilizar la celda b1, que tiene el precio por artículo, deberemos colocar el signo \$ delante de la columna b y el signo \$ delante de la fila 1. Cuando arrastremos para copiar dicha fórmula, esa celda (b1) quedará fija.

#### Referencias mixtas

Se obtienen cuando combinamos referencias relativas y absolutas en una misma fórmula.

### Actividades vinculadas a las distintas orientaciones

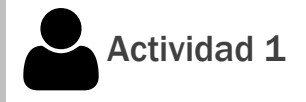

En una planilla de cálculo, los estudiantes deberán armar el horario escolar, incluyendo todas las horasy materias de la semana. Luego, tendrán que aplicarle a la planilla un formato a elección con los datos cargados.

## Actividad 2

En una hoja de la planilla, los estudiantes prepararán un listado con tres columnas. En la primera, colocarán los nombres de las provincias del país; en la segunda, sus capitales: y en la tercera, la cantidad de habitantes de cada provincia. Tendrán que obtener, a partir del armado de diversas fórmulas que utilicen funciones, los siguientes ítems: el total de los habitantes del país; el promedio de habitantes del país; la cantidad de habitantes más pequeña; y la cantidad de habitantes más grande, comparando los datos entre todas las provincias. También, tendrán que realizar un gráfico de tortas con las columnas de las provincias y las cantidades de habitantes.

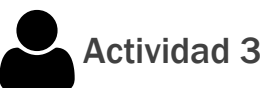

Los estudiantes deberán preparar la siguiente planilla que simulará un boletín de calificaciones. En la primera columna, colocarán los nombres de los estudiantes. En la segunda, tercera y cuarta, las notas del primer trimestre, del segundo trimestre y del tercer trimestre, respectivamente. En la quinta columna, tendrán que escribir una fórmula para obtener el promedio de cada alumno. En la sexta y séptima, colocarán aprobado y desaprobado, respectivamente según corresponda. Para estas columnas tendrán que armar dos fórmulas, utilizando funciones que indiquen si los alumnos aprobaron o no.

## Actividad 4. Generar una base de datos de alumnos de la escuela

Hay que construir una base de datos con información de todos los alumnos de la escuela que permita acceder a los datos de los alumnos de manera rápida y dinámica para hacer frente con eficiencia a cualquier circunstancia que surja.

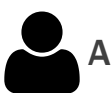

## Actividad 5. Aplicación con matemáticas

Trabajaremos el cálculo de diferentes funciones matemáticas a partir de una serie de parámetros (datos) específicos y obtener resultados, empleando, por ejemplo, funciones lineales. Asimismo, se pueden obtener los gráficos de las funciones anteriormente calculadas, utilizando la opción de Gráficos de funciones XY.

### Resumen

A lo largo de este capítulo, nos hemos familiarizado con los procedimientos básicos asociados a la organización y gestión de datos, con especial énfasis en la planilla de cálculo y las categorías de columna, fila, celda u hoja de cálculo, con la intención de aprender a producir diagramas y gráficos.

Asimismo, hemos aprendido a trabajar con fórmulas y funciones, operadores lógicos y matemáticos, como también a distinguir a los diversos tipos de referencias: relativas, absolutas y mixtas.

**College** 

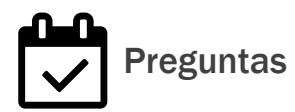

1- ¿Qué es una planilla de cálculo y para qué se emplea?

2- Define las características de una hoja de cálculo, así como qué es una fila, una columna y una celda.

3- ¿Cuáles son los pasos a seguir para diseñar un gráfico?

4- Enumera las funciones básicas.

5- ¿Qué es una referencia, y qué distingue a las relativas de las absolutas y las mixtas?

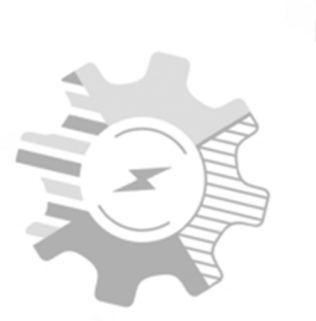

## **Usos prácticos de la planilla de cálculo**

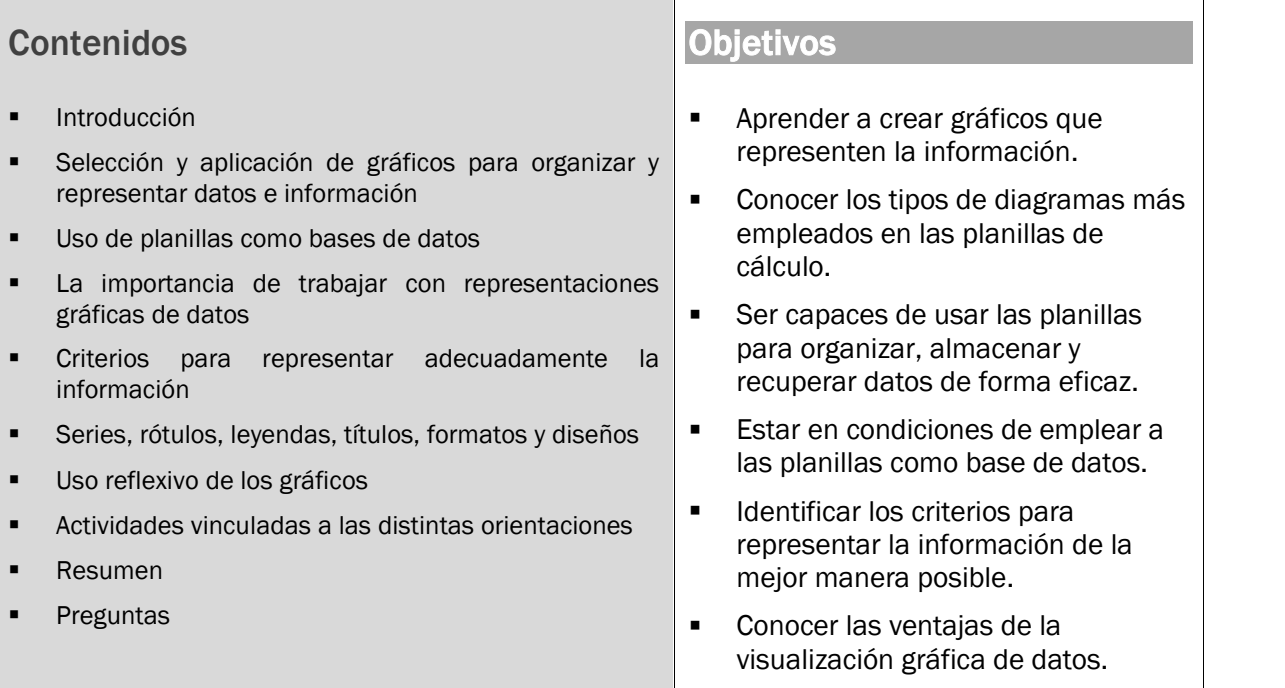

### Introducción

Las planillas de cálculo son documentos compuestos de datos numéricos y alfanuméricos colocados en tablas. Estos documentos se pueden crear y editar mediante distintos programas, que además permiten realizar operaciones matemáticas, crear tablas dinámicas, dibujar gráficos y muchas cosas más. El Microsoft Excel y el Open Calc son los programas más difundidos y empleados.

Durante este capítulo, comenzaremos detallando las opciones de diagramas más comunes en el trabajo cotidiano de una planilla de cálculo: gráficos de columnas, columnas en 3D, de barras, de líneas, de círculo, de área, de dispersión. Además, aprenderemos a filtrar datos y a usar las planillas como base de datos. Finalmente, analizaremos qué gráfico conviene elegir de acuerdo con la información que nos interesa mostrar, y también cómo seleccionar un buen diseño.

## Selección y aplicación de gráficos para organizar y representar datos e información

Cada tipo de diagrama (gráfico) en una planilla de cálculo desplegará la información de una manera diferente. Por lo cual siempre deberemos planificar qué tipo de diagrama (gráfico) es el más adecuado para utilizar, para que nos ayude a colaborar en la interpretación correcta de los datos que estamos procesando y analizando.

Para ejemplificar el uso de los tipos de diagramas (gráficos) más comunes usaremos una planilla de ejemplo, e iremos mostrando allí todas las opciones de diagramas (gráficos) que podremos realizar allí:

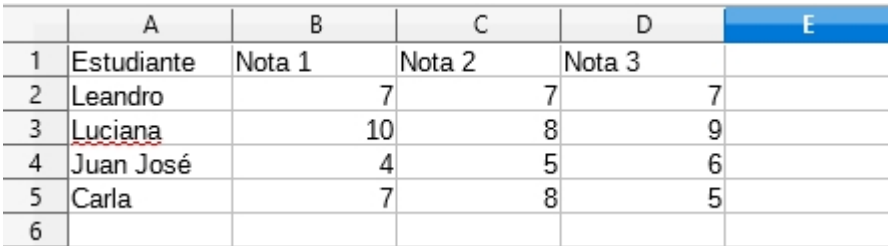

Los tipos de diagramas (gráficos) más utilizados en la aplicación libre Calc son los siguientes:

 *Diagramas (gráficos) de columna***.** Este tipo de gráfico hace un énfasis especial en las variaciones de los datos a lo largo del tiempo. Las categorías de datos aparecerán en el eje horizontal y los valores en el vertical. Se suele comparar este tipo de gráfico con los gráficos de barra. La diferencia principal es que en los gráficos de barra las categorías aparecen en el eje vertical.

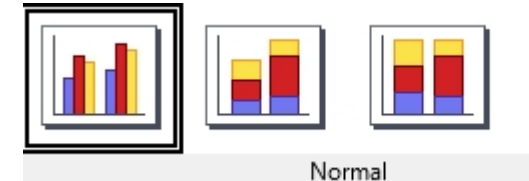

Tambien tenemos la opcion de diagramas (gráficos) de columna 3D:

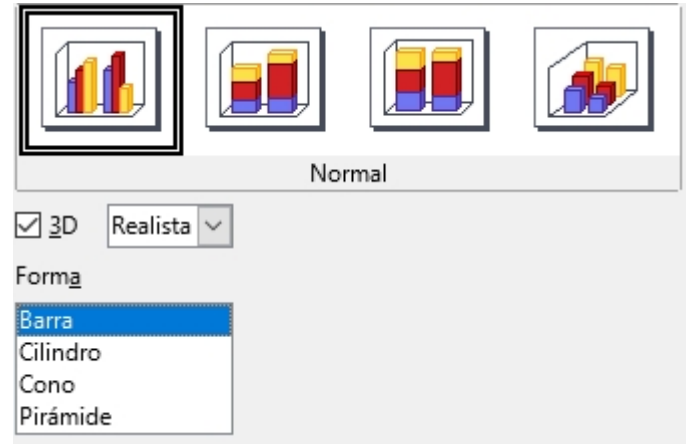

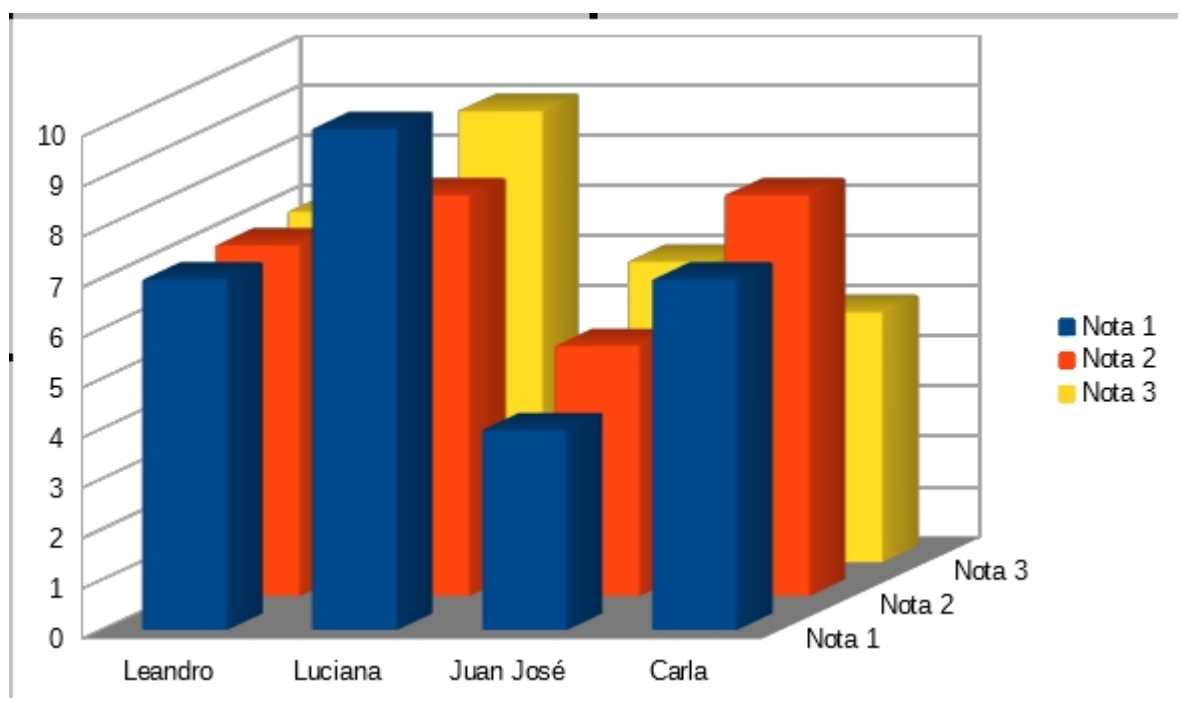

El diagrama de columna a partir del ejemplo de la planilla con notas se visualizaría de la siguiente manera:

 *Diagramas (gráficos) de barra.* Se focaliza en la comparación entre elementos en un período de tiempo específico. Este tipo de gráfico incluye la forma de barras, cilindros, conos y pirámides.

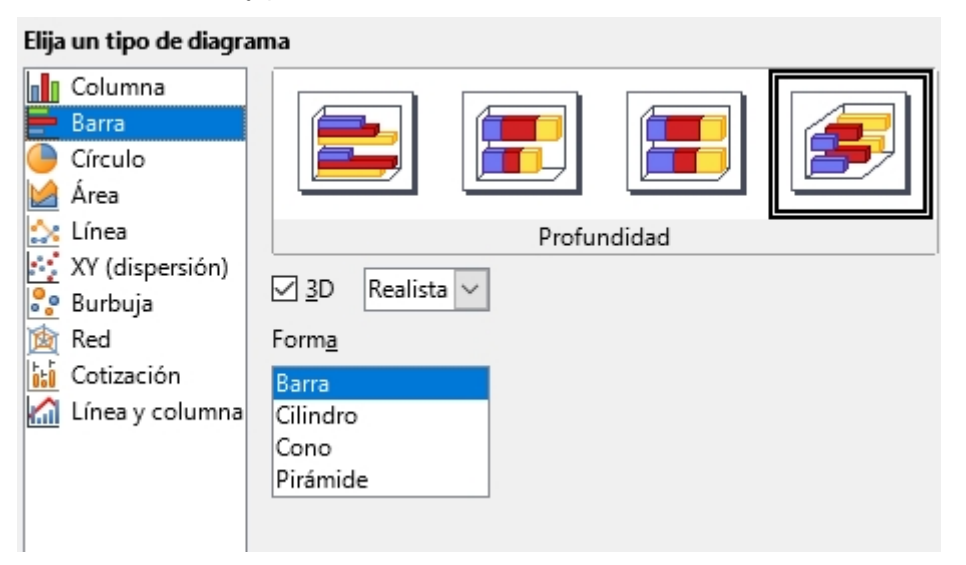

Con los mismos datos utilizados en el ejemplo, en un diagrama de barras se vería de la siguiente manera:

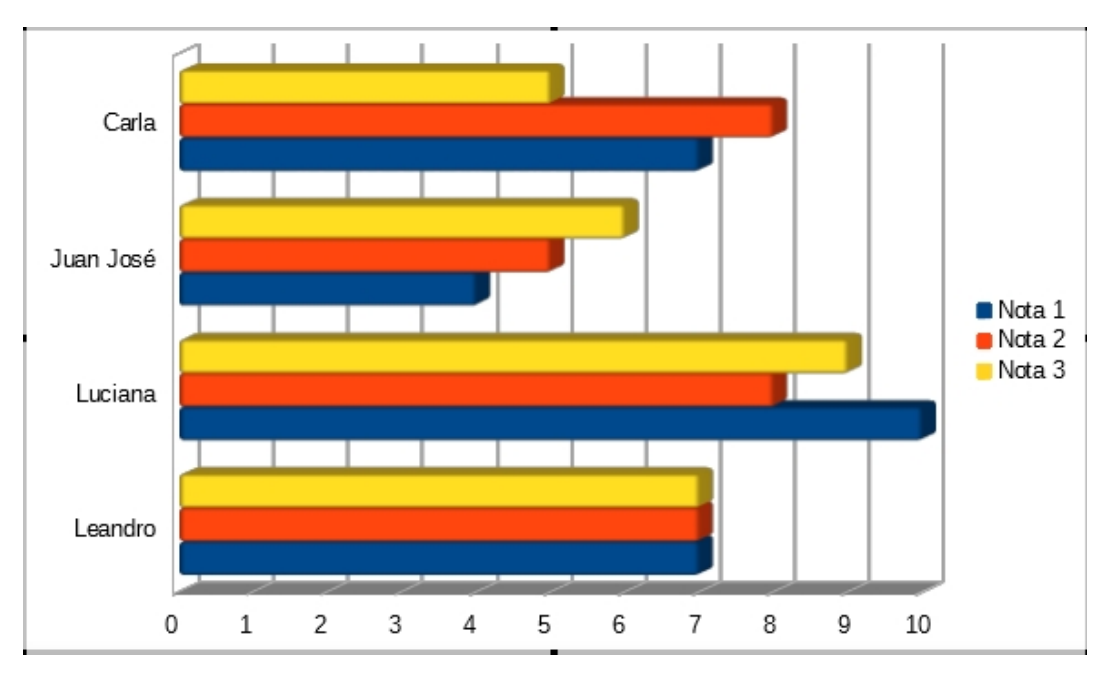

 *Diagramas (gráficos) de línea***.** Muestran las relaciones de los cambios en los datos en un período de tiempo. Este diagrama (gráfico) puede compararse con los diagramas (gráficos) de área. Sin embargo, los diagramas (gráficos) de línea hacen un énfasis especial en las tendencias de los datos más que en las cantidades de cambio.

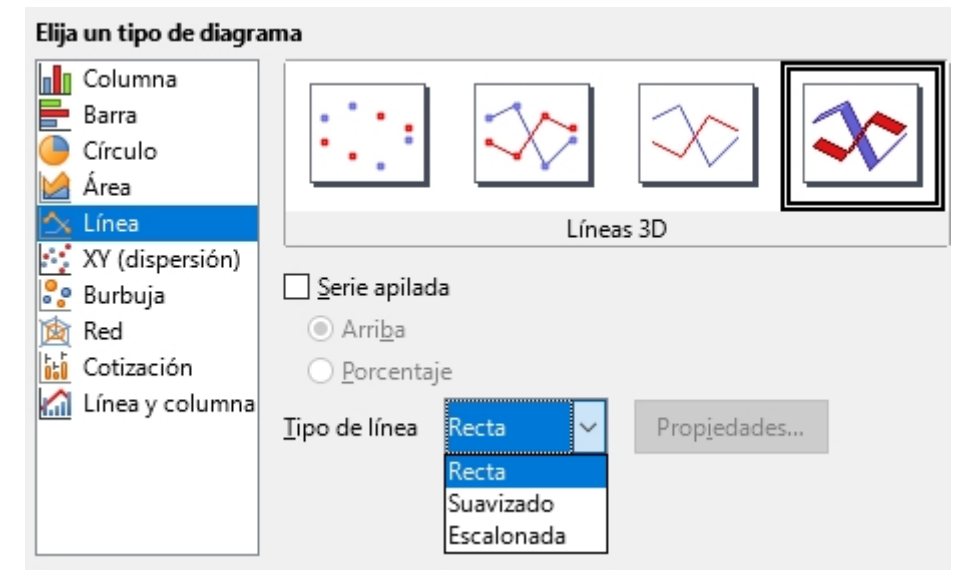

Los datos de la planilla de cálculo con los datos de notas anteriormente utilizados, en un diagrama de línea se verían de la siguiente manera:

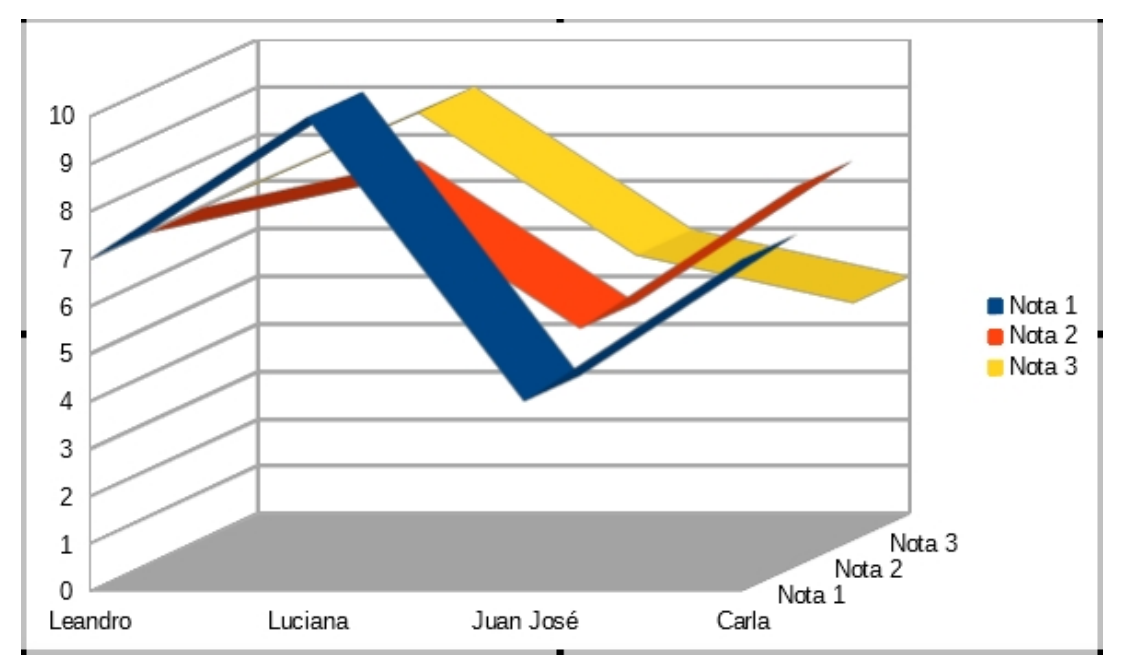

 *Diagramas (gráficos) de círculo*. También llamados diagramas (gráficos) de pie (torta en inglés) o diagramas (gráficos) de torta. Pueden contener una sola serie de datos, ya que muestran los porcentajes de cada una de las partes respecto al total.

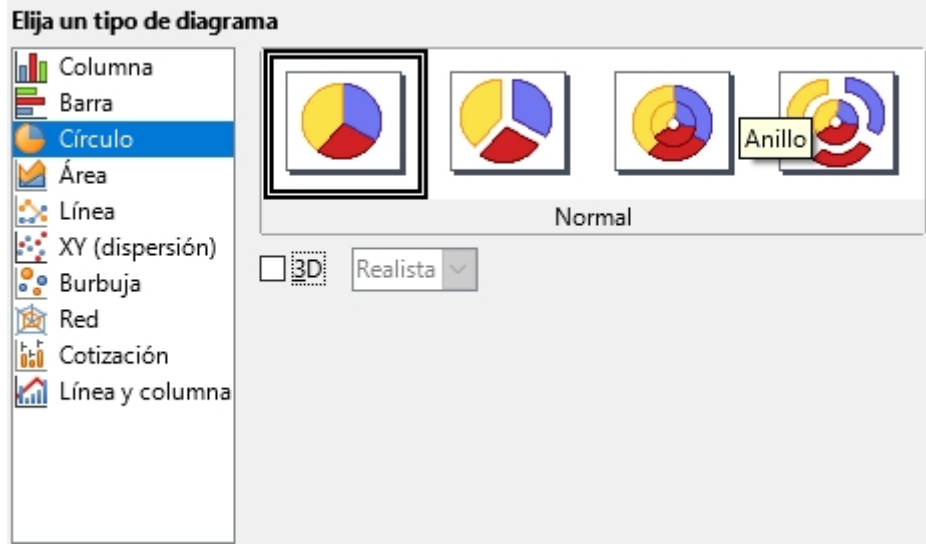

Tenemos también la opción de diagramas de círculo en 3D

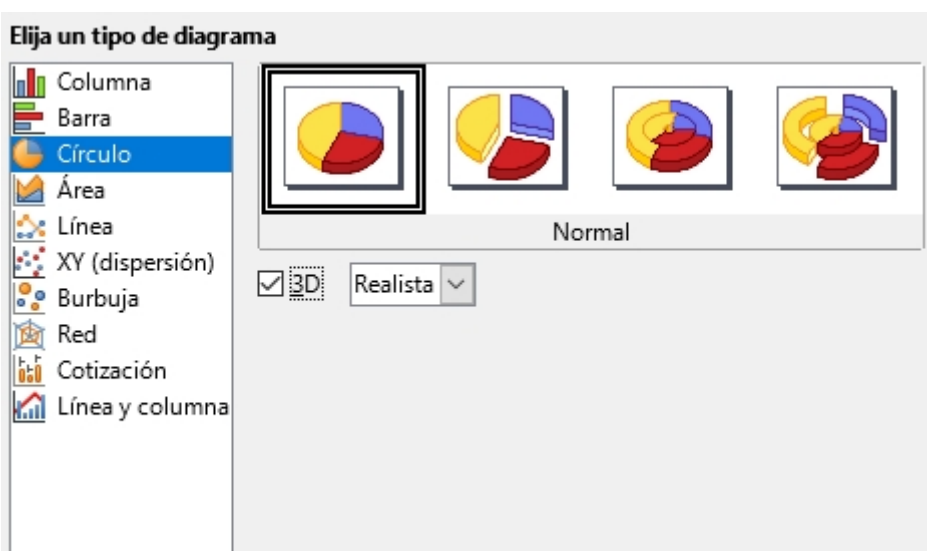

Los datos trabajados en la hoja de datos del estudiante Leandro se verían de la siguiente manera:

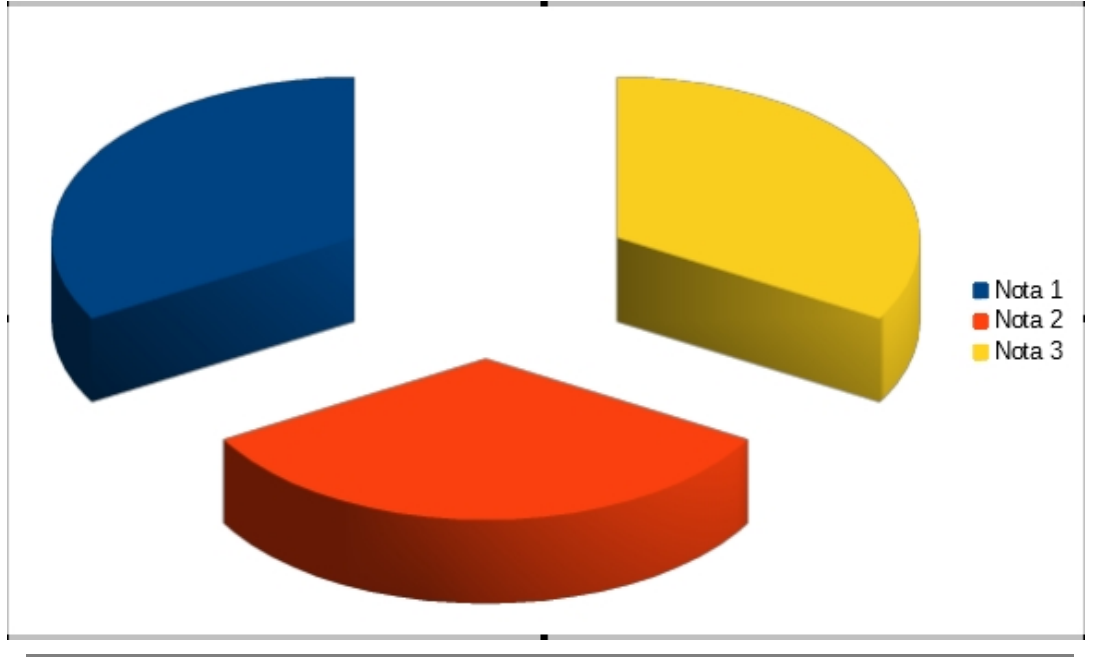

**Nota**. Si quisiéramos realizar el gráfico para la estudiante Carla, tendríamos que seleccionar la serie A1:D1, presionar la tecla CTRL (control) sin soltar lo seleccionado y marcar la serie A5:D5.

 *Diagramas (gráficos) de área*. Muestran la importancia de los valores a lo largo del tiempo. Es similar a un diagrama (gráfico) de línea, aunque el diagrama (gráfico) de área otorga mayor importancia a la magnitud de los valores.

**COL** 

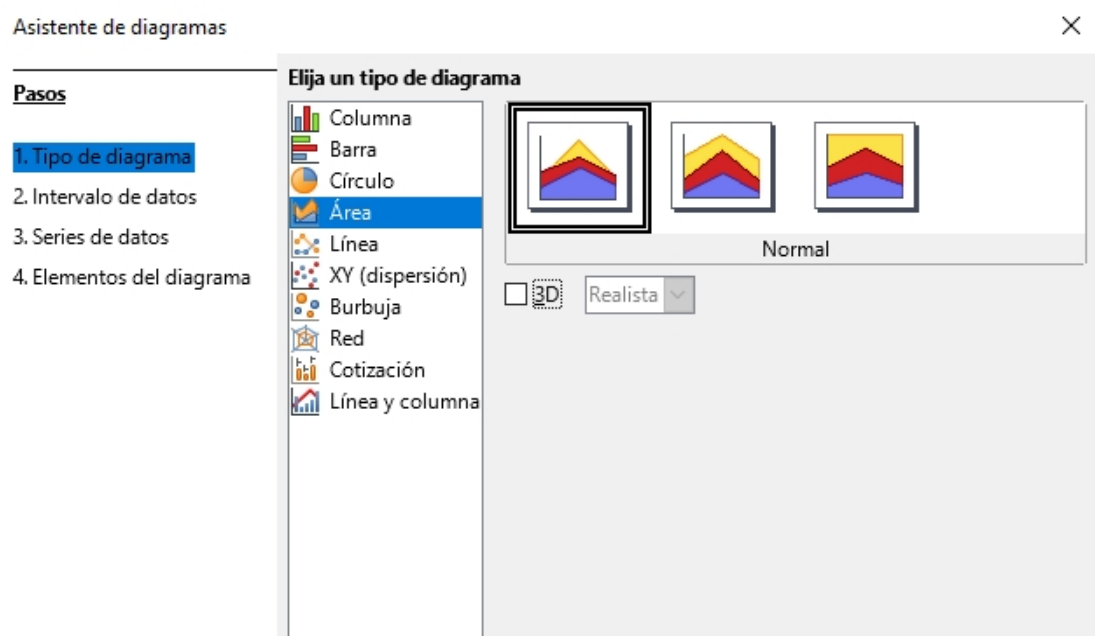

También contamos con la opción de realizar diagramas (gráficos 3D):

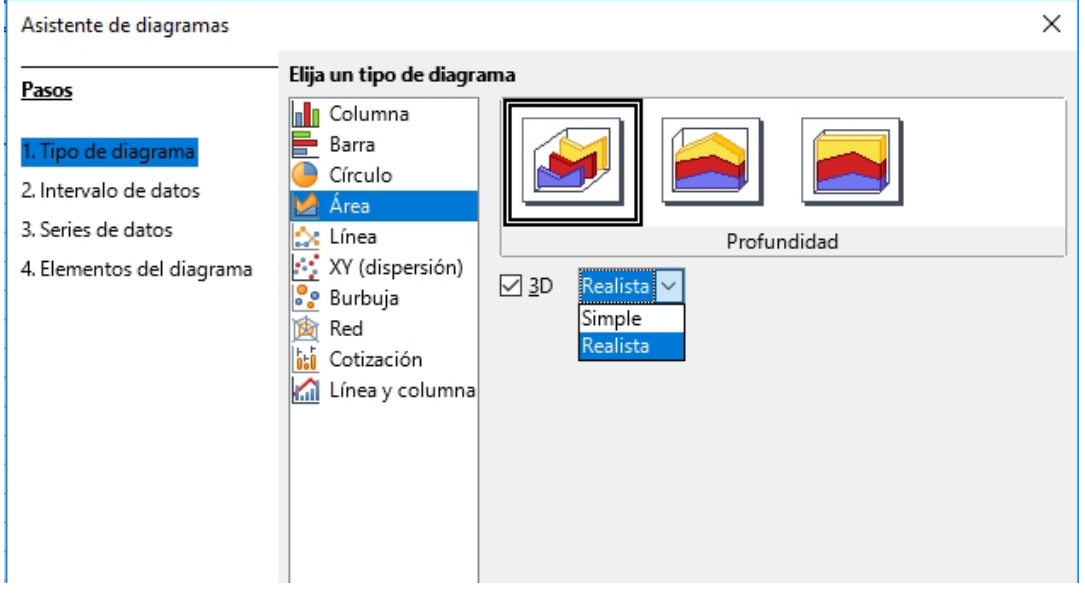

El diagrama (gráfico) de área con las notas de los estudiantes se visualizaría de la siguiente forma:

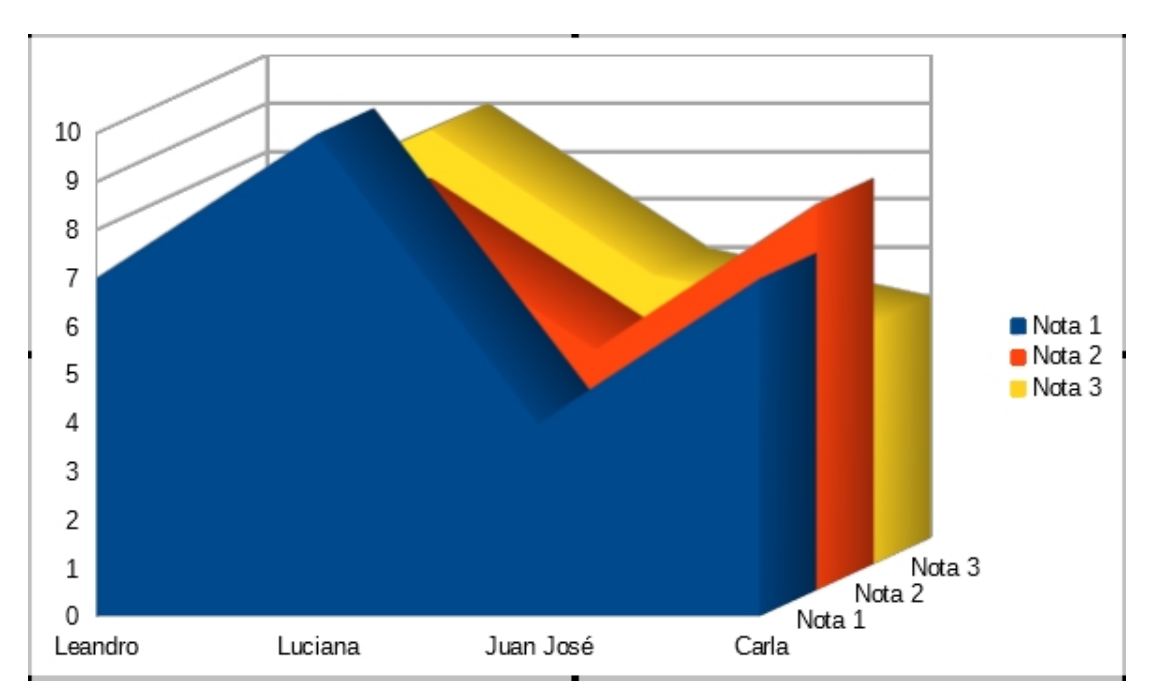

 *Diagramas (gráficos) XY (dispersión).* Muestran la relación entre diferentes puntos de datos. Emplea valores numéricos para ambos ejes en lugar de utilizar categorías en alguno de los ejes como en los diagramas (gráficos) anteriormente utilizados. Es frecuente usarlos para la realización de gráficas de funciones, como por ejemplo las funciones lineales o cuadráticas

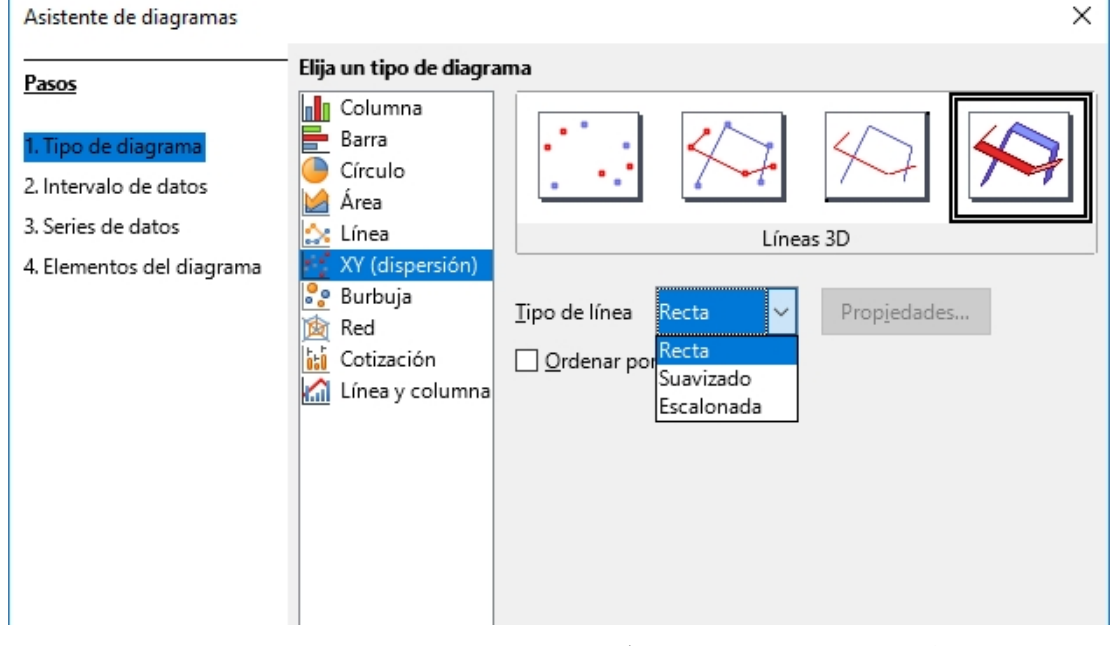

 Existen otros *tipos de diagramas (gráficos)***,** como los de línea y columna, cotización, red, etc. Sin embargo, los diagramas (gráficos) que hemos señalado son los más utilizados en el trabajo cotidiano con planillas de cálculo.

### Uso de planillas como bases de datos

Tenemos muchísimas opciones y ejemplos de datos sobre diversas temáticas, materias y áreas de la escuela secundaria. Por ejemplo, bases de clientes de una empresa agropecuaria, de estudiantes de una escuela, de empleados de una oficina. Recordemos que cuando hablamos de base de datos nos referimos a datos de grandes proporciones que tienen alguna coherencia de pertenencia o de uso. En cualquier hay que tener en cuenta el contexto de trabajo, y ya que tanto para la explicación como para la implementación llevaremos a cabo un recorte de todo el volumen total de datos e información.

Volviendo al ejemplo de los clientes de una empresa. Debido a que la base de datos de clientes crece sistemáticamente, es casi imposible visualizar a simple vista algún dato o informe puntual. Además, como aspiramos a realizar una acción de marketing enviando información focalizada solo a un grupo de clientes, mezclado en la lista general, necesitamos ante todo identificarlos. Las planillas de cálculo pueden facilitarnos muchísimo esta tarea.

¿Cómo pueden ayudarnos? Las planillas de cálculo disponen de muchas herramientas que ayudan a las operaciones que podemos realizar con dicha tabla de clientes para extraer los datos que necesitamos.

#### Comando Ordenar

Para acceder a él, deberemos seleccionar la serie de datos, y luego ir al menú Datos, y elegir la opción Ordenar. Allí se visualizará la siguiente ventana:

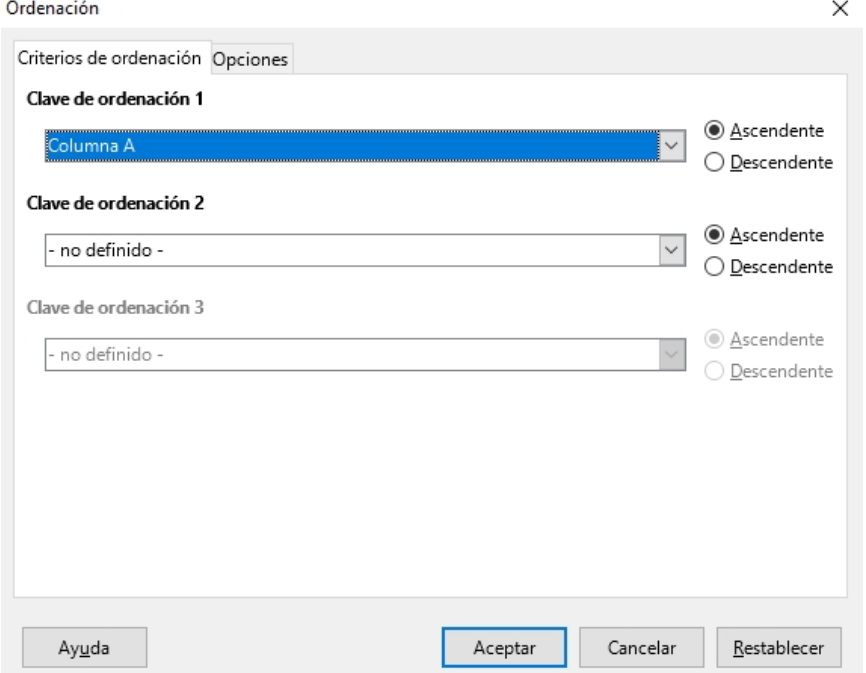

Es una de las herramientas más potentes que poseen las planillas de cálculo. Es la mejor forma de tener organizado todo.

En las planillas de cálculo podemos trabajar con diversos tipos de datos, los cuales los podemos ordenar de distintas formas:

MARIANO ÁVALOS **ALFAOMEGA**

- *Números*. De mayor a menor y de menor a mayor.
- *Fechas.* De más antiguo a más moderno y viceversa.
- *Cadenas de texto*. De la A a la Z y de la Z a la A.

#### ¿Cómo se pueden filtrar datos en una planilla?

Otra de las más acciones más habituales para gestionar datos es su filtrado; sin duda la mejor herramienta que podemos utilizar para mostrar en la pantalla los registros que coinciden con uno o varios criterios, ocultando los demás registros.

Como en la herramienta anterior, de acuerdo con el tipo de dato que se pretenda filtrar, aparecerán unas opciones u otras. Aparecerán tres cuadros al pulsar en el botón de filtrado. Para ello, deberemos hacer clic en el menú Datos, opción Más filtros, Filtro automático. Entonces, aparecerá la siguiente ventana:

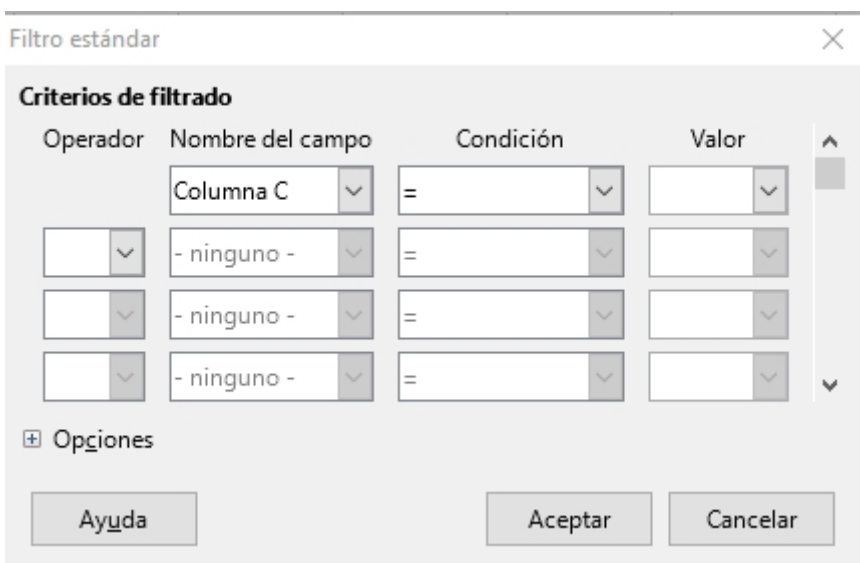

### La importancia de trabajar con representaciones gráficas de datos

La realización de un determinado estudio o análisis exige emitir unos resultados cuantificables. La claridad de la presentación será clave para la comprensión de los resultados y su interpretación. A veces, un diagrama o un gráfico pueden ser más efectivos que una tabla para representar datos.

La forma más sencilla de representar gráficamente los resultados de categorías como edad, sexo o profesión será mediante diagramas de barras o diagramas de sectores. Cuando se dispone de datos sobre una población, y previo a análisis estadísticos más complejos, un primer paso consiste en visualizar esos datos de una manera más sistemática y resumida.

Los diagramas de barras son similares a los gráficos de sectores. Se representan tantas barras como categorías tiene la variable. La altura de cada una de ellas debe ser proporcional a la frecuencia o porcentaje de casos en cada clase. En el caso de las variables numéricas continuas (edad), el tipo de gráfico más utilizado es el histograma. Para construir un gráfico de

este tipo, se divide el rango de valores de la variable en intervalos de igual amplitud, representando sobre cada intervalo un rectángulo que tiene a este segmento como base.

#### Criterios para representar adecuadamente la información

Daremos algunos ejemplos que serán útiles para mostrar potenciales usos de los diagramas: ejemplo de histograma de columnas (para pocos conjuntos de datos); ejemplo de histograma de líneas (para muchos conjuntos de datos).

Antes de decidir qué tipo de gráfico necesitamos, hay que preguntarse ¿qué interesa mostrar: el progreso a lo largo del tiempo o un momento específico?

Si pretendemos representar una comparación que evoluciona en el tiempo, las gráficas más acertadas serán: diagramas de líneas (para muchas categorías de datos o datos no cíclicos). También los diagramas (gráficos) de barras (para pocas categorías de datos).

Por otro lado, si queremos representar una comparación entre varios ítems, las mejores gráficas son: las gráficas de columnas (para pocas categorías con pocos ítems) o las gráficas de barras (para pocas categorías con muchos ítems).

En cambio, si queremos representar una composición que evoluciona en el tiempo, las gráficas más apropiadas serán: diagramas de columnas apiladas (si el tiempo se divide en pocos períodos) o gráfica de áreas apiladas (si el tiempo se divide en muchos períodos).

Otro ítem importante es elegir un buen diseño para el diagrama. Para ello hay que tener en cuenta:

- Eliminar la cuadrícula a no ser que sea estrictamente necesaria.
- Etiquetar los ejes claramente.
- Descartar cualquier tipo de información que no sea legible a la distancia.

#### Series, rótulos, leyendas, títulos, formatos y diseños.

#### ¿Qué es una serie?

Una serie de datos es una fila o columna de números que se escriben en una hoja de cálculo, y se utilizan en fórmulas o para la realización de un gráfico con ciertas características.

#### Continuamos creando el diagrama (gráfico)

Continuamos con el ejemplo que venimos trabajando de las notas de los estudiantes. Al insertar un diagrama, durante su confección se visualizará así:

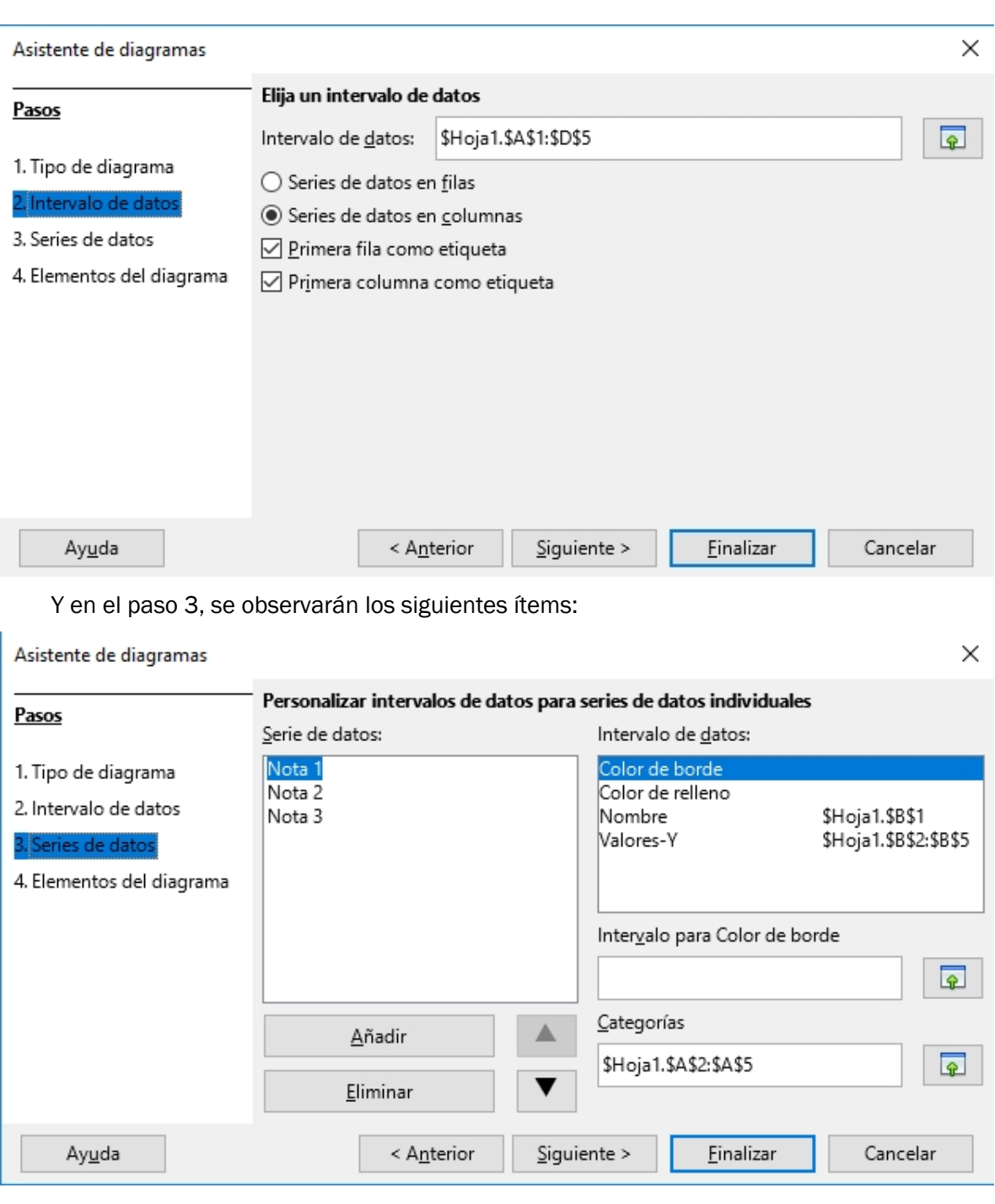

#### Rótulos, títulos y subtítulos de un diagrama (gráfico)

A continuación, vemos el paso 4 del armado de un diagrama (gráfico) con los datos de las notas de los estudiantes. La ventana que se deberá completar es la siguiente:

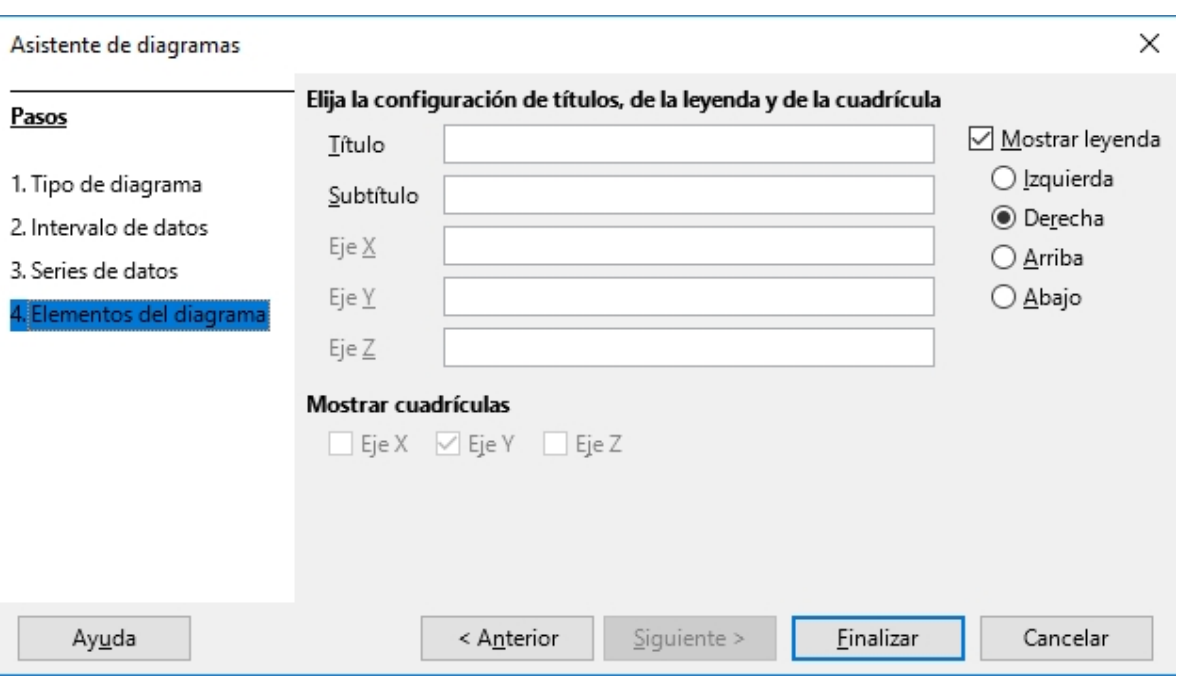

Alli podremos colocar y escribir el título, el subtítulo, el rótulo de los ejes X, Y y Z.

#### Formatos y diseño

Si hacemos clic en el gráfico creado, y apretamos el botón derecho del mouse, aparecerá el siguiente menú:

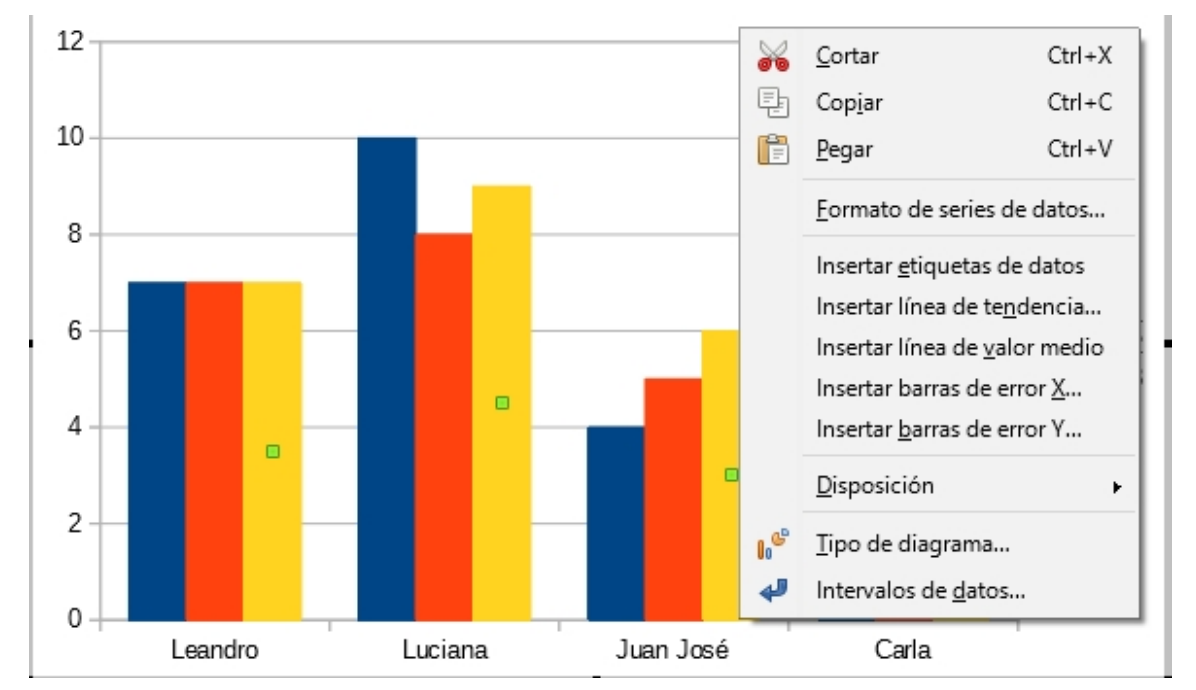

Alli podremos seleccionar los distintos ítems según deseemos modificar algun dato o formato. Por ejemplo, si seleccionamos la opción Formato de series de datos:
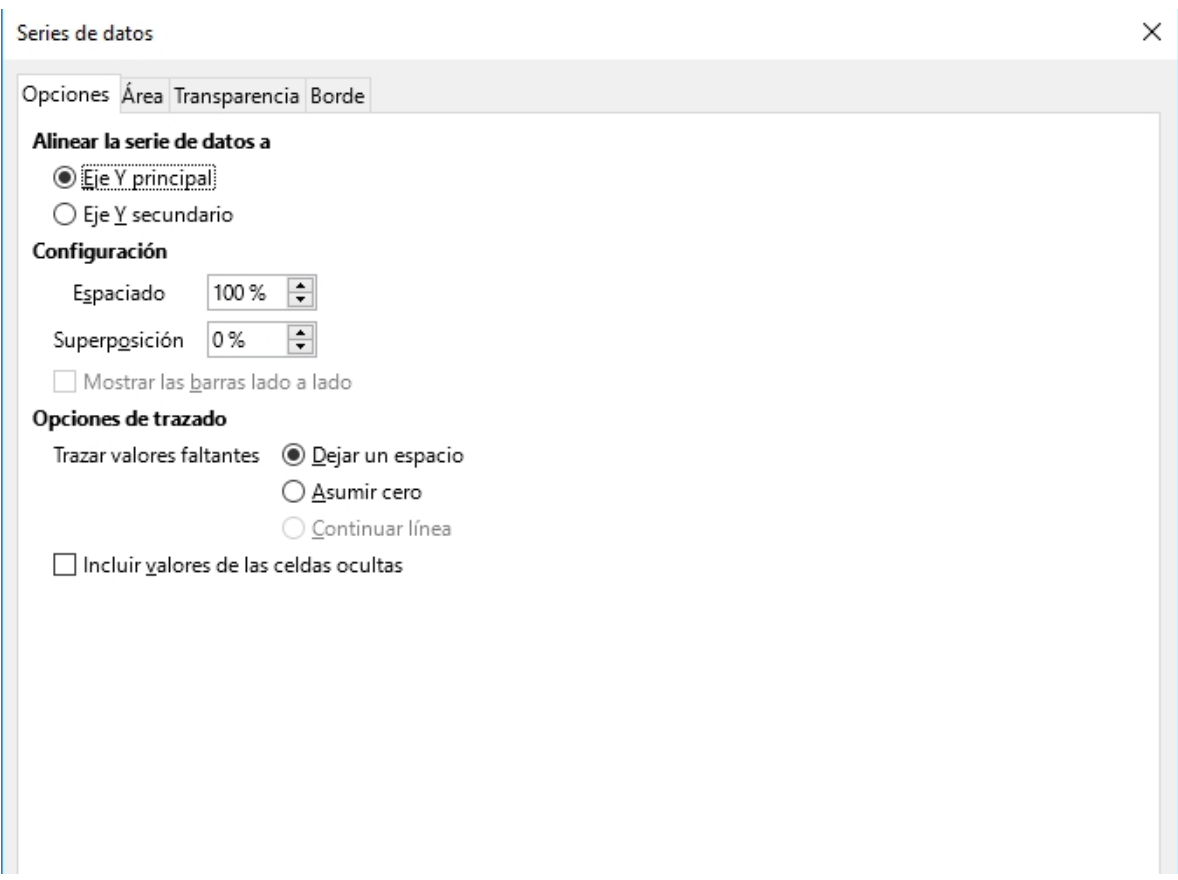

Luego, deberemos ir seleccionando y marcando los ítems que deseamos modificar y actualizar.

### Uso reflexivo de los gráficos

La visualización gráfica de los datos tiene un papel fundamental en todos los estadios del análisis de datos, ya que nos da rápidamente la posibilidad de:

- Descartar aquellos datos poco representativos o erróneos.
- Identificar aquellas variables que dependen unas de otras; y por lo tanto contienen información redundante.
- Realizar cortes a los datos para observarlos desde diferentes perspectivas.
- Comprobar que aquellos modelos, tendencias, predicciones y agrupaciones que hemos aplicado sobre los datos arrojan el resultado esperado.

Un tema clave es eliminar los elementos inútiles y no informativos en los diagramas (gráficos) para no distraer la atención de los elementos relevantes y de valor.

En suma, las herramientas de visualización nos permiten *acceder a los datos de una manera más ágil y sencilla***.** En la actualidad, donde la cantidad de datos útiles por analizar no deja de crecer, este tipo de herramientas cobran cada vez más importancia, porque facilitan la *toma decisiones presentes y futuras*, en cualquier actividad.

### Actividades vinculadas a las distintas orientaciones

### Actividad 1. Diseño de planilla de síntesis con materias

### humanísticas

De acuerdo con las temáticas que se estén abordando en el área de Humanidades o de Ciencias Sociales, se podría pedir el armado de encuestas, tabulación de datos, y análisis de síntesis de la información recabada. Para eso, utilizaríamos una planilla de cálculo, que podría acompañarse de los diagramas (gráficos) correspondientes.

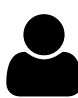

### Actividad 2. Aplicaciones con materias contables

Se pueden trabajar y preparar planillas de cálculo sobre diversos contenidos contables:

- a. Liquidación de sueldos.
- b. Libro Balance.
- c. Libro de inventario.

### Actividad 3. Gráficos de poblaciones

Se confeccionarán diferentes planillas de diversas poblaciones, a partir de datos de fuentes distintas (por ejemplo, el INDEC).Con dichas planillas terminadas, podremos realizar los gráficos y diagramas vistos.

### Actividad 4. Gráficos de funciones lineales y cuadráticas

Se podrán graficar varias funciones matemáticas, cargando previamente los datos de X en una columna, y los datos de la función donde aplicamos cada valor de X en otra distinta. Con dicha información se realizarán los diagramas (gráficos) XY correspondientes.

### Resumen

Tomando como referencia los programas habitualmente más empleados de planilla de cálculo (el Microsoft Excel y el Open Calc), hemos profundizado en sus aspectos más prácticos. Para eso, detallamos, por un lado, los tipos de diagramas (gráficos) más frecuentes en la actividad diaria de un estudiante o profesional. Por el otro, analizamos qué criterios hay que tener en cuenta para elegir el diagrama más adecuado a nuestros propósitos, así como su diseño. Y finalmente, cuáles son las principales ventajas de la visualización gráfica de datos.

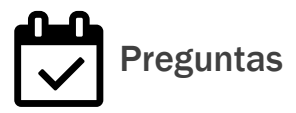

1- ¿Cuáles son los diagramas más comunes en el trabajo cotidiano de una planilla de cálculo?

2- ¿Cómo se filtran datos en una planilla de cálculo?

3- ¿Qué criterios hay que tener en cuenta para elegir un determinado tipo de diagrama?

4- ¿Qué aspectos hay que considerar para elegir un buen diseño para el diagrama?

5- ¿Cuáles son los beneficios de la visualización gráfica de datos?

# **Análisis, desarrollo y uso de aplicaciones informáticas en proyectos**

### Contenidos

- Introducción
- Utilizando Scratch en proyectos educativos específicos
- Usos de mapas conceptuales aplicados en proyectos específicos
- Edición y generación de videos aplicados en proyectos específicos
- Introducción a la tecnología satelital y al trabajo con imágenes satelitales. Aplicación Google Earth y Google Maps
- Actividades vinculadas a las distintas orientaciones
- Resumen
- Preguntas

### **Objetivos**

- Familiarizarse con las características y funciones del programa Scratch.
- Profundizar en los aspectos de programación orientados al desarrollo de animaciones, simulaciones y videojuegos, que incluyan personajes, escenas e interacciones.
- Aprender edición de videos con la aplicación Windows Movie Maker.
- Ser capaces de desarrollar proyectos empleando las herramientas Google Earth y Google Maps.

### Introducción

Scratch es un programa informático libre creado por el Massachusetts Institute of Technology (MIT), que permite aprender a programar historias animadas, cuentos y videojuegos, mediante el uso de bloques unidos en una determinada secuencia, a adolescentes. En este capítulo, profundizaremos en sus principales funciones de esta herramienta para trabajar la estética del proyecto, cambiar escenarios y programar relatos que incluyan personajes, escenas e interacciones.

Luego, nos dedicaremos a detallar los usos de mapas conceptuales para proyectos específicos empleando CmapTools. También analizaremos los principales usos del software Windows Movie Maker, y de las aplicaciones Audacity, WebCam Companion, además de acercarnos al potencial de las aplicaciones Google Maps y Google Eath.

### Utilizando Scratch en proyectos educativos específicos

#### Características de la aplicación Scratch

Scratch utiliza la metáfora de "piezas encajables" para animar objetos que se encuentran en la pantalla, con un uso muy sencillo e intuitivo, y con un entorno de desarrollo que muestra al mismo tiempo todos los elementos necesarios: escenario, objetos y elementos del lenguaje. Se puede tanto descargar una versión offline o a partir de la versión 2.0 como interactuar desde la web. En el sitio web del proyecto encontraremos muchísimas propuestas y ejemplos generados por la comunidad de usuarios: http://scratch.mit.edu/.

Scratch trabaja con bloques, que son cada una de las categorías en las cuales se dividen los comandos. Éstos se organizan en diez categorías de códigos de color: Movimiento, Apariencia, Sonido, Lápiz, Datos, Eventos, Control, Sensores, Operadores y Más bloques.

Los objetos son personajes que reciben órdenes: que se muevan, que cambien de apariencia, que interactúen con otros objetos, que respondan a eventos externos, por ejemplo. Tienen un conjunto de atributos: tamaño, las coordenadas X e Y, que los ubican en la pantalla, y son capaces de efectuar determinadas acciones como moverse, cambiar de apariencia, entre otras.

Otro concepto significativo es el de disfraz de un objeto. En Scratch, sucede lo mismo que en el mundo real: se puede cambiar la apariencia del objeto, manteniendo su esencia. Los objetos pueden tener uno o más disfraces y podemos alternarlos en nuestro programa.

Por otro lado, los escenarios en Scratch son los lugares en los cuales los usuarios pueden ver cómo sus historias, juegos y animaciones se activan. Los objetos se mueven e interactúan unos con otros en el escenario. El escenario tiene 480 puntos (píxeles) de ancho y 360 puntos de alto, y está dividido en un plano cartesiano X e Y. El centro del escenario corresponde a las coordenadas X=0 e Y=0.

#### Comenzamos a trabajar

Realizaremos un primer programa muy sencillo para dibujar un cuadrado. Para comenzar, utilizaremos el comando Repetir, para realizar cuatro veces una acción (se puede repetir las veces que deseemos). Utilizamos también los comandos Mover una cantidad de pasos, y Girar (en este caso 90º, pues el ángulo de un cuadrado es de 90º).

Sugerimos realizar diversas figuras incrementando la cantidad de lados. Podemos complejizar la propuesta para que los usuarios ingresen el tamaño de los lados, y que la cantidad de lados de los polígonos también deba ser consultada al usuario.

Hay que tener en cuenta que el comando Girar interactúa con la división de 360º (un giro) debido a la respuesta ingresada en relación con la cantidad de lados.

#### Modificando los escenarios

Podemos editar los escenarios, que se pueden utilizar con diversos objetos. Los escenarios actúan de interface de usuario, con un conjunto de imágenes y objetos gráficos para representar la información y acciones disponibles en dicha interface. Su principal uso es proporcionar un entorno visual sencillo con el usuario.

Al hacer clic en Escenarios, se desplegarán varias opciones. Si seleccionamos Fondos, podremos modificar otros escenarios, que después se emplearán en nuestros programas con Scratch.

### Trabajando con la estética del proyecto

- *Disfraces*. Antes de utilizar los disfraces debemos importarlos o crearlos. Para acceder a los disfraces tendremos que hacer clic en Objeto1 (o en cada objeto que tengamos), y luego elegir la opción Disfraces.
- *Editor de pinturas*. Es una herramienta que permite la creación de un objeto nuevo o editar uno ya existente. Al hacer clic se desplegará la siguiente ventana, que permitirá modificar y editar cada objeto:

### Usando condicionales

*Condición (Si)*. Se utiliza para indicarle a la computadora que debe determinar si una condición es verdadera o falsa, y a partir del resultado, ejecutar al conjunto de bloques correspondiente. La forma más común está compuesta por una proposición que se evalúa y dos conjuntos de bloques que se ejecutan: uno cuando la condición es verdadera (selección simple doble) y otro cuando es falsa (únicamente en la selección doble).

#### Utilizando variables

Para comenzar a crear una variable tendremos que hacer clic en variables y elegir la opción Nueva variable. Allí tendremos que colocar un nuevo nombre a la variable. Las variables pueden ser "locales" al objeto o "globales" para el programa. Si son globales servirán para que los diferentes objetos interactúen entre sí y con el escenario.

### La programación aplicada al desarrollo de animaciones, simulaciones y videojuegos

La programación también puede orientarse a la animación y simulación de diversos videojuegos, así como al diseño de aplicaciones específicas para dispositivos móviles. Un ejemplo de programa de animación es Anime Studio Pro 5, software 2D que permite crear animaciones de animé, incluyendo algunos modelos de ejemplo cargados ya con el programa.

Entre otras opciones, podemos explorar el uso de la placa de hardware libre Arduino (https://www.arduino.cc/), y explorar diversos sitios web sobre proyectos artísticos relacionados (por ejemplo: podemos ingresar en http://proyectos-arduino geometriaemocional.blogspot.com/). Entre otros temas exploraremos algunas nociones básicas de electricidad y electrónica. También incorporaremos los conceptos de sensor, actuador e interface, analizando los principales tipos de sensores y actuadores.

### Cómo programar relatos que incluyan personajes, escenas e interacciones

En la actualidad, las posibilidades de la narrativa digital, incluyendo el diseño de videojuegos o simulaciones virtuales, es sin duda uno de los procesos estéticos y creativos más interesantes.

Dos ejemplos de posibles trabajos con proyectos relacionados con robótica educativa son:

- *S4A*. Proyecto de adaptación de la aplicación Scratch para trabajar con la placa Arduino. En el siguiente link: http://s4a.cat/index\_es.html podrán acceder a más información para instalar dicho paquete y profundizar en el tema.
- *Enchanting*. Propuesta para adaptar Scratch con los kits de Lego. En el siguiente link podrán acceder a más información y las descargas correspondientes: http://enchanting.robotclub.ab.ca/tiki-index.php.

### Proyecto integrador

Los estudiantes deberán conformar un equipo. Luego tendrán que elegir una propuesta de integración o servicio social (una solución ecológica, de seguridad vial, de inclusión). En dicho proyecto, presentarán e implementarán los conceptos de programación incorporados en la materia.

El objetivo será diseñar e implementar un juego sencillo donde interactúen diversos personajes y/o objetos. Por ejemplo: si la temática elegida es la separación de residuos reciclables y no reciclables, deberán considerar dicha separación, asignar distintos puntajes, tiempo requerido, etc. En el juego incorporarán acciones donde los personajes y/o objetos se muevan a través de diferentes teclas. Es muy recomendable que agreguen también variables.

### Usos de mapas conceptuales aplicados en proyectos específicos

### Los mapas conceptuales

El mapa conceptual es un modelo de representación gráfica del conocimiento, que permite realizar representaciones gráficas de información ya adquirida y de la nueva por incorporar. Así organiza los pensamientos para lograr una mejor comprensión. El mapa conceptual apunta a la construcción de conocimiento y el desarrollo de habilidades de pensamiento, porque permite procesar, organizar y priorizar nueva información, identificar ideas erróneas y visualizar patrones e interrelaciones entre diferentes conceptos.

### Utilización de CmapTools

A mediados de los años noventa, el doctor Alberto J. Cañas desarrolla en el Institute for Human and Machine Cognition (IHMC), de la Universidad de West Florida, Estados Unidos, el software CmapTools, con el propósito de apoyar la construcción de modelos de conocimiento representados como mapas conceptuales.

Este software, de distribución gratuita, cuenta con una completa gama de recursos visuales para relacionar las ideas, convertir los trabajos en páginas web y vincularlos mediante hipervínculos con otros recursos de Internet, además de posibilitar el trabajo colaborativo sobre un mismo mapa, de forma sincrónica o asincrónica, por ejemplo.

Esta herramienta también ayuda a navegar por los mapas realizados, lo que los hace interactivos. Se pueden enlazar e indexar prácticamente todo tipo de archivos, y añadir información adicional a cada uno de los conceptos del mapa.

Con la experimentación de los mapas conceptuales se podrán:

- Identificar las unidades básicas de un mapa conceptual.
- Jerarquizar los conceptos y establecer sus relaciones.
- Recortar el tema de estudio mediante una pregunta de enfoque que guiará el recorrido del mapa conceptual.
- Brindar nuevas oportunidades para asumir el protagonismo en el proceso de aprendizaje mediante la elaboración de mapas conceptuales soportados por el software CmapTools.

Para tener en cuenta al comenzar a crear los mapas conceptuales: el programa, en forma estándar, crea una carpeta en Mis documentos (Ms-Windows), la carpeta MyCmaps, donde hay que alojar todos los mapas que se crean.

### Entorno de CmapTools

La aplicación abre la ventana principal llamada Vistas – CmapTools.

- *Cmaps en Mi Computador*. Muestra en el área de trabajo los diferentes mapas conceptuales que el usuario tiene en su carpeta de trabajo (por defecto es "Mis Documentos\MyCmaps").
- *Cmaps compartidos en sitios*. Muestra en el área de trabajo los diferentes servidores CmapServer.

### Abrir un mapa conceptual

Para crear un nuevo mapa conceptual, se debe seleccionar en el menú Archivo la opción Nuevo Cmap, ya sea desde la ventana Vistas-CmapTools o una ventana de edición ya abierta. En ambos casos, se abre una ventana de edición con un mapa en blanco y con el nombre Sin título 1.

### Guardar un Cmap

Una vez editado el mapa conceptual se deberá guardar el archivo correspondiente. Para esto se seleccionará en el menú Archivo, la opción Guardar Cmap. Si se quieren guardar los cambios en un nuevo mapa, deberemos ir al menú Archivo y seleccionar la opción Guardar Cmap Como. La primera vez que se guarde un mapa o cuando se seleccione el comando Guardar Cmap Como se tendrán que completar diversos ítems, aunque no todos son necesarios. También podemos exportar un mapa como imagen o con formato pdf.

### Elementos de un mapa conceptual

En CmapTools el símbolo usado para representar un concepto es un rectángulo con puntas redondeadas, mientras que para representar un enlace es una línea (con o sin puntas de flecha) que une los conceptos. En la ventana de edición de mapas conceptuales se agregan, editan y organizan los diferentes elementos que van a conformar el mapa conceptual.

#### Agregar un recurso a un concepto

Un mapa conceptual puede usar elementos que sirven para complementar la información presentada. Tales elementos se denominan *recursos*, y pueden ser enlaces a otros mapas, archivos en diferentes formatos (documentos de texto, hojas de cálculo, presentaciones, imágenes, páginas HTML) o hipervínculos a sitios web externos.

A fin de utilizar recursos a un mapa conceptual, se deben incluir previamente dentro de la estructura de archivos del mapa conceptual. Para añadir un recurso, hay que seleccionar el menú Archivo y elegir la opción Agregar recursos.

#### Publicación de un Cmap

Una vez editado un mapa conceptual, es necesario permitir su acceso para así compartir el conocimiento representado en él. Se puede compartir tanto a otras personas como al mismo usuario, a través de Internet, permitiendo el acceso a otros usuarios.

#### Enviar un Cmap por correo electrónico

Otra forma de compartir un mapa conceptual es a través del correo electrónico. Se puede enviar el mapa exportado en cualquiera de los formatos o incluso los archivos propios de CmapTools (ubicados en la carpeta "Mis Documentos/MyCmaps"). Se recomienda enviarlos en un solo archivo comprimido.

### Edición y generación de videos aplicados en proyectos específicos

Para la edición de videos podemos trabajar con el Windows Movie Maker, programa de edición de video creado por Windows y que viene incorporado en el paquete de aplicaciones con la distribución de su sistema operativo. La aplicación libre alternativa al Windows Live Movie Maker es la aplicación Open Shot Video Editor.

La principal ventaja que ofrece es su sencillez de manejo y concepto. Facilita la incorporación de efectos, transiciones, títulos o créditos, audios, al mismo tiempo que una narración cronológica. Además, permite trabajar con múltiples formatos de video. Esto puede suponer un importante ahorro de memoria RAM y espacio en el disco duro.

Por este motivo, su uso no requiere de una gran infraestructura tecnológica y, por tanto, es altamente recomendable para principiantes.

El Windows Movie Maker se compone básicamente de cuatro elementos principales:

- *Barra de menús y barra de herramientas***.** Como en cualquier programa, proporcionan información e instrumentos para realizar las distintas tareas que ofrece Windows Movie Maker.
- *Panel de tareas/colecciones***.** Además de la barra de menús y de herramientas, Windows Movie Maker, incorpora dos paneles para navegar a través del programa. El panel de tareas muestra cuáles serían los pasos a seguir para realizar una película. Está ordenado en tres apartados cronológicos: Capturar video, Editar película y Finalizar película. El panel de colecciones es el espacio donde se almacenan todos los elementos (imágenes, videos, música) que

usaremos para crear la película. Al hacer clic en Colecciones de la barra de tareas superior, este panel de tareas se convierte en un navegador para el panel de colecciones; así ambos paneles trabajan juntos.

- *Línea de tiempo***.** Es el lugar donde se trabaja con los elementos (video, fotografías, música) a fin de armar el video final, que se puede ver de dos formas distintas:
	- *Guion gráfico*. La forma más sencilla de ver la construcción de nuestro trabajo.
	- *Escala de tiempo*. Se pueden ver tanto los videos o fotos que introducimos en la línea de tiempo como el audio correspondiente, la música, los efectos, títulos y transiciones que añadiremos. Esta es la manera más completa de visualizar la edición. A través del botón que está en la parte superior se puede cambiar de una forma a otra.
- *Ventana de previsualización*. Aquí podemos ver los clips de video de nuestras "colecciones" o los ya editados en la escala de tiempo. Además de los controles de video, dispone de dos botones: el primero divide el video por el punto en que se encuentra, mientras el segundo captura una imagen fija (fotografía) del fotograma en que se encuentra el clip.

#### Cómo editar un video

Cuando accedamos a la aplicación Windows Live Movie Maker, su menú principal es el siguiente:

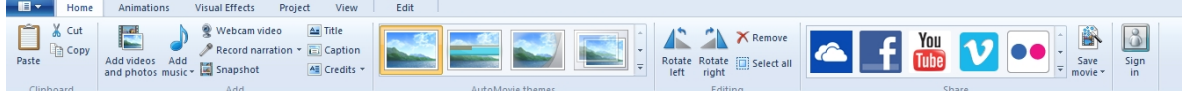

De acuerdo con nuestro guion de video, podemos empezar incorporando imágenes o fotografías. Para ello deberemos hacer clic en la opción Add videos and photos (Insertar videos y fotos). Ahora podemos efectivamente seleccionar las imágenes que pretendemos añadir en el video.

Por otro lado, podemos incorporar distintas transiciones, animaciones y efectos, haciendo clic en la opción Animations (Animaciones) del menú principal. Entonces, se desplegarán las siguientes opciones:

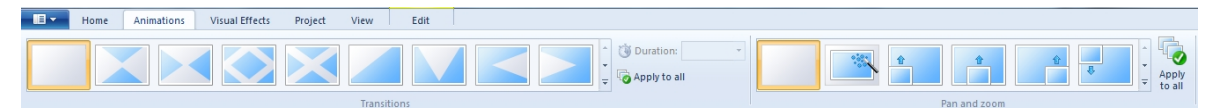

Mientras estamos editando un video, podemos guardar el proyecto, eligiendo la opción Save project as (Guardar proyecto como):

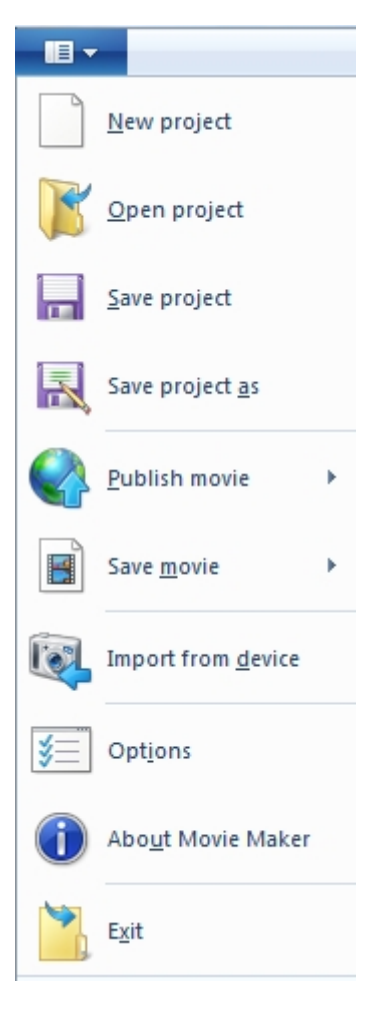

### Añadir audio y/o música a un video

Si deseamos insertar un audio o alguna música en el video hacemos clic en la opción Add music (Agregar música):

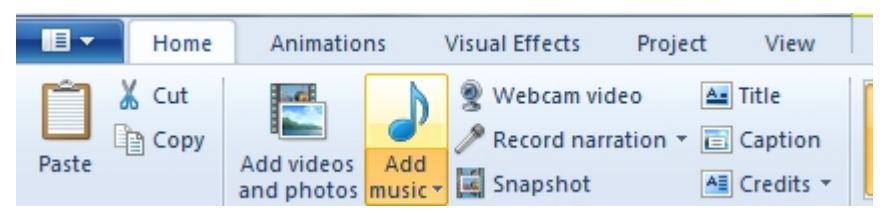

Al hacer clic en esta opción, se desplegará el siguiente menú de opciones:

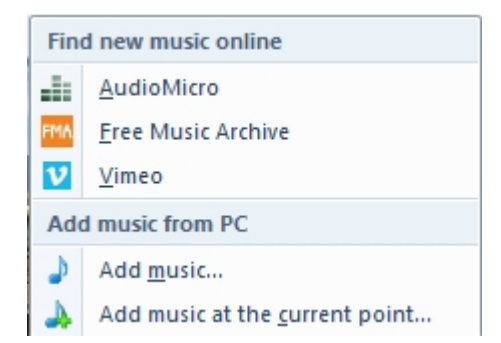

Tendremos que elegir una alternativa para incorporar en el video en el que trabajamos.

### Aplicando títulos y subtítulos a un video

Si queremos añadir un título, comentarios o los créditos finales en un video, hay que elegir las opciones Title, Caption y Credits, respectivamente. Podremos ver las opciones, en la siguiente imagen:

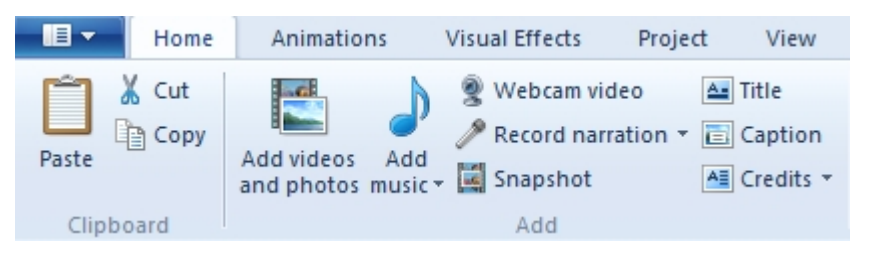

### Cómo aplicar diversas acciones: silenciar y partir clips de videos insertos

Si deseamos dividir un clip de video, lo primero que hay que hacer es ejecutarlo. Cuando llegamos al lugar que pretendemos cortar, hacemos clic en la opción del menú Edit (Editar) llamada Split: el video quedará fraccionado en dos. Seleccionamos la parte que deseamos eliminar, y luego presionamos la tecla Supr (Suprimir):

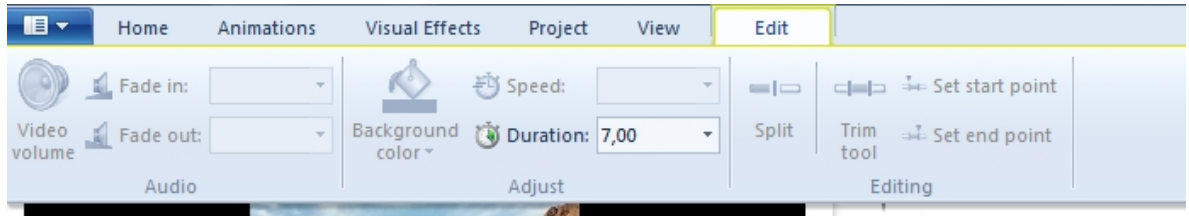

Si el objetivo es silenciar algún audio o música del video, podremos explorar las opciones Fadein y Fadeout.

### Cómo exportar un video

Si deseamos exportar y guardar un video terminado, en Windows Live Movie Maker tenemos diversas opciones para elegir. Es aconsejable utilizar la primera opción*:* Recommended for this project (Recomendada para este proyecto). Aquí podemos visualizar las diversas opciones que poseemos:

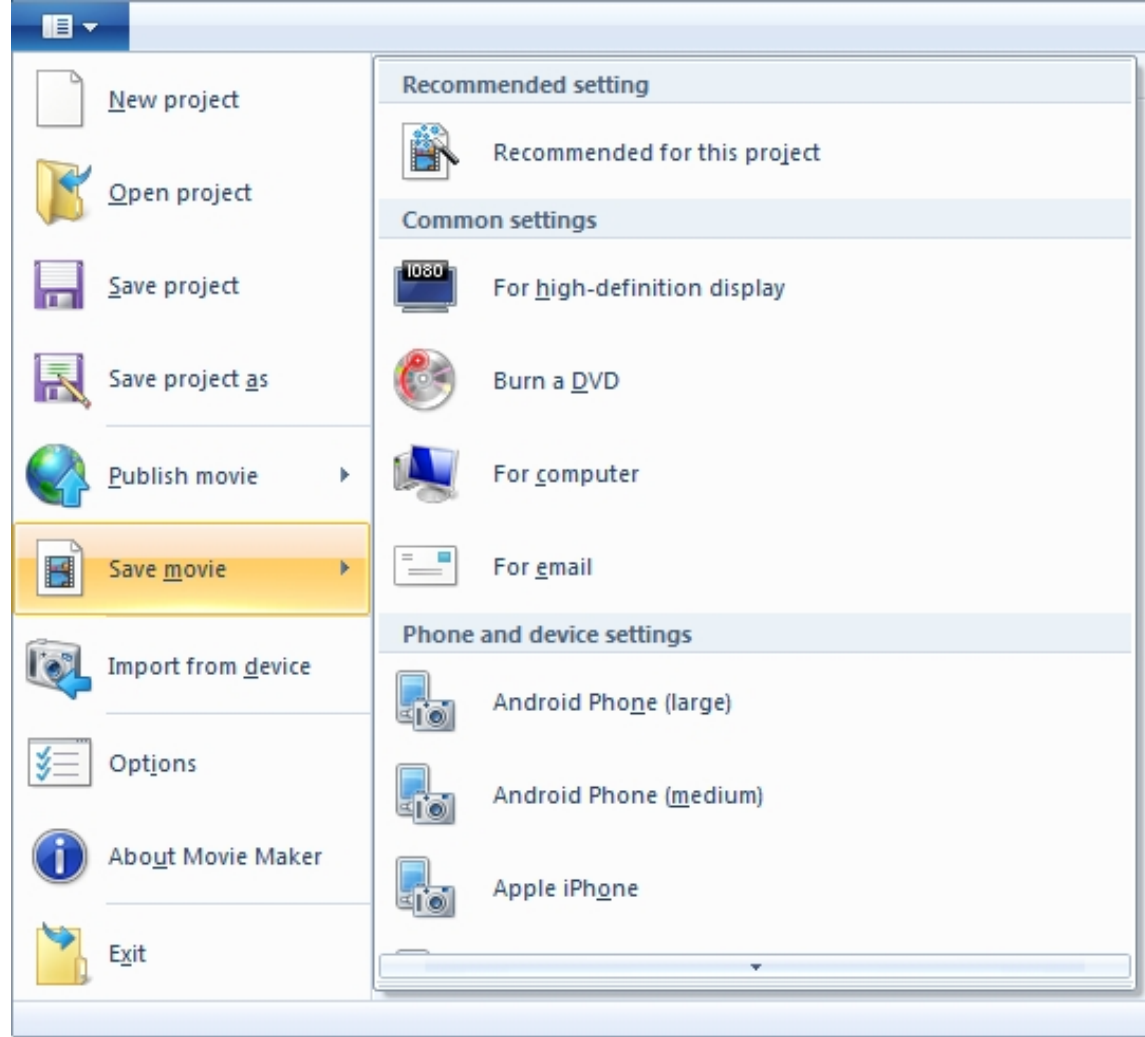

Luego, tendremos que escribir el nombre del video terminado (nuestra película).

### Cómo publicar un video en la web

Desde el menú, cuando tengamos finalizado el video, podremos publicarlo, a través de la opción Publish movie (Publicar video):

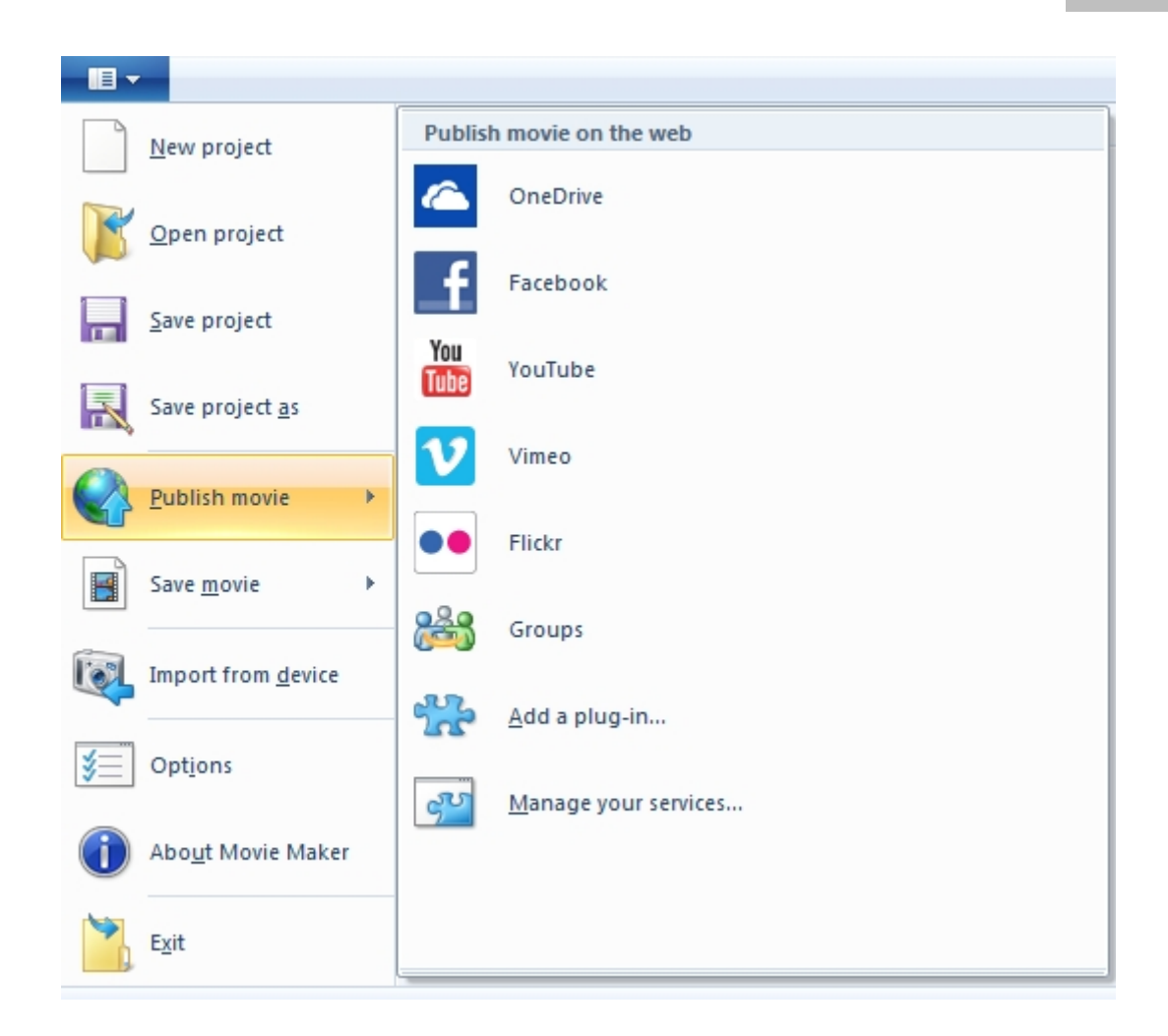

### La aplicación Audacity

Esta aplicación posee una interfaz sencilla y amigable, permitiendo grabar y editar audio y sonidos con algunos efectos interesantes. También se puede grabar en distintos canales y mezclar música y voz; incluso trabajar con un espectograma, un analizador de frecuencias, y exportar a distintos formatos. Hay una wiki en Internet que incluye muchos tutoriales y consejos (http://wiki.audacityteam.org/wiki/Spanish\_Front\_Page).

### Las funciones más importantes de la aplicación

- *Grabación.* Audacity permite grabar sonidos en forma directa o digitalizar grabaciones de cintas de casete, disco de vinilo o CD. Dentro de estas acciones, podemos realizar:
	- Grabación desde un micrófono, línea de entrada u otras fuentes.
	- Copiado encima de pistas de audio existentes para crear grabaciones multipista.
- Grabado de hasta 16 canales de forma simultánea, que requieren un hardware multicanal.
- Monitoreo de los niveles de volumen antes, durante y después de las grabaciones.
- *Importar y exportar*. Importa distintos formatos de archivo de audio para combinar entre sí. También se puede exportar el audio en distintos formatos.
- *Edición.* Usa el mismo sistema que otros programas. Algunas características son:
	- Tiene ilimitados niveles en las funciones de los comandos Hacer y Deshacer.
	- Mezcla un número ilimitado de pistas en el mismo proyecto.
- *Efectos.* Se puede modificar el tono o el tiempo de grabación sin dificultad, además de otros efectos de sonido más complejos como añadir eco o realizar una inversión.

### Aplicación WebCam Companion

La función principal de esta herramienta es la captura de la señal de video y su grabación en clips o imágenes. Más allá de esta tarea, hay elementos muy divertidos para aplicar en el video: marcos, máscaras que cambian el aspecto o retoques fotográficos. Tiene, quizá, pocas opciones en comparación con otras herramientas similares, pero, a cambio, es fácil de usar. Se puede descargar en: http://arcsoft-webcam-companion.softonic.com/.

### Introducción a la tecnología satelital y al trabajo con imágenes satelitales. Aplicación Google Earth y Google Maps

### Google Earth

Google Earth es un software que nos permite "volar" a cualquier lugar de la Tierra para ver imágenes de satélite, mapas, relieves y edificios 3D, incluso galaxias del espacio exterior y cañones del océano; además de explorar un amplio contenido geográfico, guardar los lugares que visitamos y compartirlos con otras personas. En síntesis, podemos observar:

- $\bullet$  Imágenes históricas de todo el mundo.
- Datos del lecho y la superficie oceánicos proporcionados por expertos.
- Viajes simplificados con posibilidad de añadir audio y grabaciones de voz.

Actividades vinculadas a las distintas orientaciones

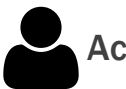

### **Actividad 1**

Se sugiere a los estudiantes que conformen grupos de trabajo para la elaboración de videos sobre alguna propuesta de un espacio curricular. Por ejemplo: se pueden armar videos de Historia, Ecología, Historia de los matemáticos, etc. Para el diseño o armado del video podrán utilizar la aplicación Windows Live Movie Maker (aplicación privativa) u Open Shot (aplicación libre). En el video se podrán integrar imágenes (tomadas de una cámara fotográfica o de un celular) o buscarlas en internet. También se podrán añadir audios (grabados con la aplicación Audacity) o incorporar música descargada de la web.

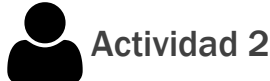

Los estudiantes, de forma individual o colectiva, deberán armar guiones o clips de videos sobre temáticas estudiadas en diversas materias. Además, deberán investigar y recopilar imágenes, fotos, música tradicional y compartir este material con el resto de la clase.

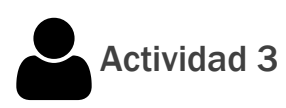

Los estudiantes diseñarán un video con la supervisión de un profesor sobre alguna fecha patria para un acto escolar, incorporando imágenes multimedia interactivas y los elementos necesarios para armar una película sencilla.

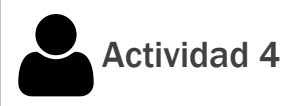

Los estudiantes crearán un breve video autobiográfico con la herramienta de Windows Movie Maker.

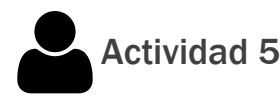

Los estudiantes elaborarán un mapa conceptual sobre la temática de la contaminación, que puede relacionarse con una problemática zonal o barrial relacionada. Los alumnos deberán investigar y recopilar textos, imágenes, videos. Luego prepararán los mapas, que incluirán los conceptos y conectores respectivos. Finalmente, añadirán los recursos a cada concepto.

## Actividad <sup>6</sup>

Para la materia Historia, los estudiantes deberán confeccionar y diseñar mapas conceptuales en equipo sobre diversos períodos y hechos históricos, donde además puedan incorporar diversos recursos multimediales e interactivos que enriquezcan el mapa.

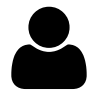

### Proyecto 1. Integración con Astronomía

Ingresaremos en imágenes de la Luna y de Marte, aplicando nociones básicas de astronomía, y utilizando las opciones del programa Google Moon y Google Mars.

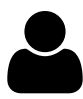

### Proyecto 2. Aplicación con Geografía

Seleccionaremos cierto contenido de alguna materia curricular, por ejemplo, ríos de una provincia argentina, e iremos mostrando su desembocadura, nacimiento, extensión. También, dicho programa nos permitiría tomar medidas, perímetros, medir distancias, etc.

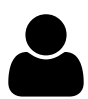

### Proyecto 3. Aplicaciones en viajes educativos

Es un programa muy útil para explotar en proyectos de salidas y/o viajes educativos, ya que ofrece conocer una zona antes de visitarla, tomar medidas, aprender sobre su vegetación, para luego constatar dichos datos registrados y calculados. Por ejemplo; si visitáramos la Laguna de Chascomús (provincia de Buenos Aires) podríamos tomar distancias desde algún punto que elijamos hasta la laguna, medir su perímetro o distancias hasta el casco histórico, evaluar diversos caminos. También, realizar acercamientos (*zoom*), capturando y tomando imágenes del Google Earth. Luego, podríamos organizar una presentación con diapositivas, utilizando, por ejemplo, el Windows Movie Maker.

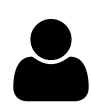

### Proyecto 4. Recorridos virtuales en línea

Proponemos recorrer algún circuito histórico como la Plaza de Mayo con el Google Earth: visitar la Plaza de Mayo, el Cabildo, la Catedral y todos los edificios y monumentos históricos que la rodean para tener nociones más precisas de espacios y distancias.

### Aproximación a la Tecnología Satelital: Google Maps

Google Maps es un servidor gratuito de mapas en línea, creado y gestionado por la empresa Google. Entre otras cosas, permite acercarnos o alejarnos de un mapa, modificando el *zoom* de "acercamiento". También, nos posibilita evaluar alternativas de "cómo alcanzar" o llegar a ciertos puntos, utilizando rutas alternativas o uniendo dos coordenadas de lugares distantes.

### Trabajo con imágenes satelitales y aproximación a la

### ecoinformática

Es muy importante que desde el ámbito educativo, y en particular desde la escuela, aprovechemos el avance tecnológico que se desarrolló en los últimos años con los aportes de la era espacial. En el mundo, hay diferentes agencias espaciales como la NASA y la ESA. En ese sentido, en nuestro país existe la Comisión Nacional de Asuntos Espaciales (CONAE), organismo del Estado nacional, competente para entender, diseñar, ejecutar, controlar, gestionar y administrar proyectos y actividades y emprendimientos en materia espacial. En ese contexto, la CONAE puso en marcha el "Programa de Entrenamiento Satelital para niños y jóvenes 2Mp", parte del Plan Espacial Nacional que lleva adelante la Agencia Espacial. A través del desarrollo de dicho programa se busca que niños y jóvenes tengan acceso y utilicen la información de origen satelital, aplicada a las actividades que desarrollan en el ámbito de su vida cotidiana, aprovechando sus múltiples aplicaciones y oportunidades.

Otra institución científica reconocida mundialmente, con sede en la ciudad de Malargüe, en la provincia de Mendoza, es el Instituto Pierre Auyer. Dicho Instituto se encarga de investigar y analizar los rayos cósmicos que ingresan en la atmósfera, así como sus posibles implicancias.

También, encontramos la interesante iniciativa World Wide Telescope, servicio gratuito que ofrece un paseo digital por el planeta rojo. El proyecto es impulsado por la NASA y Microsoft. Gracias a la combinación de miles de imágenes en alta resolución, los usuarios pueden "tomar un tour" y apreciar las diferentes particularidades de la geografía marciana. Las fotografías fueron tomadas en distintas misiones y proyectos de la agencia espacial norteamericana, mientras que Microsoft ayudó a integrarlas en un entorno envolvente.

### Resumen

En este capítulo, hemos abordado, por un lado, los principales aspectos teóricos y prácticos del funcionamiento del software informático libre Scratch para ayudarnos a crear historias animadas, cuentos y videojuegos, mientras exploramos algunas de sus múltiples posibilidades didácticas.

Por otro lado, analizamos las potencialidades de algunas herramientas informáticas para el desarrollo de proyectos específicos de distintas asignaturas, desde CmapTools y el software Windows Movie Maker hasta las aplicaciones Audacity, WebCam Companion, y Google Maps y Google Eath.

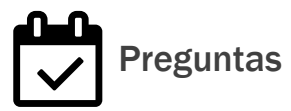

1- ¿Qué es Scratch y para qué sirve?

2- ¿Cómo programar relatos que incluyan personajes, escenas e interacciones utilizando Scratch?

3- ¿Qué son los mapas conceptuales y qué ventajas tiene el uso de la herramienta CmapTools?

**COL** 

4- ¿Cuáles son los cuatro elementos principales de Windows Movie Maker?

5- ¿Cuáles son las funciones más importantes de Audacity?

### CAPÍTULO 4

# **Proyectos. El rol de la informática y las TIC en la orientación**

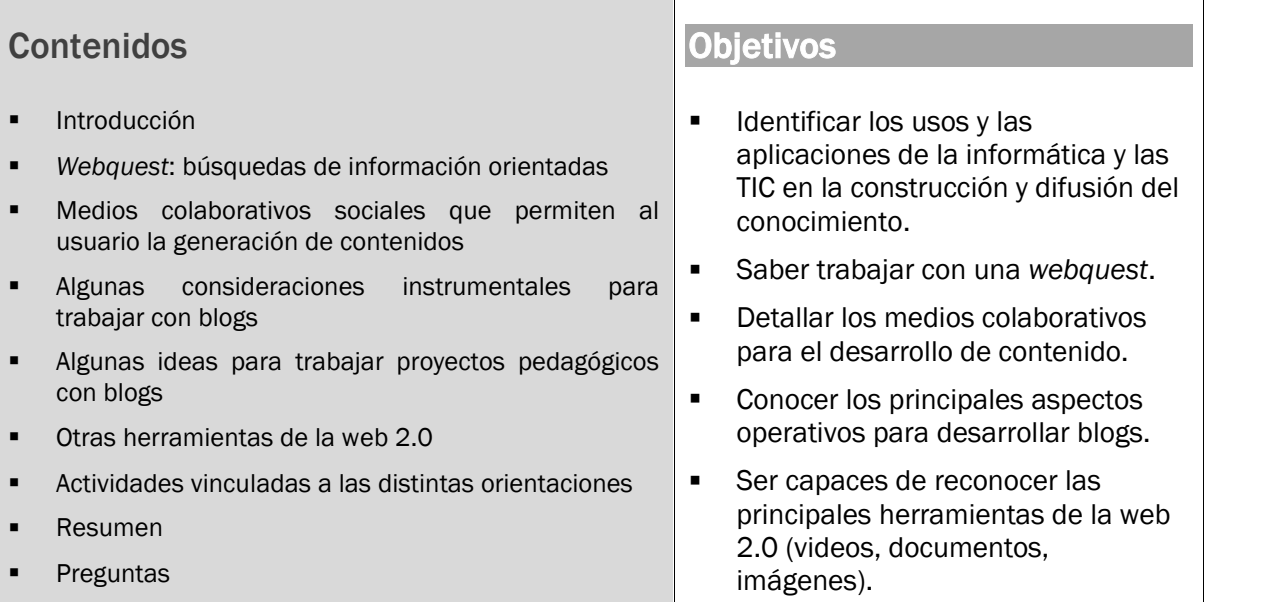

### Introducción

En este capítulo aportaremos un enfoque de trabajo en relación con la comprensión crítica de la naturaleza de los medios de comunicación masiva en el siglo XXI, como así también de las técnicas que utilizan y el impacto que generan en la sociedad del conocimiento. Analizaremos diversos aportes que estimulan la creación de productos mediáticos digitales, favoreciendo modos de acceder, evaluar y producir comunicación en distintos formatos mediáticos, que deberán adaptarse luego a cada orientación académica.

### *Webquest*: búsquedas de información orientadas

Internet brinda una gran cantidad de información, y el uso de esta metodología es una manera de aprovecharla. Los alumnos podrán acceder a documentos de primera mano o fuentes primarias a los que sería muy difícil llegar de otra manera.

No es la única ni principal manera de trabajar para lograr el desarrollo del pensamiento críticos, pero sí una nueva estrategia que brinda un valor agregado a los recursos de los docentes, favoreciendo la transformación y construcción del conocimiento.

El modelo de *webquest* surge en la State University, de San Diego, EE. UU., en 1995. Fue desarrollado por los profesores Bernie Dodge y Tom March. Las características fundamentales de una *webquest* son:

- En general, debería ser un trabajo destinado a un grupo de alumnos, donde se propone una actividad con información que proviene casi totalmente de Internet. Entre las consignas no se encuentra la búsqueda de información, debido a que en el diseño de la *webquest* ya están previstas las fuentes de información, o sea, los sitios web a visitar.
- La *webquest* debería concentrarse en favorecer la administración y organización de la información planteada. Por eso, las consignas deberían apuntar a que los estudiantes transformen la información de manera crítica y creativa.
- También se deberían evitar malos usos de Internet, por ejemplo, copiar y pegar.

Al mismo tiempo una *webquest* debería apuntar a desarrollar las siguientes competencias:

- La buena gestión de la información (más que la búsqueda, selección y clasificación, ya que son procesos diferentes).
- La lectura y la comprensión de textos.
- La escritura y la comunicación a través de textos.
- La creatividad.

#### Niveles de *webquest*

Se podría pensar según la duración de las *webquest* en distintos niveles:

- *Webquest corta*: adquisición e integración del conocimiento de un determinado contenido de una o varias materias.
- *Webquest larga*: son más profundas y elaboradas.
- *Miniquest*: es una versión reducida de las *webquest*. Los alumnos pueden realizarlas completamente en una clase.

### Estructura de una *webquest*

Se puede estructurar una *webquest* en seis partes que nos oriente en su diseño:

- Introducción
- Tarea a realizar
- Proceso
- Recursos
- Evaluación (puede ser en forma de rúbrica, es decir, a partir de una grilla previamente establecida)
- Conclusión

### Medios colaborativos sociales que permiten al usuario la generación de contenidos

Las posibilidades de trabajo que nos brindan las llamadas herramientas o aplicaciones de la web 2.0 son casi infinitas. Su único límite será nuestra creatividad y el tiempo que dediquemos a investigar y explorarlas. En la última década la irrupción de las redes sociales digitales ha generado en los usuarios cambios en la subjetividad, así como impactos en la comunicación y el intercambio de información.

La web 2.0 ha tenido en los últimos tiempos un crecimiento exponencial. Por ello solo presentamos un recorte de algunas aplicaciones, que son una ínfima parte de todas las herramientas disponibles en la web.

### Utilizando los blogs

Los blogs son herramientas de edición personal con las que cualquier persona o grupo puede editar contenido propio en la web y recibir algún tipo de reacción y comentario por parte de otros.

Por lo general las entradas publicadas en un blog se muestran en orden cronológico inverso. Los *plug-ins* (complementos) permiten integrar recursos como imágenes, videos y presentaciones con diapositivas, entre otras posibilidades.

Algunas herramientas en línea de la web 2.0 que permiten crear blogs son: Blogger y WordPress. De las anteriormente enunciadas WordPress (https://es.wordpress.com/) es de código abierto.

A modo de ejemplo si deseamos crear un blog en Blogger (www.blogger.com), lo primero que tenemos que hacer es registrarnos con una cuenta y una contraseña (es conveniente que sea de Gmail). Deberemos seguir una serie de pasos muy sencillos, entre los cuales deberemos indicar el título y la dirección del blog. Luego seleccionaremos una plantilla de diseño modelo. Con estos pasos cumplimentados ya estamos en condiciones de comenzar a publicar contenidos nuestro blog.

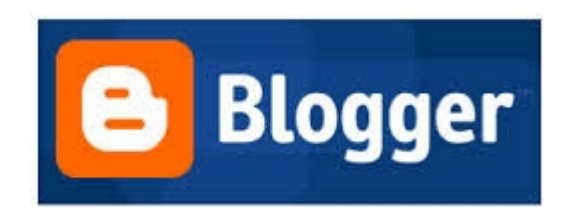

### Elementos básicos de un blog

 *Autor*. Es la persona que creó el blog, y por lo tanto es la persona que escribe en él. Se muestra el nombre del autor al final de cada entrada. El autor es además el administrador del blog, aunque también podría haber varios autores. En el ejemplo de Blogger, un blog podría tener hasta 100 autores. El administrador es el que puede otorgar o no un permiso de administrador al resto de los autores. Esto les permite publicar además de entradas, algunos *gadgets* (objetos) especiales y editar otras entradas, entre otros ítems.

- *Entradas (*post*).* Es una intervención o participación en un blog. Dichas entradas llevan un título y la fecha. También es importante indicar las etiquetas que consideremos adecuadas para identificar posteriormente dichos contenidos. Esta es una cualidad de los blogs que permite clasificar nuestras entradas, a partir de "palabras significativas" (etiquetas o *tags*).
- *Etiquetas (*tags*).* Son palabras que sirven para que otras personas o el mismo autor puedan encontrar fácilmente algún tipo de información o contenido publicado en el blog. Las etiquetas son fundamentales para organizar y encontrar cuando necesitemos la información publicada. Son fundamentales para ordenar y clasificar los contenidos publicados, que además sirven para describir una información puntual.
- *Comentarios*. Un blog permite que se realicen comentarios en cada una de las entradas publicadas. Los administradores del blog pueden permitir o no que cualquier persona que visite el blog realice comentarios sobre todos los contenidos publicados o restringir dicha participación e interacción.

### Algunas consideraciones instrumentales para trabajar con blogs

### Cómo insertar o embeber un objeto desde otra herramienta de la web 2.0.

En un blog tenemos la posibilidad de insertar diversos elementos de multimedia y/o elementos digitalizados desde otras herramientas de la web 2.0. En general, las herramientas de la web 2.0, cuando crean un contenido (video, *slide* de fotos, documento digital, etc.) generan un código HTML que se puede "embeber" o insertar en una nueva entrada de nuestro blog. Los pasos son muy sencillos, pues solamente deberemos seleccionar el código HTML que acompaña a la palabra *embed* (por ejemplo, si queremos copiar un video que este hospedado en el sitio YouTube), hacemos clic en copiar y luego pegamos dicho código en la entrada correspondiente.

Pasos para embeber un video desde YouTube:

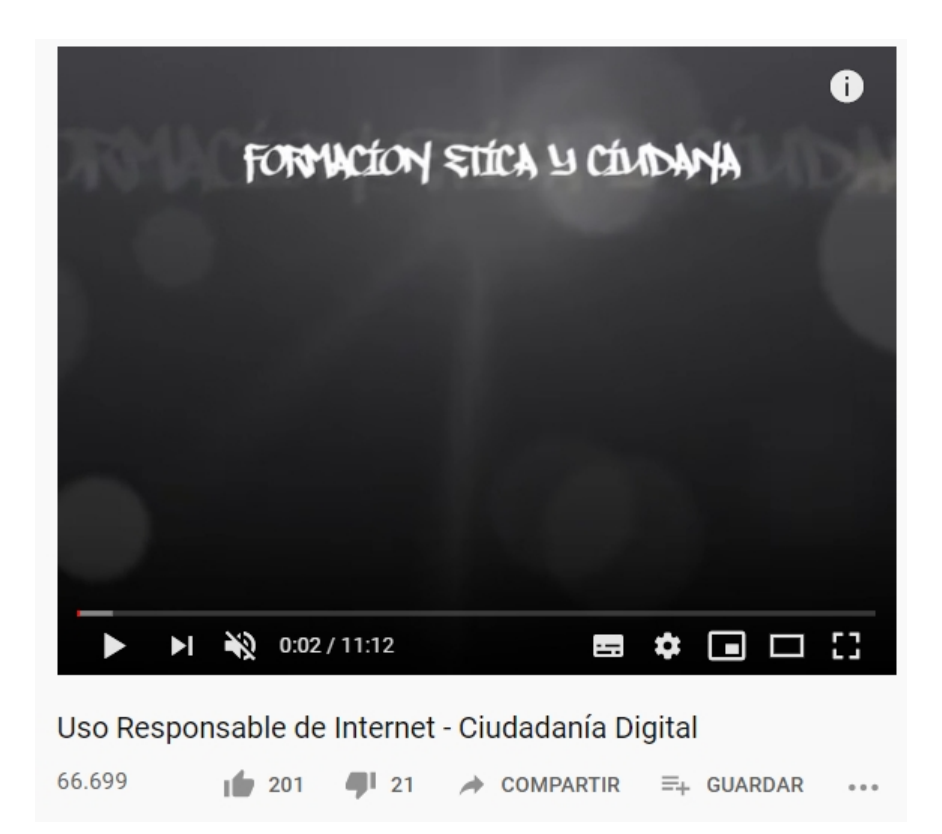

Deberemos hacer clic en la opción compartir. Se abrirá la siguiente ventana:

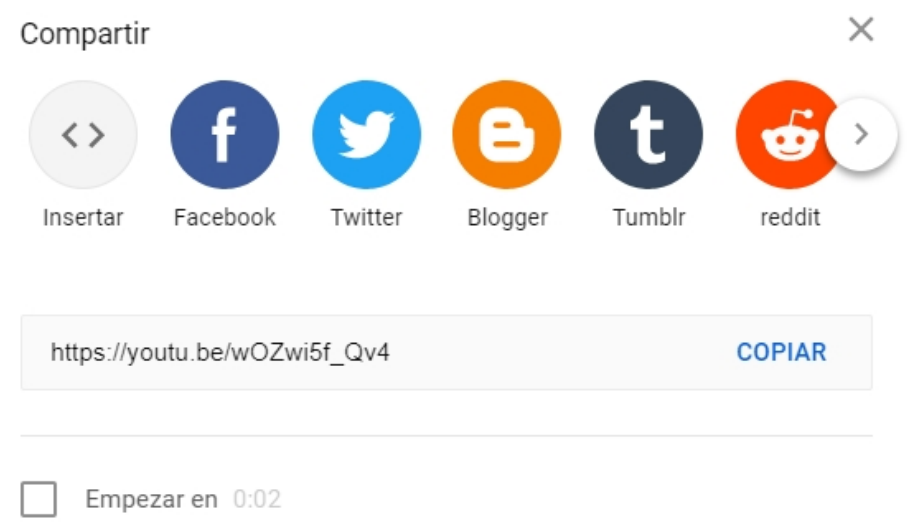

Allí haremos clic en la opción <> y aparecerá el código embebido que deberemos copiar y pegar en la entrada del blog que deseemos:

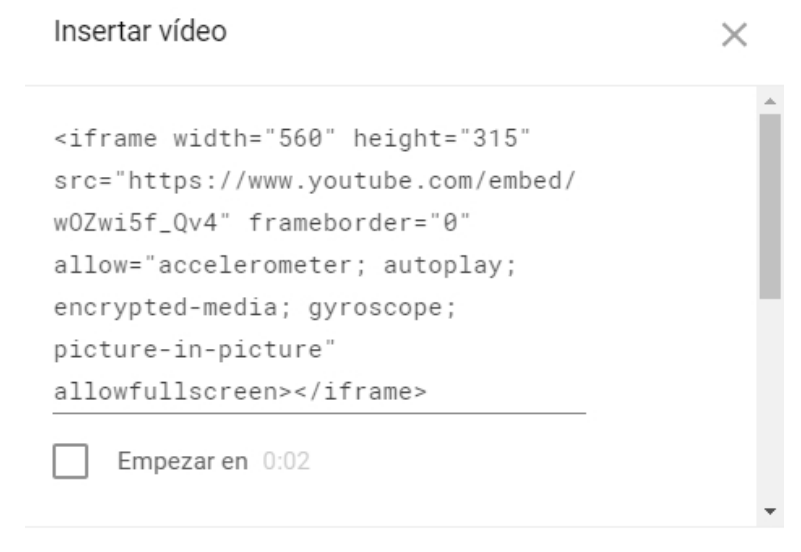

COPIAR

### Cómo añadir *gadgets* (objetos)

Blogger nos permite añadir diversos objetos en un blog. Debemos ir a la opción Personalizar, y allí pasaremos a una pantalla en donde se encuentran toda la estructura y los elementos del blog. Luego haremos clic en la opción Añadir un gadget (objeto). Podremos agregar un logo, una encuesta, una lista de enlaces, visualizar las etiquetas de nuestras entradas, etc. También contamos con decenas de *gadgets*, que vinculan otras herramientas de la web 2.0, como Google Fotos (https://photos.google.com) o Flickr (https://www.flickr.com/).

### Los edublogs

Hasta aquí comentamos algunos elementos de los blogs y posibles usos instrumentales básicos. A partir de esta base, el objetivo sería poder comenzar a utilizar los blogs o weblogs pedagógicamente en diferentes proyectos que nos propongamos. Por ello llamaremos *edublogs* a los blogs que se usen con fines educativos o en entornos de aprendizaje, por profesores y estudiantes. El mayor aporte de dicha herramienta deberá ser apoyar un proceso de enseñanza-aprendizaje que se enmarque en un contexto educativo.

### Algunas ideas para trabajar proyectos pedagógicos con blogs

### Proyecto 1**.** Diseño y gestión de un blog de la institución educativa

Dicho blog debería servir como un espacio de comunicación e interacción con la comunidad educativa. Serviría para mostrar distintas actividades que se desarrollan en la institución, ferias científicas, salidas pedagógicas, etc. Además, este tipo de experiencias instalaría una comunicación fluida, ya que cada entrada podría ser comentada por las familias, docentes y estudiantes, generando un intercambio rico, donde sin duda surgirían aportes para enriquecer todas las propuestas planteadas.

# Proyecto 2. Blog de aula

Cada año y turno de una escuela secundaria podría tener su propio blog, que permitiría compartir diversas acciones y proyectos pedagógicos con el resto de la escuela y otras personas afines a la comunidad educativa. Este tipo de proyectos estimula muchísimo a los estudiantes, ya que les brinda la oportunidad de convertirse en protagonistas directos y comprometerse con la publicación de distintos contenidos que se vayan decidiendo en relación con el proyecto propuesto.

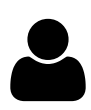

### Proyecto 3. Blog de alumnos

Se podría solicitar a cada estudiante o grupo de alumnos que generen y gestionen un blog, donde vayan volcando contenidos y producciones relacionadas con la materia, espacio curricular o proyecto que se indique. También, según el tipo de actividad que se esté desarrollando, se les podrá pedir que realicen algunas producciones, utilizando dispositivos como las cámaras digitales.

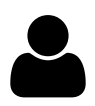

# Proyecto 4. Blog de proyecto

De acuerdo con los contenidos que se trabajen en una materia se podrá generar un blog que funcione como plataforma virtual del proyecto. Una alternativa más significativa seria que el blog fuera un espacio virtual transversal con contribuciones de varios espacios curriculares.

Otra actividad creativa sería realizar un periódico en línea a través de un blog donde se publicarían las notas como entradas, yse etiquetarían sistemáticamente hasta armar un índice del periódico.

### Otras herramientas de la web 2.0

### Videos

Existen en la web diversas herramientas que permiten acceder, organizar y buscar materiales en línea de video. También se pueden encontrar plataformas que permiten publicar los propios videos filmados con celular o cámara digital, y compartir o difundir con otras herramientas de la web 2.0. Por ejemplo, publicar un video en un blog.

### YouTube (www.youtube.com)

Este sitio web permite subir, alojar videos y compartirlos con otras personas. Todo usuario de Internet puede ver videos que se hayan publicado en YouTube. Además, tenemos la opción de suscribirnos y hospedar nuestros propios videos, hasta podemos diseñar nuestro propio canal en línea, espacio de una comunidad integrado por una serie de clips de videos, que se pueden ir organizando y etiquetando según nuestros criterios.

Una posible aplicación interesante sería insertar (embeber) un video publicado en YouTube en un blog para complementar un texto o información.

### Scribd (www.scribd.com)

Es una herramienta que permite publicar documentos en diversos formatos y compartirlos con otros usuarios. Admite los siguientes formatos: Adobe PDF, Microsoft Word (.doc), Microsoft PowerPoint (.ppt, .pps), Microsoft Excel (.xls), OpenOffice o Documento de texto (.odt, .sxw), presentación de documentos de OpenOffice ( .odp, .sxi), OpenOffice u Hojas de cálculo ( .ods, .sxc), Texto plano ( .txt) y Formato de texto enriquecido (.rtf).

La ventaja de este sistema es que se puede compartir toda la información y en cualquier parte del mundo. Al mismo tiempo, existe la opción de acceso (descarga) a cualquier material digital (propio o ajeno), que previamente haya sido incluido en la base de datos de Scribd.

### Compartir fotografías digitales *online*

Hay en la red diversas herramientas que nos permiten almacenar, publicar y editar fotografías digitales. Estos sitios ofrecen almacenamiento de imágenes públicas y privadas, para generar nuestros álbumes de fotos virtuales. Estas aplicaciones permiten clasificar y compartir fotografías, permitiendo a otros usuarios emplearlas. También se pueden integrar en otras herramientas de la web 2.0. No debemos olvidar que el uso de fotografías digitales está muy relacionado al uso responsable de la información y los contenidos de Internet.

Algunas de las herramientas más conocidas son: Flickr y Google Fotos.

### Presentaciones con diapositivas. Herramienta Slideshare

Esta aplicación es gratuita y muy simple de usar. Permite simplificar la creación, publicación y distribución de las presentaciones con diapositivas. En Slideshare (www.slideshare.net) disponemos de miles de presentaciones con diapositivas de acceso públicas (con extensión ppt, pps, etc.).

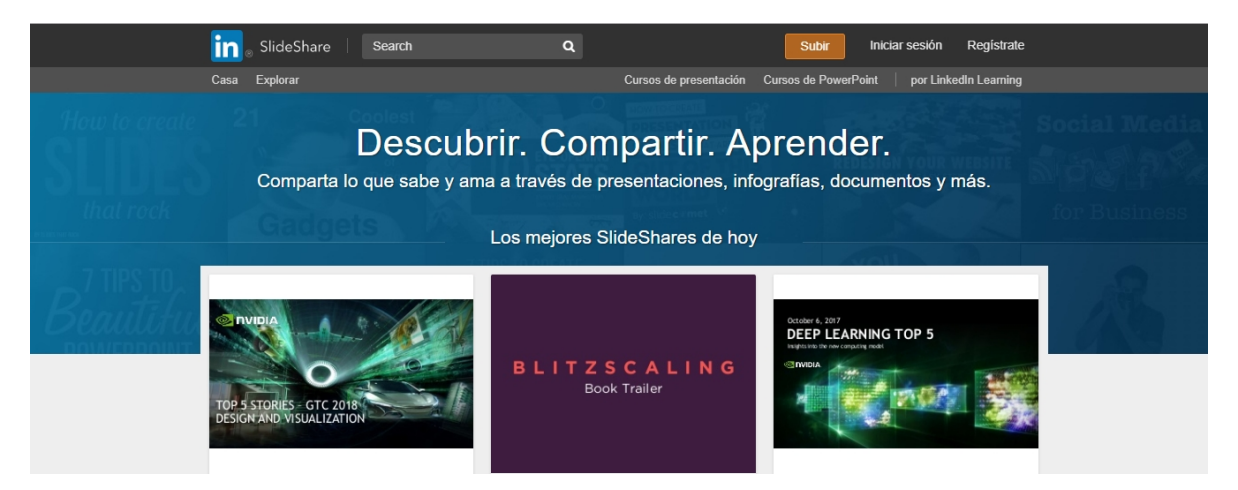

Dichas presentaciones pueden ser publicadas y compartidas con otras herramientas en línea, por ejemplo, en un edublog. También podemos publicar nuestras propias producciones, que pueden resultar de gran utilidad como recurso en un ambiente educativo. En general, nos piden antes de todo para acceder a publicar, como en la herramienta Slideshare, que nos suscribamos; luego, ya podemos comenzar. Al registrarnos en dicha herramienta (haciendo clic en la opción SignUp) podemos contar con nuestro propio repositorio de presentaciones con diapositivas.

Para insertar una Presentación con diapositivas publicada en Slideshare en una nueva entrada de un edublog, deberemos seleccionar una presentación guardada en Slideshare:

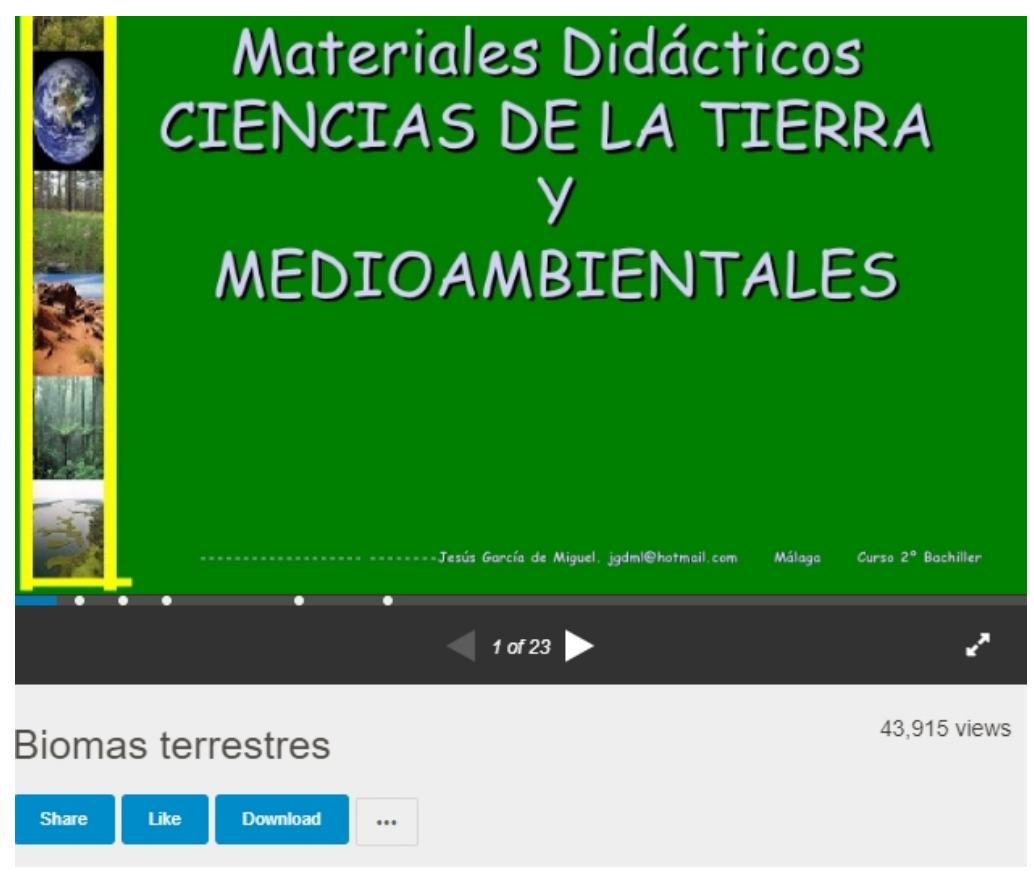

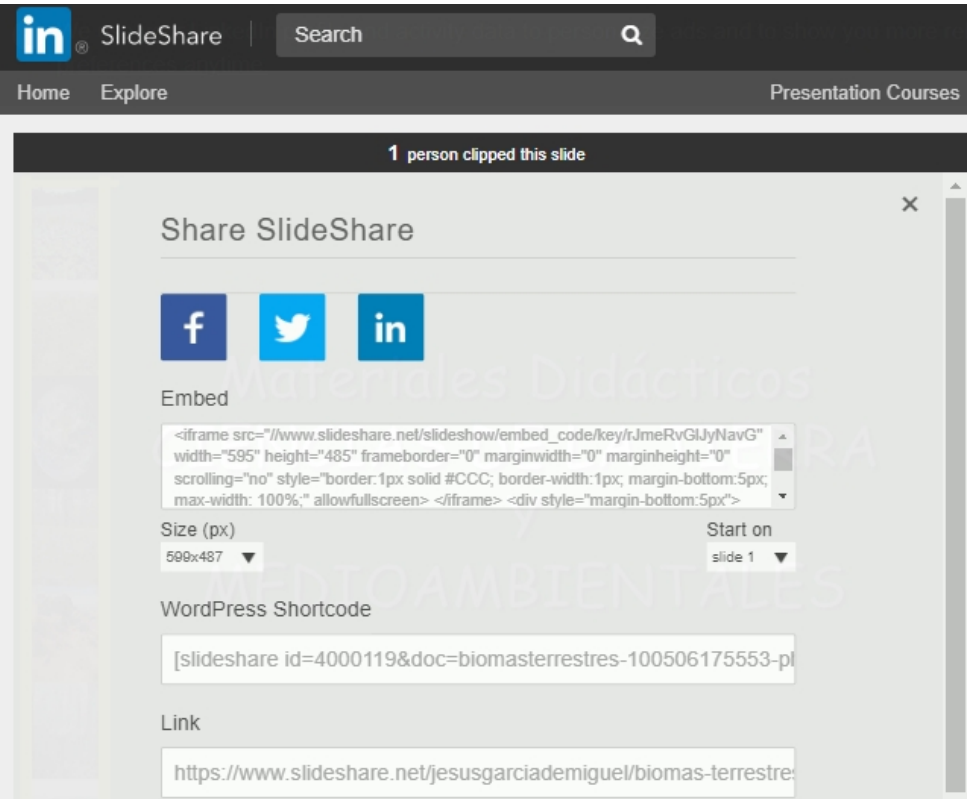

Tendremos que copiar el código de la opción Share para luego pegarlo en la entrada generada de nuestro blog.

#### Redes sociales digitales (tipos y características)

Las Redes son formas de interacción social definidas como un intercambio dinámico entre personas, grupos e instituciones. Nos brindan la posibilidad de interactuar con otras personas, aunque no las conozcamos. Es un sistema abierto que se va construyendo obviamente con lo que cada miembro de la red aporta. La red no es lo misma si pierda algún miembro, ya que cada uno con su contribución específica transforma al grupo en otro distinto.

Si bien es cierto que los usos que se les dan a las redes sociales digitales pueden ser diversos, es fundamental tener conciencia del poder que poseen estas herramientas para mejorar las condiciones de vida de todos, además de la posibilidad que brindan para su empleo en actividades solidarias o causas cívicas.

Facebook nació para uso exclusivo de estudiantes universitarios, pero en septiembre de 2006 se fue ampliando a cualquier persona que tuviera correo electrónico. Hoy en día es uno de los sitios web más visitados del mundo. Facebook posee un muro que permite presentarse, y el usuario construye una red a partir de un número aceptado de "amigos". Si bien este usuario tiene la opción de abrir su perfil y hacerlo público, la realidad es que la modalidad más adoptada es tener un perfil cerrado al que solo acceden los "amigos aceptados". Para "hacer un amigo" hay que enviar primero una solicitud, que puede ser aceptada o rechazada. En ese sentido, la solicitud de "amigo" implica una reciprocidad.

Tenemos el desafío tanto estudiantes como docentes de analizar posibles aplicaciones de esta red social de acuerdo con cada orientación, pensando en aportes desde áreas específicas del conocimiento.

#### Micro-blogging. Twitter

El micro-blog es un tipo de red social digital donde se publican entradas de texto muy cortas. Se usan a menudo para compartir enlaces a sitios web u otra clase de información rápida. Una de las herramientas de redes sociales de los últimos años de micro-blogging más utilizadas por los usuarios de la web 2.0 es Twitter. Los mensajes allí publicados no pueden superar los 280 caracteres (originariamente eran 140).

En dicha aplicación cada usuario puede organizar y leer en su página principal los textos de otra persona o grupo, y tener acceso a sus últimos comentarios. Podemos leer todo lo escrito por un personaje que nos interesa sin tener que acceder a su página. Cada usuario podría tener, de esta manera, una lista de "seguidos" y de "seguidores". Una cuenta en Twitter puede ser pública o privada, dependiendo de la utilización que le asignemos.

Uno de los usos que más ha popularizado Twitter es el seguimiento de eventos, conferencias o charlas, convirtiendo a esta herramienta en una fuente de primicias periodísticas, canal de distribución de noticias o avances en tiempo real.

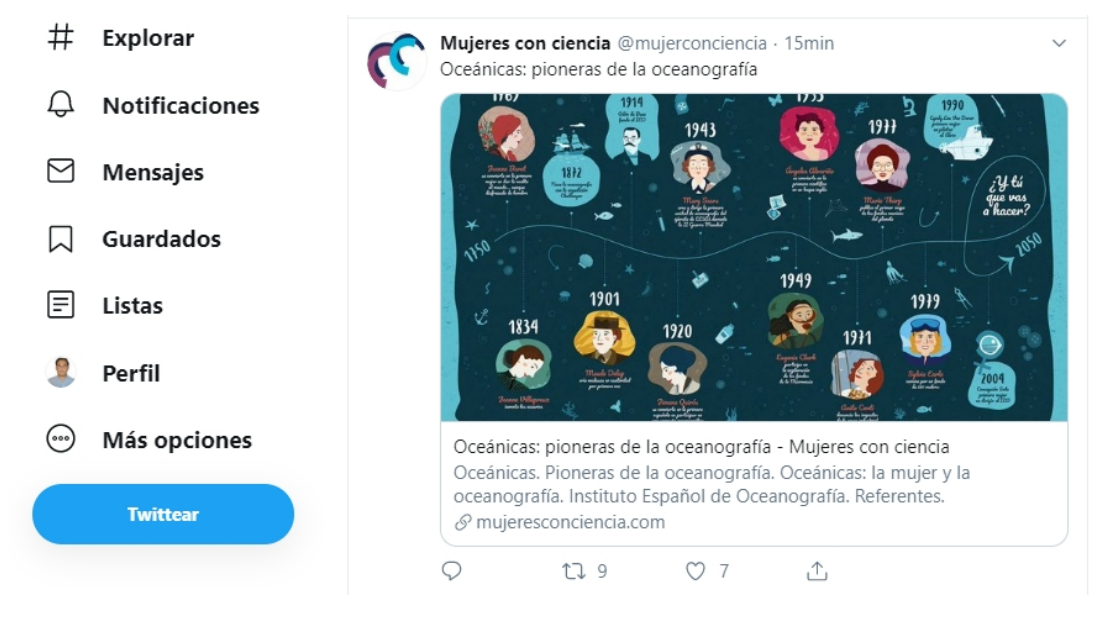

#### Las wikis

Es una página web construida de manera que permite que cualquiera que acceda a ella pueda aportar nuevos contenidos o modificar alguno de los ya existentes. O sea, es una herramienta de colaboración que configura sitios web fáciles de modificar, donde los lectores aportan y adaptan los contenidos. Con dichos sitios se puede estimular la escritura colaborativa en la escuela, ya que permite añadir, eliminar y modificar información sin ningún tipo de conocimiento en programación. El desarrollo de las wikis estimula a que el conocimiento sea transitorio y que a través del aporte de cada persona el material final sea superador a cada uno de los aportes individuales.

Las wikis pueden ser públicas, o sea, están abiertas y pueden recibir aportes de cualquier individuo; o cerradas, es decir, que tienen un aporte restringido. Esto dependerá mucho de los proyectos y actividades que se desee encarar. Tanto en las wikis en general como en las escolares en particular es fundamental construir la confianza y pautar ciertos objetivos. El ejemplo más representativo de una wiki pública es Wikipedia.

En general las paginas wiki tienen dos vistas: modo normal y modo edición. El modo normal es la página acabada, mientras que el modo edición podrá o no estar abierto a todos los usuarios, o restringido a un grupo de ellos. Es sin duda la vista más interesante, pues allí los usuarios autorizados podrán modificar y editar el contenido de las páginas, incluso agregar otras nuevas.

Una herramienta de la web 2.0 para trabajar con wikis es Wikispaces (https://www.wikispaces.com/).

### Calendarios virtuales. Google Calendar

El uso de un calendario virtual permite organizar encuentros, además de compartir actividades y eventos, o sea, es muy funcional y operativo para organizar nuestra agenda de actividades cotidianas. En ese sentido, una de las herramientas integradas que nos ofrece Gmail es el Google Calendar, que nos permite crear y gestionar un calendario virtual con varios miembros.

Esta herramienta podría ser utilizada a partir de generar un calendario *online* colectivo al que todos los alumnos puedan consultar y aportar. Se pueden registrar distintos actos académicos, patrióticos, encuentros destacados o competencias deportivas o de disciplinas donde participen alumnos que representan al colegio.

### Procesador de textos *online*. Documentos en Google Drive

Los procesadores de texto utilizan Internet como plataforma, por lo cual se pueden consultar desde cualquier computadora conectada a la Red. Estas herramientas nos permiten modificar, editar y compartir documentos. También, tenemos la posibilidad de crear documentos de manera colaborativa y colectiva, ya que diversos alumnos pueden ser autores de un documento *online* de manera simultánea, aportando y almacenando el registro histórico de todos los cambios producidos en el documento. En el caso de Google Drive, necesitamos tener, en primer lugar, una cuenta de Gmail.

### Hojas de cálculo *online*. Planillas en Google Drive

Al igual que los procesadores de texto *online*, una hoja de cálculo *online* permite contar con la colaboración de varios usuarios. Las funcionalidades de una planilla de cálculo como Excel de Microsoft Office o Calc de Libre Office nos habilitan, por ejemplo, a realizar planillas, gráficos de tortas y barras, operaciones matemáticas y con funciones.

### Actividades vinculadas a las distintas orientaciones

# Actividad 1

En grupos, los estudiantes deberán simular ser parte de a una empresa, proyecto, emprendimiento, generando un canal de videos en línea que sirva para difundir y comunicar sus propuestas, actividades o productos. Esta actividad deberá enfocarse en la orientación respectiva a la que pertenezcan los estudiantes.

# Actividad 2

Los alumnos tendrán que armar distintos grupos para desarrollar sus propios videos sobre alguna temática en particular, relacionada con la orientación que cursan,y pensando en una simulación futura en su inserción laboral o profesional. Previamente, los grupos podrían buscar diferentes videos ya publicados en YouTube, y luego con todo lo observado, generarsus propias producciones para compartir en la web.

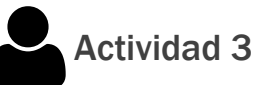

Los estudiantes conformarán diversos equipos para seleccionar un tipo de blog que se adapte mejor a la visibilización del proyecto que quieren compartir (puede ser una empresa, un emprendimiento, la difusión de un tema) vinculado a la orientación que estén cursando. El profesor dará las indicaciones específicas que deberán seguir. Esta propuesta permitirá que los estudiantes desarrollen un blog a partir de los contenidos que trabajaron en clase.De esta manera, los alumnos podrán explorar esta herramienta y sus características.

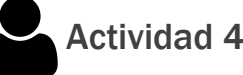

Los estudiantes. a partir del estudio de un material específico, una investigación realizada o la explicación del profesor de una materia especifica (o la combinación de todos los casos), realizarán una presentación con diapositivas, usando Slideshare. Luego, subirán dichomaterial al blog creado o a una red social.
# Actividad 5

Los estudiantes simularán ser el equipo de *comunity manager* (de una empresa, medio de comunicación). Según la orientación que cursen deberán adaptar la institución, organismo y la propuesta. Deberán crear varias redes sociales digitales (Facebook, Twitter) con interacciones coherentes y verosímiles. También podrán publicar contenidos académicos de diversas disciplinas, armar foros temáticos, por ejemplo.

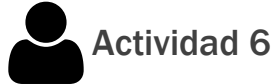

Utilizarán dicha red para contribuir, apoyar y fortalecer algún proyecto solidario institucional (apadrinamiento de una escuela, difusión de una campaña de concientización ambiental, trabajo con la responsabilidad social empresaria, por ejemplo).

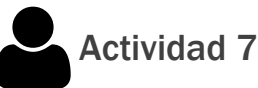

Simularán una posible aplicación de Twitter en el marco de la cobertura de un viaje empresario, dictado de una conferencia, cobertura de una noticia, por ejemplo, de acuerdo con la orientación especifica de los estudiantes. Para ello deberán crear cuentas en Twitter, primero, y enviar los mensajes y la información pertinente a dichas direcciones, después, a fin de explorar las características de esta aplicación de laweb 2.0.

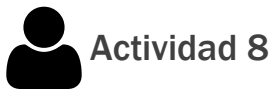

Desarrollarán desde pequeñas enciclopedias virtuales temáticas hasta algún proyecto colaborativo institucional como la educación vial, armando una pequeña enciclopedia sobre problemáticas zonales y/o barriales vinculadas a dicha temáticas. Los diversos cursostambién podrán hacersus propias contribuciones. El proyecto podría vincular a otros colegios, posibilitando un intercambio a distancia entre alumnados distintos.

# Actividad <sup>9</sup>

Previa coordinación de parte del equipo directivo de los colegios, los alumnos podrían trabajar con pares de otras instituciones en distintas propuestas. Por ejemplo, la redacción en línea de una poesía, carta, poema entre alumnos de dos escuelas, donde un grupo puede comenzar y otro puede continuar, utilizando el procesador de textos del Google Drive. Luego como cierre de la actividad se podría realizar un encuentro grupal entre ambas escuelas para compartir las producciones conjuntasy publicarlas en algún espacio virtual de acceso público. Otra alternativa sería realizar la misma experiencia, pero con la coordinación de la profesora de idioma, en inglés o francés, según las iniciativas planteadas.

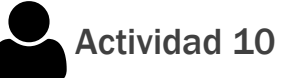

Los estudiantes deberán crear diferentes repositorios de documentos de interés general para que los docentes y alumnos puedan ir consultando (calendario escolar, normas, tutoriales, recursos de diversas materias y temas).

# Resumen

Hemos abordado aquí los beneficios educativos y sociales que proporciona la incorporación de las herramientas de la web 2.0 en la escuela. Por un lado, porque facilita el vínculo y la interacción académica y social de alumnos o grupos de alumnos, alternativa que hubiera sido imposible años atrás por una cuestión de distancia, creando nuevas redes de trabajo e ideas. Por otro lado, también estimula y fomenta el trabajo cooperativo entre iguales, es decir, el desarrollo de proyectos conjuntos donde todos tienen la misma posibilidad de expresarse, y el docente asume una función más creativa de coordinación y guía.

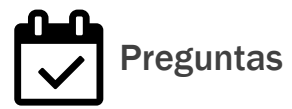

1- ¿Qué es y para qué sirve una *webquest*?

2- ¿Cuáles son los elementos básicos de un blog?

3- Enumera los principales usos educativos que puede tener un blog

**Contract Contract** 

4- Detalla las principales herramientas de la web 2.0.

5- ¿Qué beneficios educativos y pedagógicos brinda el concepto web 2.0?

# **Impactos y efectos de la informática y las TIC en el mundo del trabajo**

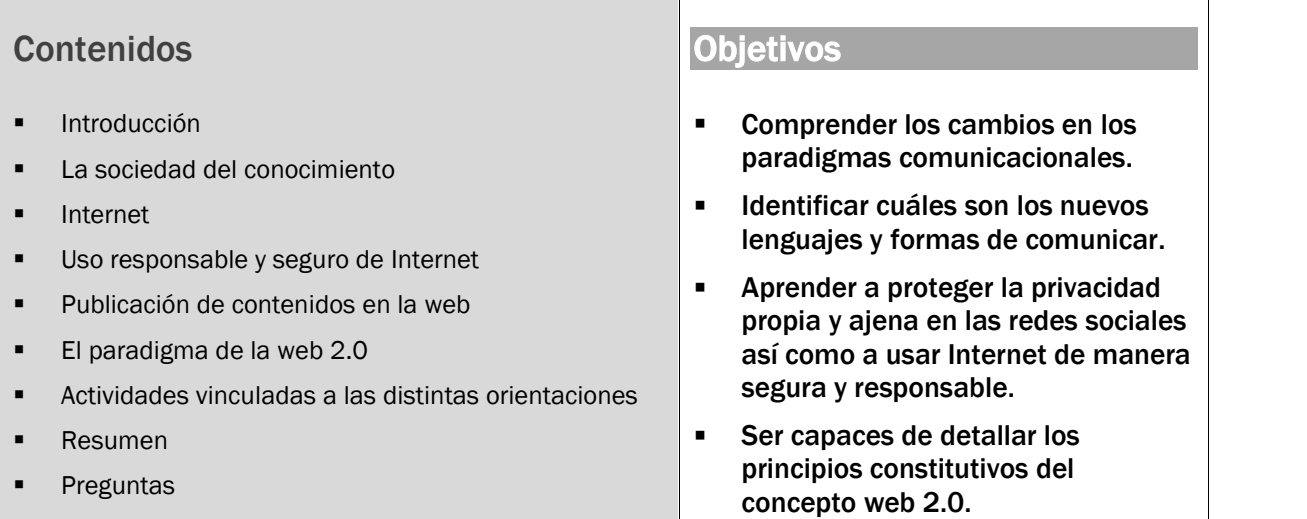

# Introducción

Durante este capítulo, abordaremos los cambios en los paradigmas comunicacionales producidos por la irrupción de Internet, y más recientemente, las redes sociales. Las herramientas de la llamada *web 2.0*, en su gran mayoría, gratuitas y fáciles de usar, es decir, sin intermediarios ni programadores, caracterizan a la actual *sociedad de la información*.

Hoy en día, como nunca antes en la historia, es posible transmitir una amplia variedad de relatos a través de diferentes medios. En ese sentido, la convergencia digital es un circuito de interrelación entre las tecnologías, y los relatos y usuarios. De acuerdo con Henry Jenkins (2008) esta "cultura de la convergencia" significa un cambio de modelo donde el contenido circula por diversos canales y medios, y asume nuevas estéticas de representación.

Dentro de este contexto, analizaremos también las políticas de privacidad en las redes sociales, estimulando el trabajo sobre el cuidado de la intimidad y la diferenciación entre lo público y lo privado. En todo momento, apuntaremos no solo al manejo responsable y seguro de las redes sociales, sino también a reflexionar sobre aquellos efectos que puede ocasionar un uso inadecuado. Para ello, ofreceremos herramientas que ayuden a disminuir el riesgo en situaciones de vulnerabilidad para uno mismo y los otros.

# La sociedad del conocimiento

#### La ubicuidad: una nueva forma de comunicación

Durante el siglo XX, con el constante desarrollo de medios de comunicación y el transporte, la producción y transmisión de conocimiento se fueron globalizando, pero se mantuvieron regidas por corporaciones de medios, ya sean comerciales, artísticas o académicas.

En este siglo XXI, Internet nos "permite estar en todas partes", a partir de las "audiencias", enormes, inconmensurables y dispersas, además de altamente activas, ya que cualquier usuario o persona puede crear una noticia o contenido, y convertirlo en "viral" al instante, sin moverse del lugar donde se encuentra transmitiendo y compartiendo su mensaje.

Estamos viviendo en un mundo "real", donde conviven, interactúan y existen intersecciones entre el mundo digital y el mundo físico. Tal vez para las nuevas generaciones (*millenials*) esta separación sea casi "invisible", pero aún así es interesante realizar esta reflexión que nos puede ayudar a comprender algunos fenómenos actuales que percibimos cotidianamente.

Por supuesto que todas estas situaciones descriptas están atravesadas por la desigualdad social y las diversas brechas sociales existentes. El impacto e influencia de las tecnologías abre brechas de acceso, de uso, de calidad de uso entre las distintas generaciones, incluso géneros.

#### Nuevos lenguajes y formas de comunicar la información

Los medios contemporáneos establecen la lógica de Internet: la televisión se involucra con internet, la radio se transforma a contenidos en línea y los soportes tecnológicos actúan en nuevo marco tecnológico. Los objetos de comunicación se interrelacionan en un circuito donde tienen lugar ciertos procesos tecnológicos y simbólicos que dan cuenta de las relaciones entre significados y personas.

Sin embargo, hay que destacar la importancia de la construcción y circulación de relatos en los medios como fuerza dinamizadora de la convergencia. Ahora, tenemos la posibilidad de transmitir más relatos mediante más medios, o el mismo relato a través de diferentes medios. La convergencia digital es un circuito de interrelación entre tecnologías, relatos y usuarios. En ese sentido, la "cultura de la convergencia" significa un cambio de paradigma donde el contenido circula por diversos canales y medios, asumiendo nuevas estéticas de representación (Jenkins, 2008). Esto significa que cada medio nos remite al otro; por ejemplo, la web nos permite recuperar, manipular y compartir contenidos de televisión, mientras en la televisión encontramos relatos que usaremos más tarde para navegar por Internet.

La escritura ya no solo habita en el texto lineal, sino en el hipertexto. La imagen es coproducida en sitios de video compartido como YouTube, y los usuarios ahora usan códigos visuales, en las redes sociales digitales y las comunidades de la web 2.0. Al mismo tiempo, los relatos circulan hacia otros espacios, donde sufren cambios y se adaptan a las nuevas reglas y lugares a los que migraron.

La convergencia entre producción y consumo, que se encuentra en el núcleo de la categoría de "usuario", es compleja y no siempre fácil de identificar. En síntesis, hoy el usuario es *hipermedial*, y converge en su consumo dentro de la sutil trama de interconexiones simbólicas entre cada espacio narrativo de la tecnología y la comunicación digital.

#### La narrativa transmedia

El concepto de *narración transmedia* se incorporó al debate público en 1999, cuando el público y los críticos intentaban comprender el éxito de una theblairwitchprojecthttp://www.blairwitch.com/) película de bajo presupuesto, pero de mucha influencia social.

La convergencia mediática integra múltiples textos para crear una narración de varias dimensiones que no puede contenerse en un solo medio. Una historia transmedia se desarrolla a través de múltiples plataformas mediáticas, donde cada nuevo texto hace una contribución específica a la propuesta global.

La narración se ha ido convirtiendo en el arte de crear mundos. El mundo es más grande que la película, ya que las especulaciones de sus fanáticos y seguidores lo expanden hacia nuevos ámbitos. Esta creación de mundos sigue, entonces, una lógica mercantil, en un momento donde los cineastas se dedican especialmente al negocio de crear productos autorizados.

Según la especialista en medios digitales, Janet Murray, la "capacidad enciclopédica" de los medios digitales permitiría nuevas formas narrativas a medida que el público busca información que trascienda los límites de la historia individual. Paralelamente, añaden información y desarrollan partes del mundo, integrando y armonizando la propuesta global.

Murray subraya que "estas obras atraen tres tipos de consumidores: los espectadores en tiempo real, activamente comprometidos; el público a largo plazo, más reflexivo, que busca patrones coherentes en la historia como un todo, y el espectador navegante, que disfruta siguiendo las relaciones entre las diferentes partes de la historia y descubren múltiples combinaciones del mismo material".

# Internet

En la sociedad actual, las tecnologías de la información y la comunicación (TIC) se constituyen en la base material sobre las que se organiza la inmensa mayoría de los procesos económicos, sociales y culturales, produciendo un fuerte impacto en todos los ámbitos donde nos desenvolvemos. La revolución digital fue posible a partir de la convergencia de la digitalización, la informática y las telecomunicaciones, y especialmente del desarrollo de Internet y sus aplicaciones.

Internet es un conjunto de redes no centralizado, interconectadas a escala mundial, que a través de una serie de protocolos de comunicación, garantizan su alcance en todo el mundo. Estas comunicaciones son posibles, porque las computadoras están unidas por medio de conexiones telefónicas, por cable, por fibra óptica o satélites. Las redes que forman parte de Internet son de diversa índole, objetivo y tamaño. Existen redes públicas y privadas, locales, regionales e internacionales; institucionales, dedicadas a la investigación, etc.

La utilización e interacción de redes digitales y analógicas se ha convertido en "algo natural" para casi cualquier actividad humana. El avance de las diversas redes y de los últimos desarrollos en tecnología 3G, 4G y 5G, así como el uso de almacenamiento de la llamada *cloudcomputing* (nube computacional), marcan una tendencia económica y de negocios, así como de otras actividades cotidianas, recreativas, lúdicas y de ocio. En este sentido, en el presente, y en un futuro no muy lejano, se rediseñarán los vínculos y relaciones con este nuevo

formato de comunicación, y con medios y formatos desconocidos hasta no hace mucho tiempo.

De este nuevo contexto, se desprenden algunos conceptos que se utilizan cotidianamente:

- *Hipermedia*. Es el término con que se designa al conjunto de métodos o procedimientos para escribir, diseñar o componer contenidos con texto, video, audio, mapas u otros medios, y que además tengan la posibilidad de interactuar con los usuarios.
- *Hipertexto*. Es el nombre que recibe el texto que en la pantalla de un dispositivo digital conduce a otro texto relacionado. La forma más habitual de hipertexto en documentos es la de hipervínculos o referencias cruzadas automáticas que van hacia otros documentos. Si el usuario selecciona un hipervínculo el programa muestra el documento enlazado. Aunque el hipertexto no está limitado a datos textuales; se encuentran también dibujos, sonido o video referido al tema. El programa que se usa para leer los documentos de hipertexto se llama *navegador*. En síntesis: el hipertexto es una de las formas de la hipermedia, enfocada en diseñar, escribir y redactar texto.
- *Hipervínculo*. La mayoría de las páginas web están vinculadas a otras páginas dentro del mismo sitio u hacia otros sitios. Otros sinónimos de este término son: *link*, enlace o hiperenlace.

#### Origen y evolución de la estructura de Internet

Internet es un conjunto descentralizado de redes de comunicación interconectadas a nivel mundial compuesta por millones de computadoras capaces de compartir entre sí, mediante una serie de protocolos TCP/IP, toda clase de datos que puedan transmitirse por medios digitales, garantizando que las redes físicas heterogéneas que la componen funcionen como una red lógica única. Sus orígenes se remontan a 1969, cuando se estableció la primera conexión de computadoras, conocida como ARPANET, entre tres universidades en California y una en Utah, Estados Unidos.

La World Wide Web o Red de Amplitud Mundial es un sistema de documentos de hipertexto o hipermedios enlazados y accesibles a través de Internet. Con un navegador web (Firefox o Internet Explorer), un usuario puede visualizar sitios web compuestos de páginas con texto, imágenes, videos u otros contenidos multimedia.

La web fue creada alrededor de 1989 por el inglés Tim Berners-Lee y el belga Robert Cailliau mientras trabajaban en el CERN en Ginebra, Suiza, y publicada en 1992. En ese sentido, uno de los servicios que más éxito ha tenido en Internet ha sido la World Wide Web, hasta el punto de que es habitual la confusión entre ambos términos. La www es un conjunto de protocolos que permite la consulta remota de archivos de hipertexto. Ésta fue un desarrollo posterior (1990) que emplea Internet como medio de transmisión.

Existen, por tanto, muchos otros servicios y protocolos en Internet, además de la web: el envío de correo electrónico (SMTP), la transmisión de archivos (FTP y P2P), la mensajería instantánea y presencial, la transmisión de contenido y comunicación multimedia, los juegos en línea, entre otros.

Sin embargo, en los últimos años se produce un fuerte cambio debido a la necesidad de empezar a publicar videos, en Internet, mediante diversas herramientas de *video streaming*, que permiten trabajar con señales audiovisuales en tiempo real, y que dan lugar a los espacios de intercambio virtual, las redes sociales, los foros, las wikis y las comunidades virtuales de práctica

#### Identidad y huella digital

En relación con la forma de navegar de los estudiantes en la web, hay algunos ítems a tener en cuenta:

- *Nick* ¿Usan su nombre legal o uno ficticio? ¿Qué tipo de nombre es?
- *Avatar* ¿Usan una foto que los representa o una ficticia con la que se identifican?
- *Lo que publican* ¿Qué tipo de cosas dicen en la web? ¿Cuándo las dicen? ¿Cómo las dicen?
- *Los servicios que usan* ¿Van al cine mucho? (YouTube) ¿Al museo o a la biblioteca? ¿Son personas cultas? (Wikipedia) ¿Con un perfil más de bares? (Twitter) ¿O prefieren la comunicación personal? (Gmail).
- *Los contactos que tienen* ¿Muchos o pocos? ¿Qué tipo de gente es? ¿Se relacionan mucho o más bien poco? ¿Cómo son esas relaciones?
- *Lo que valoran y aportan* ¿Dejan comentarios? ¿Votan? ¿Qué tipo de valoraciones y aportaciones realizan? ¿Son agradables, constructivas, destructivas, inapropiadas, útiles? Y, a la vez, lo que dicen de ellos otras personas, cómo las valoran.
- *Las ausencias* ¿No tienen perfil? ¿No tienen blog? ¿Qué cosas no publican? ¿Qué servicios no usan? ¿Qué contactos no tienen?

En suma, la identidad digital es el control que ejerce un usuario sobre su información para limitar la cantidad de personas autorizadas a obtenerla.

#### La privacidad de la información

Las familias y los docentes deben contar con información adecuada sobre los las potenciales situaciones de riesgo para los estudiantes en el uso de las TIC. El derecho al uso de Internet implica también un empleo responsable y seguro que incluyen una serie de obligaciones en contrapartida. Por ese motivo, hay que inculcarles a los niños y adolescentes distintas pautas de autoprotección en Internet para contribuir a una navegación segura, útil y placentera.

En este sentido, es importante que exista diálogo y comunicación entre padres e hijos sobre estos temas, tomando en cuenta en todo momento la posición del otro. Las familias deben procurar mantenerse al corriente de cualquier problemática que surja, además de establecer criterios comunes de abordaje.

Existen otras alternativas para controlar la navegación en Internet. Por ejemplo, usar alguna herramienta específica o llevar un registro de las conversaciones en línea de nuestros hijos. Aunque, también deberemos tener la capacidad para de implementar dichas medidas sin invadir la privacidad de la otra parte. Esto significa que la utilización de filtros o controles, empleando herramientas especiales, es un recurso recomendable solo en casos de situaciones extremas.

# Uso responsable y seguro de Internet

#### Navegar de manera segura

Con el avance de las nuevas tecnologías han aparecido también diversas situaciones de violencia a través de la red. El acoso a través de Internet, llamado también ciberacoso o *ebullying*, es uno de los problemas principales vinculados al uso de la tecnología por parte de las comunidades escolares. En el ciberacoso se comprueba que no solo los adultos pueden generar abuso y violencia, sino que muchas veces los niños y jóvenes pueden ser agresores, abusadores y violentos. El entorno virtual facilita cuando hay algún tipo de agresión, la distancia existente; y en muchos casos, el refugio de identidad del que agrede a otro.

En este escenario, es fundamental que en todo momento los compañeros de los niños y niñas agredidos jueguen un rol destacado, alertando, defendiendo y protegiendo a sus compañeros cuando son testigos de algún tipo de episodio. Aunque siempre será responsabilidad de los adultos el hacer frente a los problemas estructurales que viven los niños al trabajar e interactuar en línea.

La exposición en la red debe acompañarse de prácticas de resguardo de los datos personales de los estudiantes. Una vez cargado un contenido en la web, ya sea de manera institucional o privada, es muy complejo tener control de su alcance. Por eso, las familias e instituciones escolares deberán alertar sistemáticamente sobre diversos riesgos en Internet, teniendo en cuenta algunas cuestiones:

- No proporcionar datos personales (nombre completo, dirección, etc.).
- Tener en cuenta que existen personas que dan identidades falsas.
- La presencia de la dilución y sustitución de la identidad.
- La existencia de personas que acosan con intenciones de abuso.
- El uso de fotografías de niños y adolescentes con fines inadecuados.
- Le existencia de redes de pornografía y pedofilia que actúan en línea.
- La presencia del ciberacoso, también entre pares.
- Las tareas de inteligencia simplificadas (como paso previo a un secuestro o robo).

En todo caso, el dialogo común entre los docentes, familias, jóvenes y niños siempre es un elemento clave, subrayando que los adultos tienen la responsabilidad de garantizar la salud psicofísica de los niños y jóvenes. En el contexto familiar o en las instituciones educativas, los adultos deben ser los referentes de los niños y adolescentes, cuidando y enseñando a través de una *pedagogía de la presencia*.

En este ecosistema digital, hay que recordar la importancia de la construcción sistemática y permanente de la subjetividad en la infancia y durante la adolescencia. Sin duda, es en la construcción de una *subjetividad de la comunicación permanente* donde hay que evaluar si se promueve una comunicación profunda o no. Finalmente, debemos aceptar el desafío de analizar si, en estos momentos, estamos desarrollando una mirada que se encuentra con el otro o no. En síntesis: aparecen una serie de problemáticas que no estaban planteadas o no eran visibles años atrás.

#### Generar búsquedas pertinentes en Internet

Los horizontes del saber se expanden cuando los estudiantes utilizan los recursos virtuales como insumo. Si, además, se enriquece la propuesta y se orienta la búsqueda a sitios que manejan contenidos acordes a los objetivos pedagógicos previstos con discursos adecuados para cada edad, esta experiencia resultará aún más exitosa.

# Publicación de contenidos en la web

#### La ingeniería social en el nuevo ecosistema digital

Además de la universalidad de las imágenes, es fundamental considerar que el procesamiento de la imagen no es lineal, como efectivamente lo era el procesamiento del de lo escrito. Mientras que la cultura del texto exige del lector una actitud mental de concentración, la imagen potencia una actitud mental receptiva, de apertura. Si la cultura de la letra impresa potencia la capacidad del pensamiento lógico, analítico, lineal y secuencial; en su lugar, la exposición constante a contenidos audiovisuales conduce a desarrollar fundamentalmente procesos de tipo visual, asociativo, intuitivo y sintético.

En este sentido, el espectador contemporáneo está acostumbrado a relacionar, asociar y comparar los fragmentos de información con una velocidad antes impensada. Determinados aspectos del proceso de la emoción y del sentimiento son indispensables para la racionalidad. La accesibilidad de los microformatos y el auge de las plataformas de *videosharing* profundizan esta situación. Se está gestando un espacio plural donde es posible producir, publicar, distribuir y consumir mensajes audiovisuales como nunca había ocurrido.

#### Concepto de comunicación digital

En estos momentos, la materialidad técnica y expresiva de los medios digitales tiene fronteras inciertas y definiciones difusas, pues el medio ya no es tan delimitado como en siglos anteriores. Antes de la revolución digital, cada medio y espacio tenía determinadas audiencias separadas y fragmentadas.

Ahora, en cambio, el medio ya no existe aislado ni está claramente definido, sino que es un soporte convergente, polifacético y multiconectado. Con Internet y las nuevas tecnologías la comunicación digital abarca una inmensidad de campos; y prácticamente toda la comunicación tradicional hoy se reemplaza o converge con elementos y comunidades digitales.

### El paradigma de la web 2.0

En la actualidad, vivimos en la sociedad de la información, donde las redes sociales como Twitter o Facebook nos han puesto en otro estadio: lo central es "estar conectados". Por eso, los intercambios de contenidos a través de la web han aumentado considerablemente. A esta nueva cibercultura han contribuido las herramientas de la llamada *web 2.0*, en su gran mayoría, gratuitas y fáciles, es decir, no hacen falta intermediarios ni programadores.

En el marco del nuevo ecosistema digital que vivimos, el alcance de los medios de comunicación masivos y de las redes sociales digitales influyen en algunos componentes de la vida social y cultual, creando las condiciones para modificar actitudes, conductas o ambas. Para ello se utilizan diversas estrategias de influencia social y de micro-marketing empresarial.

Otra de las características de un proceso de comunicación digital es su distribución social, que permite compartir la experiencia entre "amigos", dentro de una cultura altamente confiable para los miembros que integran dichas comunidades digitales. La estrategia de muchas aplicaciones de la web 2.0 es proporcionar a los usuarios un perfil único que articule las múltiples identidades 2.0, útil para todas las aplicaciones y propuestas de la web.

Atravesamos una cultura de la convergencia donde la transformación más significativa de este proceso es el paso del consumo mediático individualizado y personalizado al consumo como una práctica en red, que mezcla medios populares y corporativos. Allí, los productores y consumidores mediáticos ponen en juego renovadas estrategias de poder que interaccionan de manera impredecible.

La web 2.0 se estructura alrededor de interfaces abiertas de programación que permiten una participación masiva, sencilla y amigable. El servicio mejora mientras más personas lo usen. Por eso, el aumento de la contribución de los usuarios hace crecer el concepto de *inteligencia colectiva*. Incluso, en muchos casos, el conocimiento aficionado supera al conocimiento profesional si se brindan las herramientas y la metodología adecuadas. Ése es el caso de Wikipedia.

Dentro de este contexto, el concepto de web 2.0 prioriza la creación de contenidos sobre su consumo. Más aún, desarrollar para la web 2.0 implica pensar cómo utilizar los distintos recursos disponibles de la forma más efectiva y práctica. En palabras del especialista Berners- Lee: "Deberíamos ser capaces no solo de encontrar cualquier tipo de documento en la web, sino también de crear cualquier clase de documento fácilmente. Deberíamos no solo poder interactuar con otras personas, sino crear con otras personas. La intercreatividad es el proceso de hacer cosas o resolver problemas juntos".

#### Medios de comunicación 2.0.

El término web 2.0 nació a mediados del 2004, y se popularizó a partir de sus aplicaciones más representativas: Wikipedia, YouTube, Flickr.

Según O'Reilly, principal promotor de la noción de web 2.0, sus principios constitutivos son:

 *La World Wide Web como plataforma de trabajo*. Las herramientas de la web 2.0 utilizan su servidor para guardar la información, es decir, solo hace falta conectarse a Internet para acceder a ella. A partir del surgimiento de la web 2.0, las aplicaciones y todos los contenidos se "alojan" en la web, y no en la computadora de los usuarios.

- *El fortalecimiento de la inteligencia colectiva*. Las aplicaciones web con una interfaz de usuario de acceso gratuito y simple contribuyen a la creación y producción de contenidos.
- *El fin del ciclo de las actualizaciones de software*. Antiguamente existían muchas mejoras entre un prototipo de un software y su versión definitiva. La esencia de las empresas web 2.0 es convertir prototipos en versiones beta para colocarlos en línea, o sea, incorporar el concepto beta perpetua, donde las opiniones de los usuarios son importantes para el testeo y el uso cotidiano de las diversas aplicaciones.
- *El software no está limitado a un solo dispositivo*. Las aplicaciones de la web 2.0 no se instalan en las computadoras. Hay una tendencia a la confluencia de dispositivos móviles con las herramientas de la web 2.0.
- *Las experiencias enriquecedoras de los usuarios*. La participación de los usuarios está favorecida por la facilidad de acceso desde cualquier dispositivo con conexión a Internet y en cualquier momento.

Es importante destacar que el *aprendizaje 2.0* se focaliza en dos principios primarios: Los contenidos son generados por los usuarios, y dicha producción es colectiva. Por eso, se habla de una *arquitectura de la participación*.

Hoy en día, en Internet conviven aplicaciones estándares con escaso dinamismo y otras de escritura colaborativa. Sin embargo, la tendencia empieza a dibujar un camino hacia los principios planteados por la web 2.0.

# Actividades vinculadas a las distintas orientaciones

# Actividad 1. Generando conciencia sobre el uso de Internet

a) Desarrollaremos espacios de reflexión y debate, en formato taller que aborden de manera integral la temática del uso seguro de Internet o profundicen en algunos de sus aspectos. Por ejemplo:

La huella digital.

La influencia de las redes sociales digitales.

b) Organizaremos concursos donde los estudiantes diseñen de manera creativa pósteres digitales (utilizando la aplicación Glogster), murales digitales (Padlet), o generen microvideos.

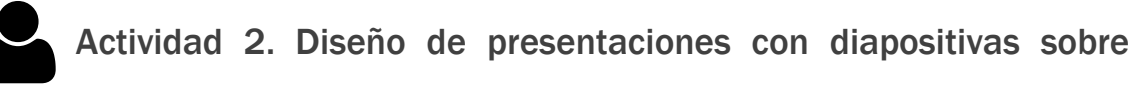

# Internet

Los estudiantes deberán conformar diversos equipos y preparar presentaciones con diapositivas sobre la historia de Internet y sus características, que luego compartirán en la web, empleando, por ejemplo, la aplicación Slideshare (www.slideshare.net).

# Resumen

En este capítulo, nos hemos dedicado a repasar los cambios en los paradigmas comunicacionales, identificando los nuevos lenguajes, formas de comunicación y narrativas, desde la llegada de Internet, así como las particularidades de los medios de comunicación 2.0.

Por un lado, el surgimiento de la *computación ubicua*, este nuevo modelo de interacción donde el procesamiento de información se integra en las actividades y objetos cotidianos. Hoy en día, interactuamos con más de un dispositivo al mismo tiempo, y muchas veces sin darnos cuenta de ello.

Por otro lado, asociados a la presencia cotidiana de las tecnologías en nuestras vidas, también aparecen nuevos riesgos, y los límites en las nociones de privacidad cambian. Esto nos obliga a reflexionar sobre el cuidado de la intimidad y la diferenciación entre lo público y lo privado. Por eso, es clave tomar recaudos necesarios para su uso responsable y seguro.

**COL** 

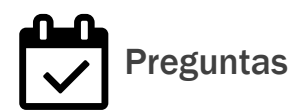

1- ¿Cuáles son las características más relevantes de la actual *sociedad del conocimiento*?

2- Definir los conceptos: hipertexto, hipermedia e hipervínculo.

3- ¿Cómo nació y evolucionó la estructura de Internet?

4- ¿Cuáles son los riesgos de las TIC y cómo se puede ayudar a proteger la privacidad en Internet?

5- ¿Cuáles son los principios constitutivos, según O'Reilly (2005), de las aplicaciones web 2.0?